## <span id="page-0-0"></span>**Sistemas Dell™ PowerVault™ 770N Guía de instalación y solución de problemas**

**[Introducción](#page-1-0)** Indicadores, mensajes y códigos Ejecución de los [Diagnósticos del](#page-19-0) sistema [Solución de problemas del](#page-22-0) sistema [Instalación de opciones del sistema](#page-45-0) [Instalación de](#page-65-0) unidades [Obtención de ayuda](#page-75-0) Puentes y conectores [Abreviaturas y siglas](#page-95-0)

**NOTA:** Una NOTA indica información importante que le ayuda a utilizar mejor su equipo.

**AVISO:** Un AVISO indica la posibilidad de daños al hardware o pérdida de datos y le explica cómo evitar el problema.

**PRECAUCIÓN: Una PRECAUCIÓN indica un daño potencial a la propiedad, lesiones personales o muerte.**

#### **La información contenida en este documento puede modificarse sin previo aviso. © 2002 Dell Computer Corporation. Quedan reservados todos los derechos.**

Queda estrictamente prohibida la reproducción de este documento en cualquier forma sin la autorización por escrito de Dell Computer Corporation.

Marcas comerciales utilizadas en este texto: *Dell*, el logotipo *DELL*, *PowerVault*, *Dell OpenManage*, *Dimension*, *Inspiron*, *Dell Precision*, *OptiPlex*, *Latitude* y *DellNet* son marcas comerciales de Dell Computer Corporation; *Novell* y *NetWare* son marcas comerciales registradas de Novell, Inc.; *Microsoft*, *Windows*, *Windows NT* y *MS-DOS* son marcas comerciales registradas de Microsoft Corporation.

Otras marcas y otros nombres comerciales pueden utilizarse en este documento para hacer referencia a las entidades que los poseen o a sus productos. Dell Computer Corporation renuncia a cualquier interés sobre la propiedad de marcas y nombres comerciales que no sean los suyos.

*Publicación inicial: 25 de julio de 2002*

## <span id="page-1-0"></span>**Introducción**

#### **Sistemas Dell™ PowerVault™ 770N Guía de instalación y solución de problemas**

Otros documentos que puede necesitar

El sistema es un sistema NAS de alta velocidad que ofrece importantes funciones de servicio y actualización. El sistema incluye los siguientes componentes para que la solución de problemas y las reparaciones resulten fáciles y efectivas:

- Hardware de ERA (Embeded Remote Access [acceso remoto incorporado]), que supervisa las temperaturas y los voltajes a lo largo del sistema y le notifica si éste se sobrealimenta, si alguno de los ventiladores de enfriamiento del sistema está defectuoso o si falla algún suministro de energía
- Ventiladores de enfriamiento de acoplamiento activo
- Suministros de energía de acoplamiento activo
- Diagnósticos del sistema, que verifican problemas de hardware (si el sistema puede iniciarse)

Las opciones de actualización del sistema incluyen:

- Un microprocesador adicional
- Memoria adicional del sistema
- Un suministro de energía de acoplamiento activo adicional para permitir redundancia de CA
- Diversas opciones de las tarjetas de expansión PCI y PCI-X (incluyendo tarjetas controladoras RAID)

### **Otros documentos que puede necesitar**

La *Guía Información del sistema* proporciona información importante sobre seguridad y regulaciones. La información de garantía puede venir incluida en este documento o como un documento separado.

- La *Guía de instalación en estante* que viene incluida con el estante describe cómo instalar el sistema en un estante.
- El documento *Instalación del sistema* ofrece las generalidades de la instalación inicial del sistema.
- La *Guía del usuario* contiene información sobre las características del sistema y especificaciones técnicas.
- La *Guía del administrador del sistema*, proporciona información sobre la administración, configuración y el funcionamiento del sistema.
- La documentación del software de administración de sistemas describe las características, los requisitos, la instalación y la operación básica del software.
- La documentación del sistema operativo describe cómo instalar (si es necesario), configurar y usar el software de sistema operativo.
- La documentación para los componentes que haya comprado por separado contiene información para configurar e instalar estas opciones.
- Algunas veces se incluyen con su equipo actualizaciones para describir cambios en su documentación, equipo o software.

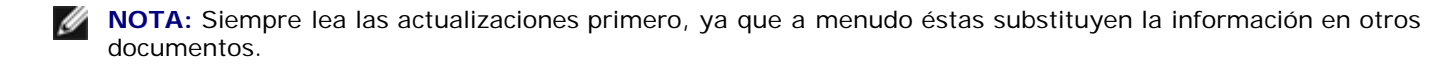

Es posible que las notas de publicación o los archivos "readme" se incluyan para proporcionar actualizaciones de último

minuto al sistema o la documentación, o bien material de referencia técnica avanzada destinada a usuarios o técnicos experimentados.

[Regresar a la página de contenido](#page-0-0)

## **Indicadores, mensajes y códigos**

**Sistemas Dell™ PowerVault™ 770N Guía de instalación y solución de problemas**

- **Indicadores de estado del sistema**
- **Indicadores y características del panel anterior**
- **Indicadores y características del panel posterior**
- $\bullet$  Códigos del indicador de alimentación
- $\bullet$  Códigos del indicador de la unidad de disco duro
- Códigos del indicador NIC
- $\bullet$  [Códigos del indicador del conector ERA Ethernet \(opcional\)](#page-9-0)
- [Códigos del indicador del ventilador de enfriamiento](#page-9-1)
- **[Mensajes del sistema](#page-10-0)**
- Códigos de sonido del sistema
- **Mensajes de advertencia**
- **Mensajes de diagnóstico**
- **[Mensajes de alerta](#page-18-0)**
- [Códigos LED de la placa base](#page-18-1)

Los programas de aplicación, los sistemas operativos y el sistema mismo pueden identificar problemas y alertarle sobre ellos. Cuando ocurre un problema, es posible que aparezca un mensaje en el monitor o que se escuche un código de sonido.

Varios mensajes y códigos pueden indicar que el equipo no está funcionando apropiadamente:

- Indicadores de estado del sistema
- Indicadores y características del panel anterior
- Indicadores y características del panel posterior
- Códigos del indicador de alimentación
- Códigos del indicador de la unidad de disco duro
- Códigos del indicador NIC
- Códigos del indicador del conector ERA Ethernet
- Códigos del indicador del ventilador de enfriamiento
- Mensajes del sistema
- Códigos de sonido del sistema
- Mensajes de advertencia
- Mensajes de diagnóstico
- Mensajes de alerta
- Códigos LED de la placa base

De la Figura 2-1 a la Figura 2-6 se ilustran los indicadores del sistema y sus características. En esta sección también se describe cada tipo de mensaje y se mencionan las causas posibles y las acciones que usted puede realizar para resolver los problemas indicados por un mensaje. Para determinar el tipo de mensaje que haya recibido, lea los apartados siguientes.

## **Indicadores de estado del sistema**

El bisel del sistema cuenta con un indicador que puede representar el estado del sistema cuando el bisel está instalado (consulte la Figura 2-1). El indicador señala cuando el sistema está funcionando correctamente o cuando necesita atención.

Un indicador de precaución indica que existe un problema con los microprocesadores, el suministro de energía, los ventiladores del suministro de energía o del sistema, la temperatura del sistema, las unidades de disco duro, la memoria del sistema, las tarjetas de expansión o el controlador SCSI integrado.

La [Tabla](#page-4-0) 2-1 lista los códigos de los indicadores del sistema.

#### **Figura 2-1. Indicadores de estado del sistema**

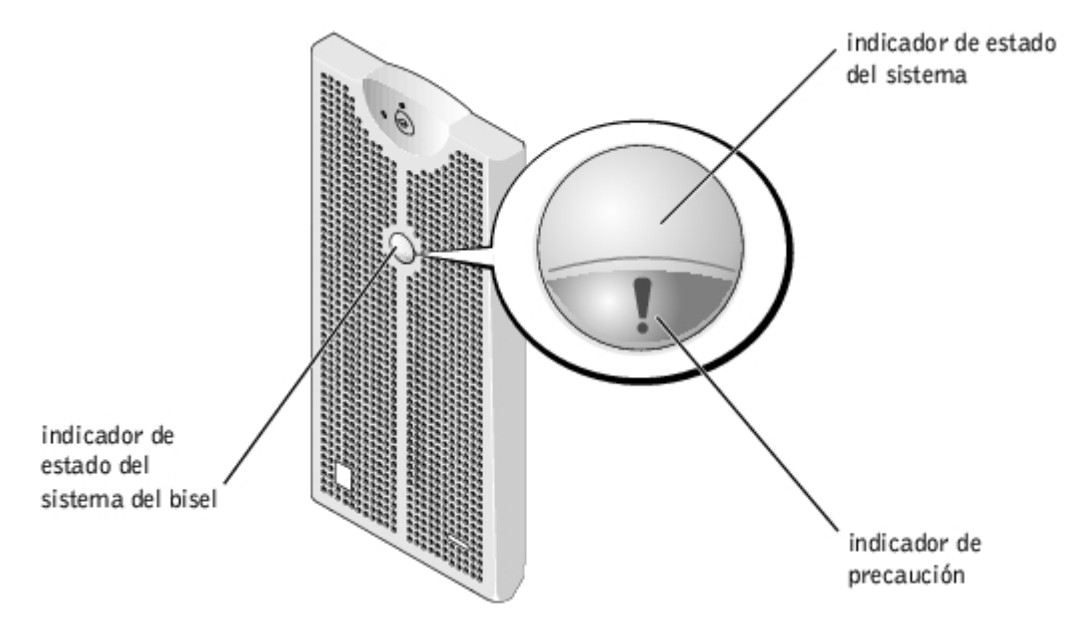

<span id="page-4-0"></span>**Tabla 2-1. Códigos de los indicadores de estado del sistema**

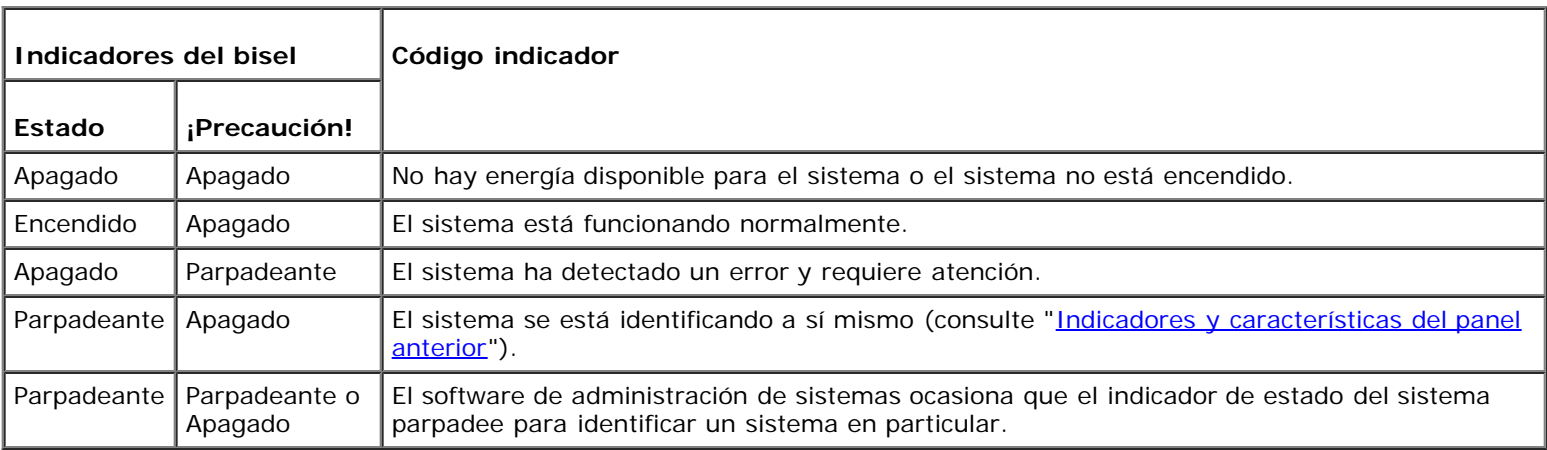

## **Indicadores y características del panel anterior**

Los indicadores adicionales están ubicados detrás del bisel en los suministros de energía, unidades de disco duro y en el panel de control. Las unidades de CD y disco tienen un indicador de actividad verde.

La Figura 2-2 muestra los indicadores y características del panel anterior del sistema. La Tabla 2-2 describe las características del panel anterior.

#### **Figura 2-2. Indicadores y características del panel anterior**

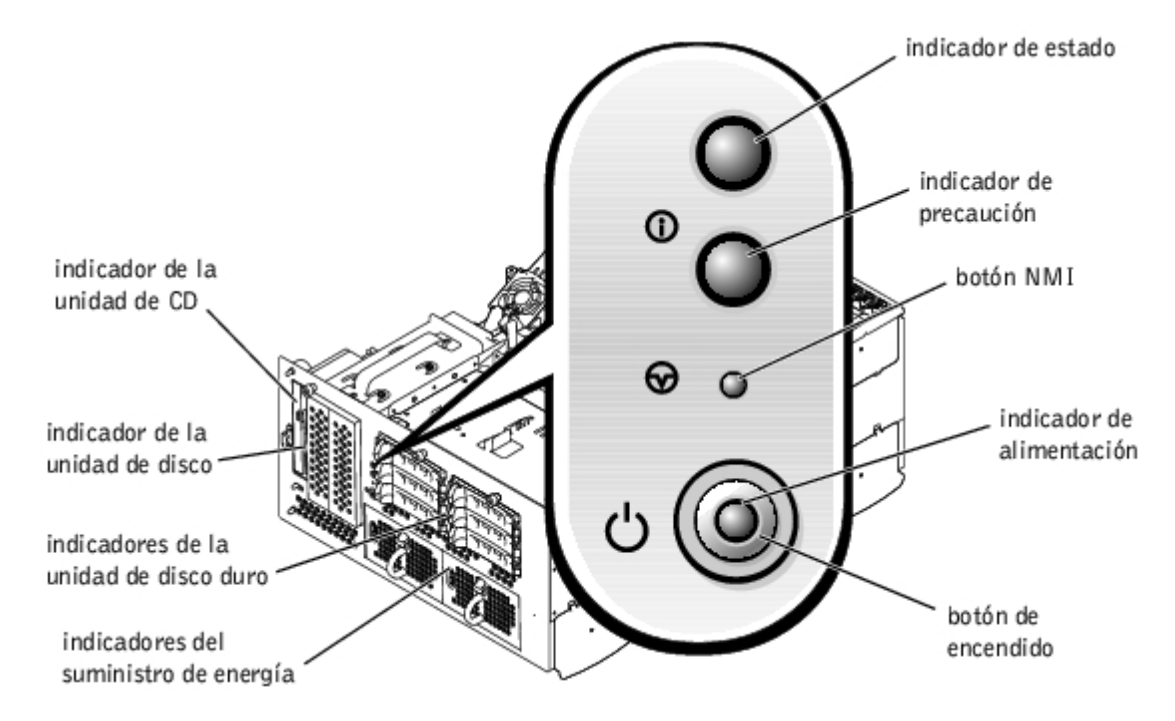

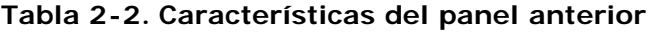

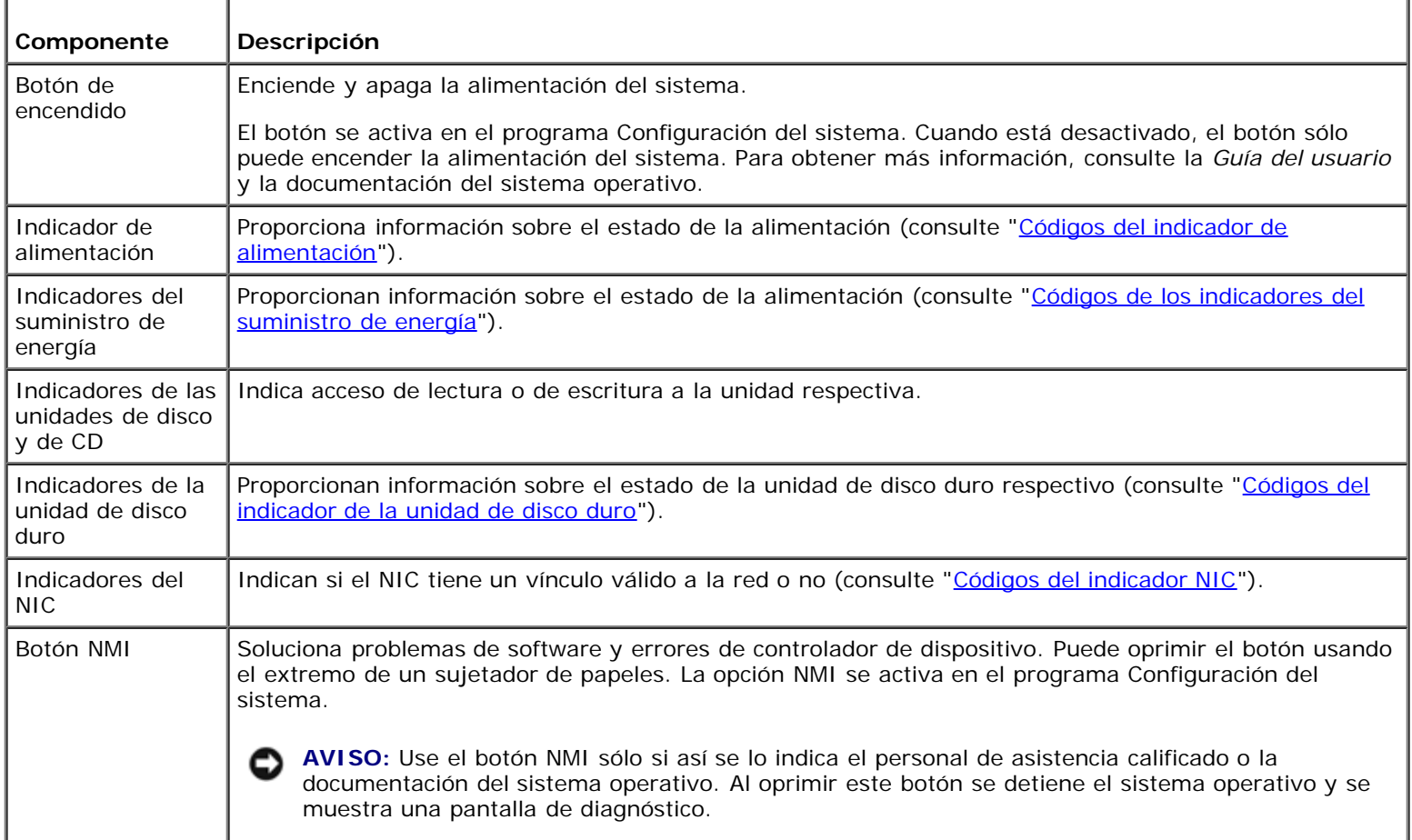

## **Indicadores y características del panel posterior**

La Figura 2-3 muestra las características del panel posterior del sistema. La Tabla 2-3 describe los indicadores del panel posterior.

#### **Figura 2-3. Características del panel posterior**

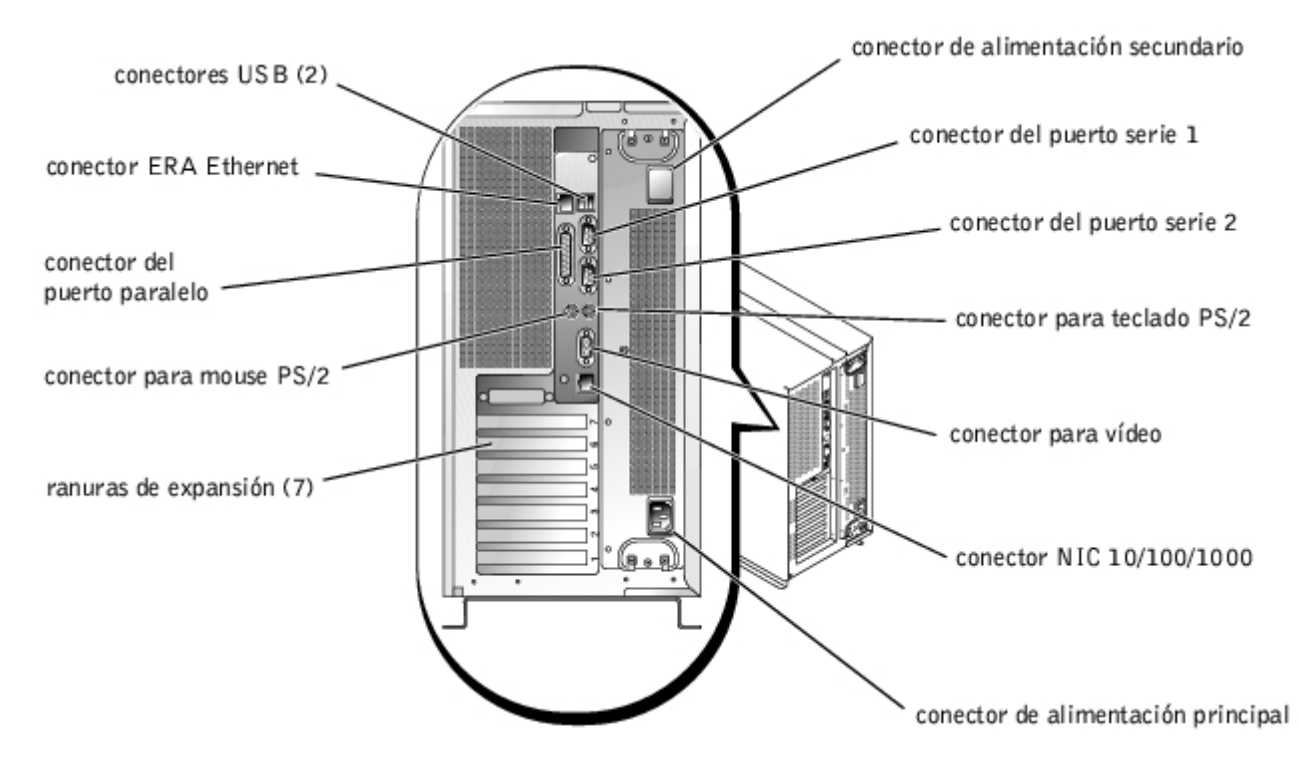

#### **Tabla 2-3. Indicadores del panel posterior**

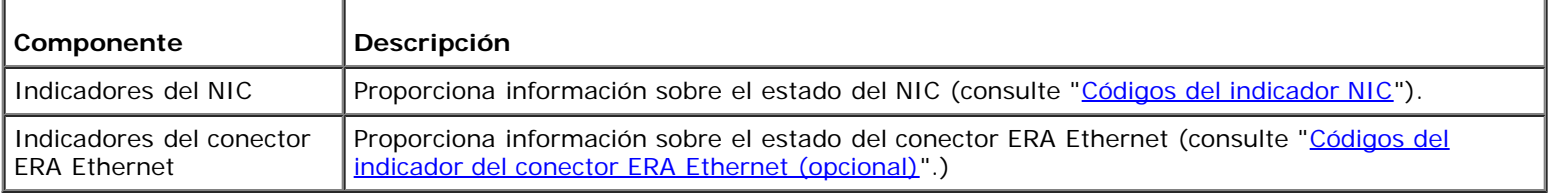

## **Códigos del indicador de alimentación**

El sistema tiene indicadores en el botón de encendido y en los suministros de energía que indican el estado de la alimentación del sistema.

### **Códigos del indicador del botón de encendido**

El botón de encendido controla la entrada de alimentación hacia los suministros de energía del sistema. El indicador del botón de encendido puede proporcionar información sobre el estado de la alimentación (consulte la Figura 2-2).

La Tabla 2-4 lista los códigos del indicador del botón de encendido.

#### **Tabla 2-4. Códigos del indicador del botón de encendido**

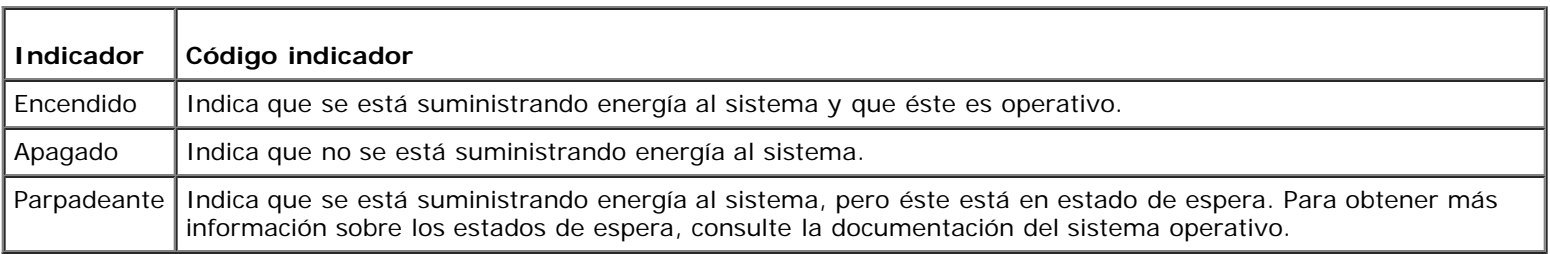

### **Códigos del indicador de los suministros de energía**

Cada suministro de energía de acoplamiento activo tiene indicadores que pueden proporcionar información sobre el estado de la alimentación, fallas y la presencia de energía (consulte la [Figura](#page-7-1) 2-4). La [Tabla](#page-7-0) 2-5 lista los códigos del indicador del suministro de energía.

<span id="page-7-1"></span>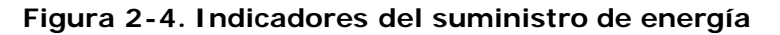

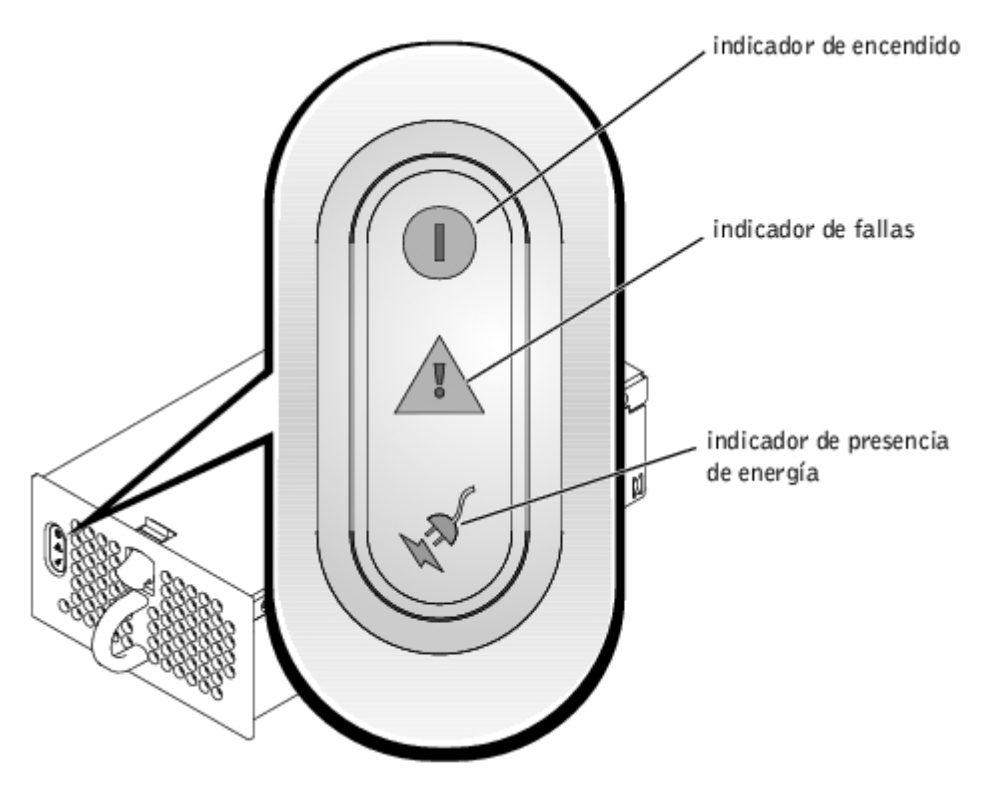

#### <span id="page-7-0"></span>**Tabla 2-5. Códigos de los indicadores del suministro de energía**

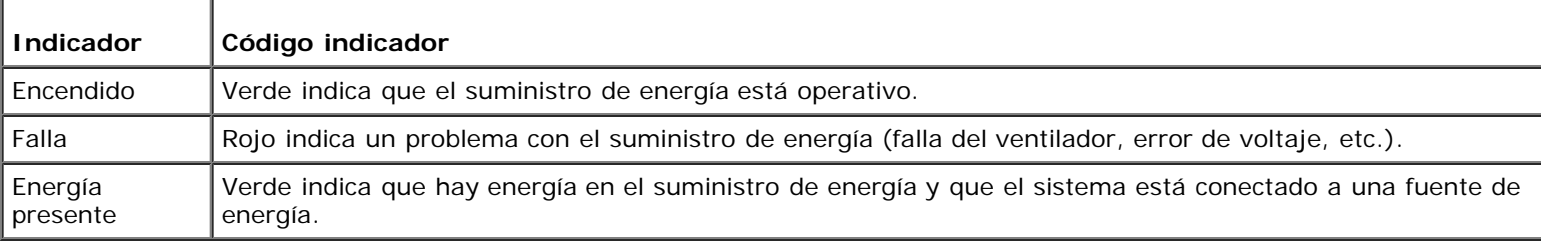

## **Códigos del indicador de la unidad de disco duro**

Cada portaunidades de unidad de disco duro tiene dos indicadores: un indicador de ocupado y un indicador de estado (consulte la Figura 2-5). Los indicadores proporcionan información sobre el estado de la unidad de disco duro respectiva. La Tabla 2-6 lista los códigos de los indicadores de la unidad.

#### **Figura 2-5. Indicadores de la unidad de disco duro**

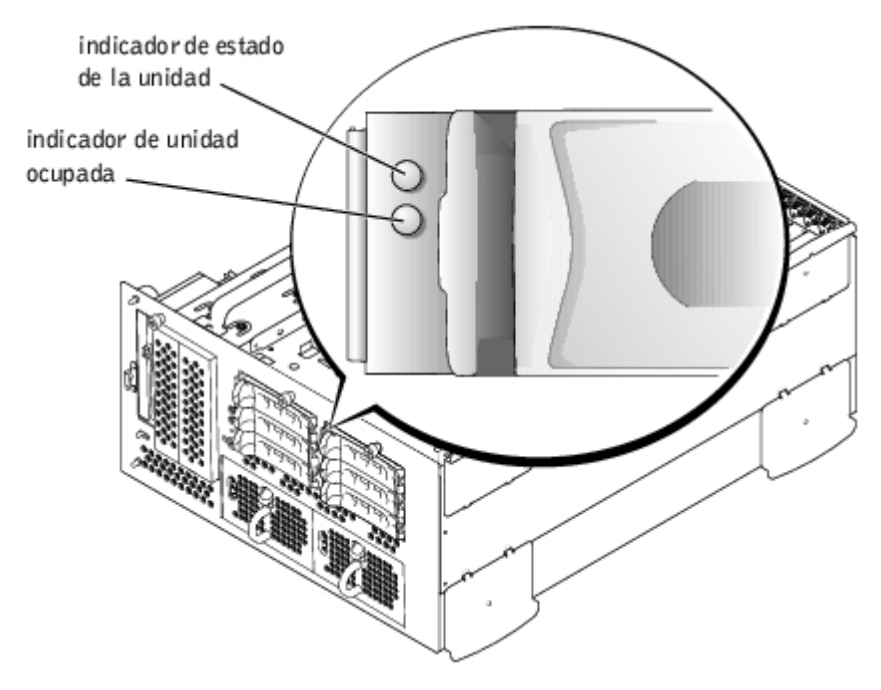

La Tabla 2-6 lista los códigos de los indicadores de la unidad. Conforme ocurren eventos de unidades en el sistema, se muestran códigos diferentes. Por ejemplo, en caso de una falla de la unidad de disco duro, aparece el código "falla de la unidad". Una vez seleccionada la unidad para su desmontaje, aparece el código "preparándose para el desmontaje". Una vez instalada la unidad de repuesto, aparece el código "preparándose para la operación, unidad en línea".

#### **Tabla 2-6. Códigos del indicador de la unidad de disco duro**

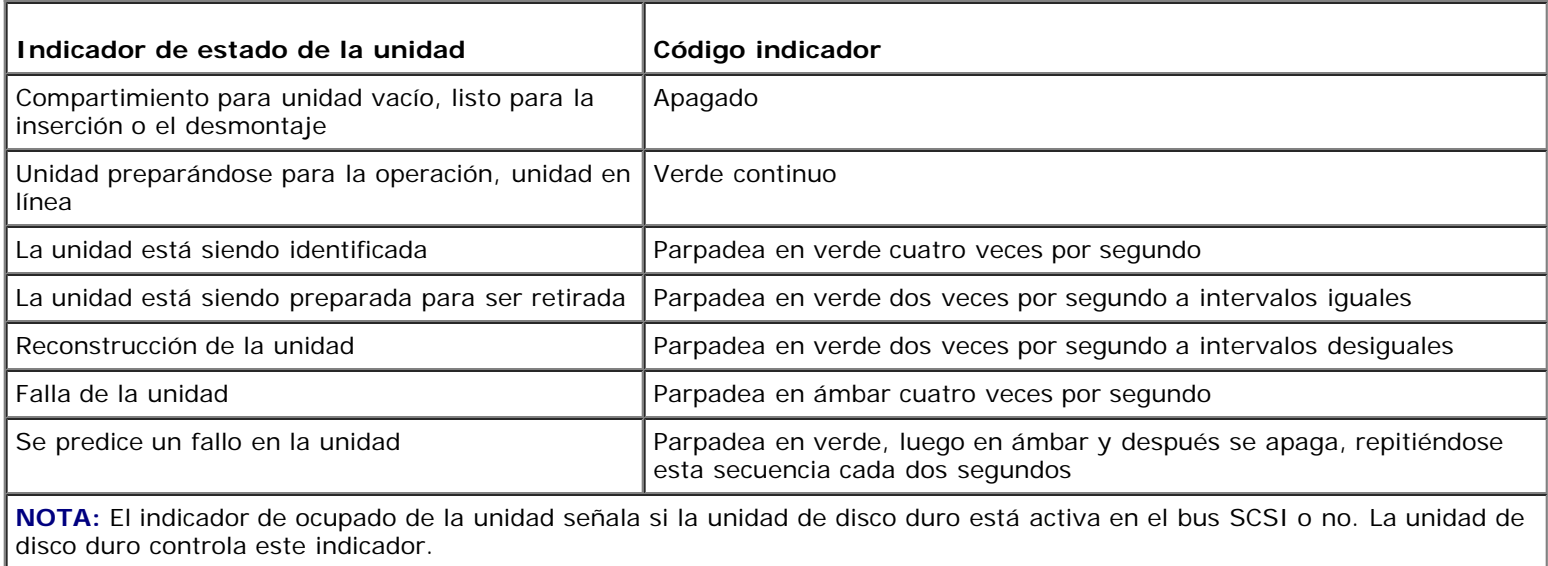

## **Códigos del indicador NIC**

Cada NIC del panel posterior tiene un indicador que proporciona información sobre la actividad de la red y el estado del vínculo (consulte la Figura 2-6). La [Tabla](#page-9-2) 2-7 lista los códigos del indicador del NIC que se encuentra en el panel posterior.

El panel anterior tiene un indicador de vínculo para cada NIC (consulte la Figura 2-2). Cada indicador señala si el NIC correspondiente está conectado a un vínculo asociado válido en la red o no.

#### **Figura 2-6. Indicadores del NIC**

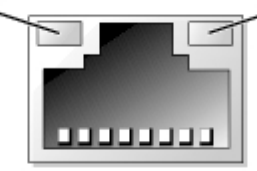

#### <span id="page-9-2"></span>**Tabla 2-7. Códigos de los indicadores del NIC**

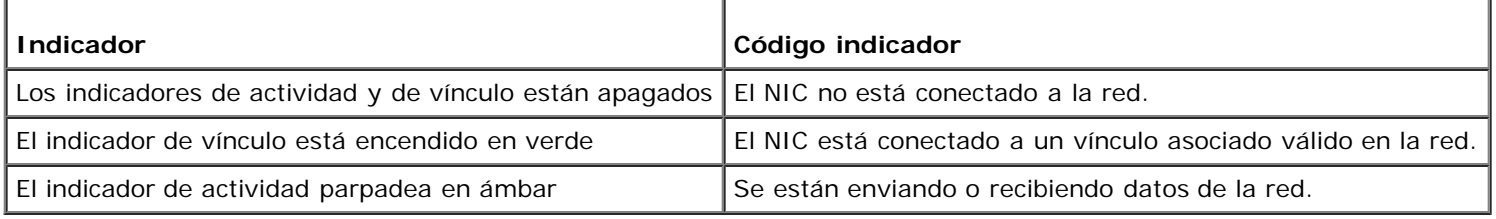

## <span id="page-9-0"></span>**Códigos del indicador del conector ERA Ethernet (opcional)**

Los indicadores del conector Ethernet ERA (Embedded Remote Access [acceso remoto incorporado]) situados en el panel posterior proporcionan información sobre el estado del vínculo y de la actividad de la red del conector Ethernet ERA (consulte la [Figura](#page-9-3) 2-7). La [Tabla](#page-9-4) 2-8 lista los códigos del indicador del conector ERA Ethernet

#### <span id="page-9-3"></span>**Figura 2-7. Conector ERA Ethernet**

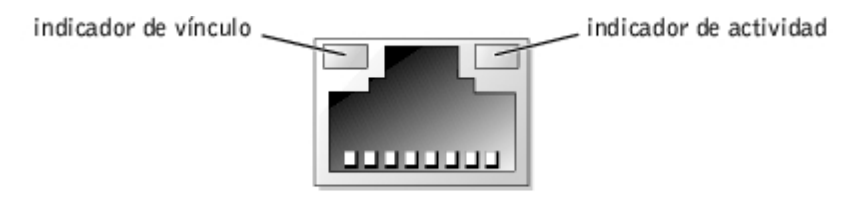

#### <span id="page-9-4"></span>**Tabla 2-8. Códigos del indicador del conector ERA Ethernet**

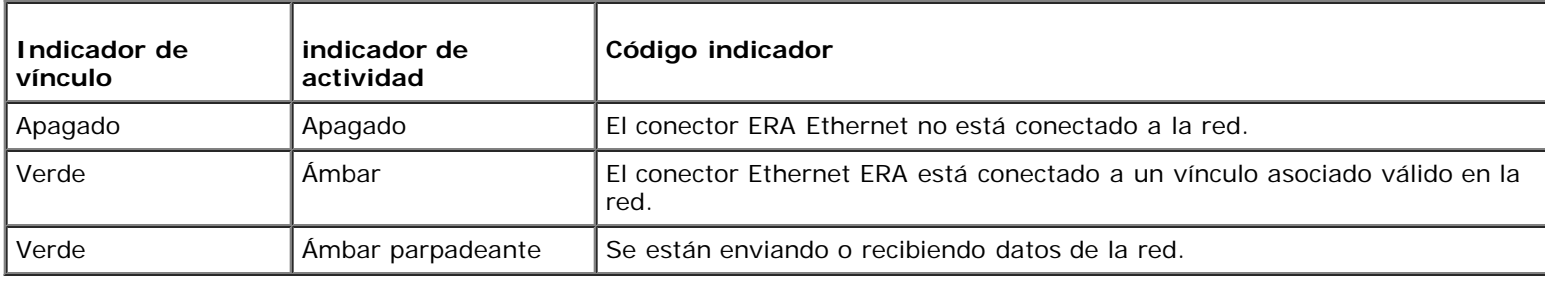

## <span id="page-9-1"></span>**Códigos del indicador del ventilador de enfriamiento**

Cada ventilador individual tiene un indicador de estado adyacente a los conectores del ventilador en la placa base o en la tarjeta de plano posterior SCSI (consulte la [Figura](#page-9-5) 2-8). Para ubicar los conectores del ventilador en la placa base, consulte la Figura A-3. Para conocer la ubicación del conector del ventilador en la tarjeta de plano posterior SCSI, consulte la Figura A-4. La [Tabla](#page-10-1) 2-9 lista los códigos del indicador del ventilador de enfriamiento.

#### <span id="page-9-5"></span>**Figura 2-8. Indicadores de estado del ventilador de enfriamiento**

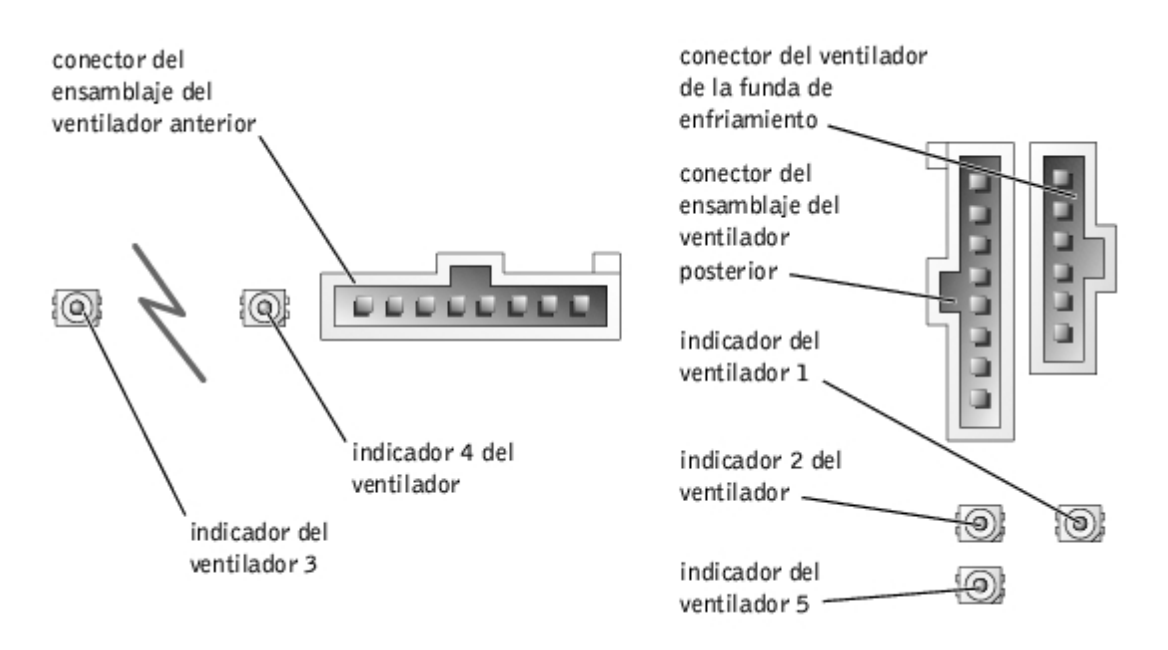

#### <span id="page-10-1"></span>**Tabla 2-9. Códigos del indicador del ventilador de enfriamiento**

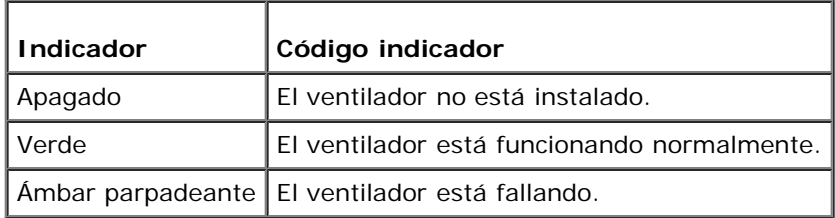

## <span id="page-10-0"></span>**Mensajes del sistema**

Durante la POST aparecen mensajes del sistema en la consola para notificarle un posible problema con el sistema. Si está llevando a cabo la redirección de la consola, aparecerán mensajes del sistema en la consola remota. La [Tabla](#page-10-2) 2-10 lista los mensajes del sistema que pueden ocurrir y la causa probable de cada mensaje.

**NOTA:** Si recibe un mensaje del sistema que no está listado en la [Tabla](#page-10-2) 2-10, revise la documentación del programa Ø de aplicación que se está ejecutando cuando aparece el mensaje, o la documentación del sistema operativo para obtener una explicación del mensaje y la acción recomendada.

**NOTA:** Antes de llevar a cabo cualquiera de los procedimientos descritos en la [Tabla](#page-10-2) 2-10, consulte "[Antes de](#page-23-0) Ø [comenzar](#page-23-0)" en "Solución de problemas del sistema".

#### <span id="page-10-2"></span>**Tabla 2-10. Mensajes del sistema**

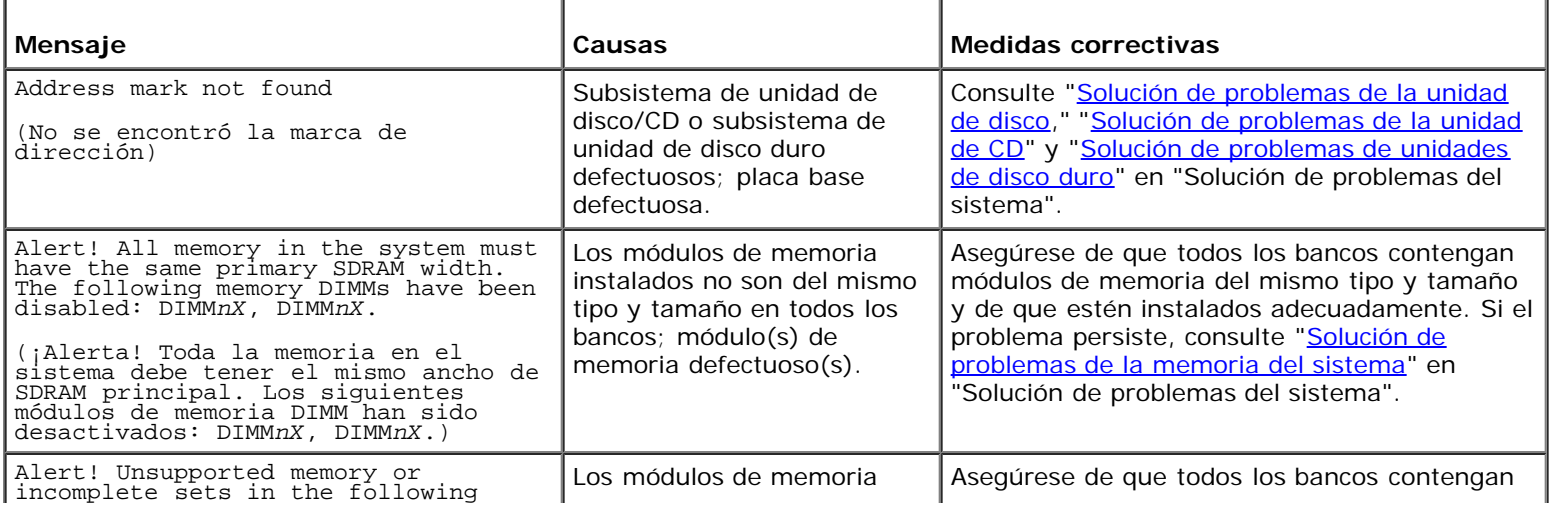

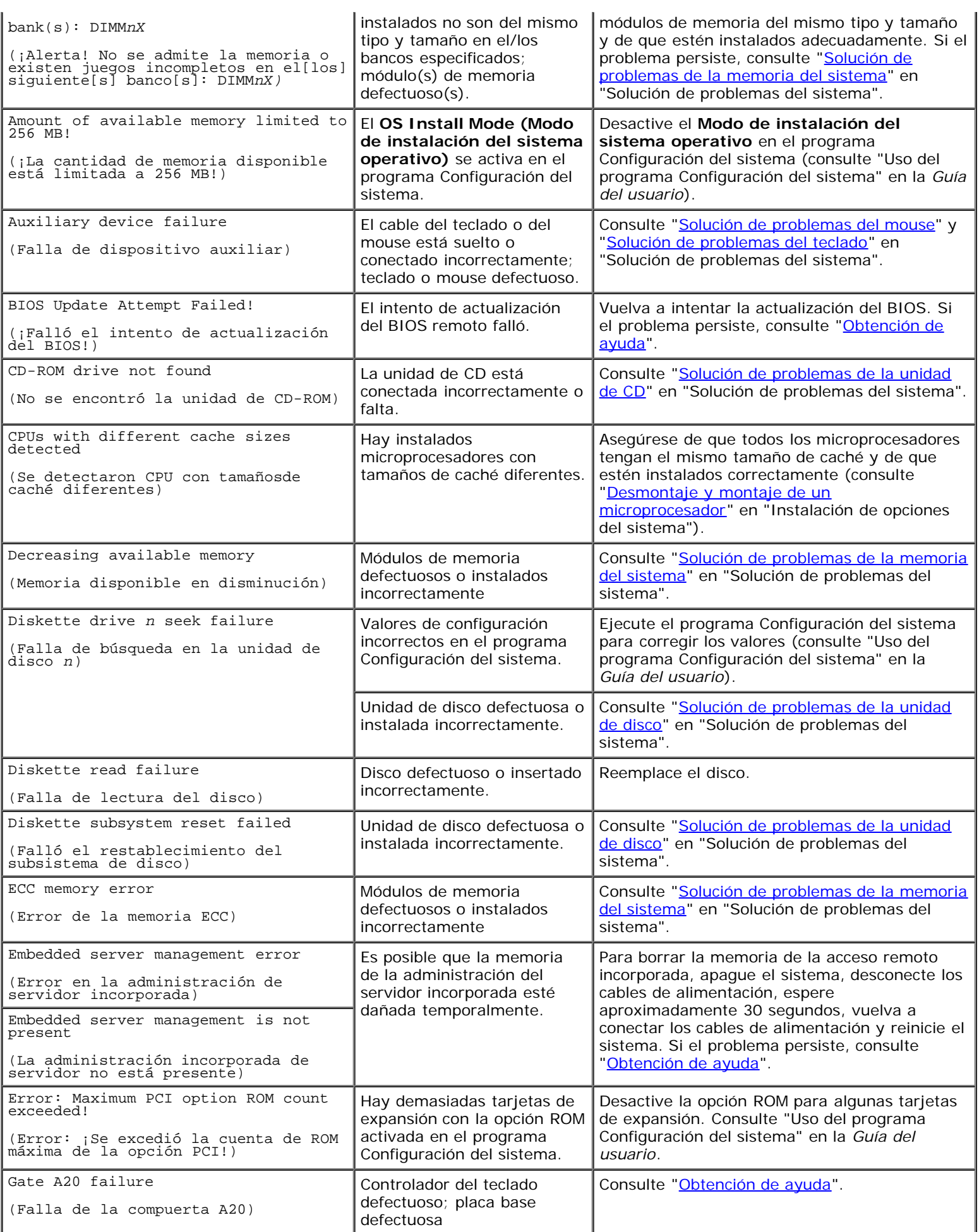

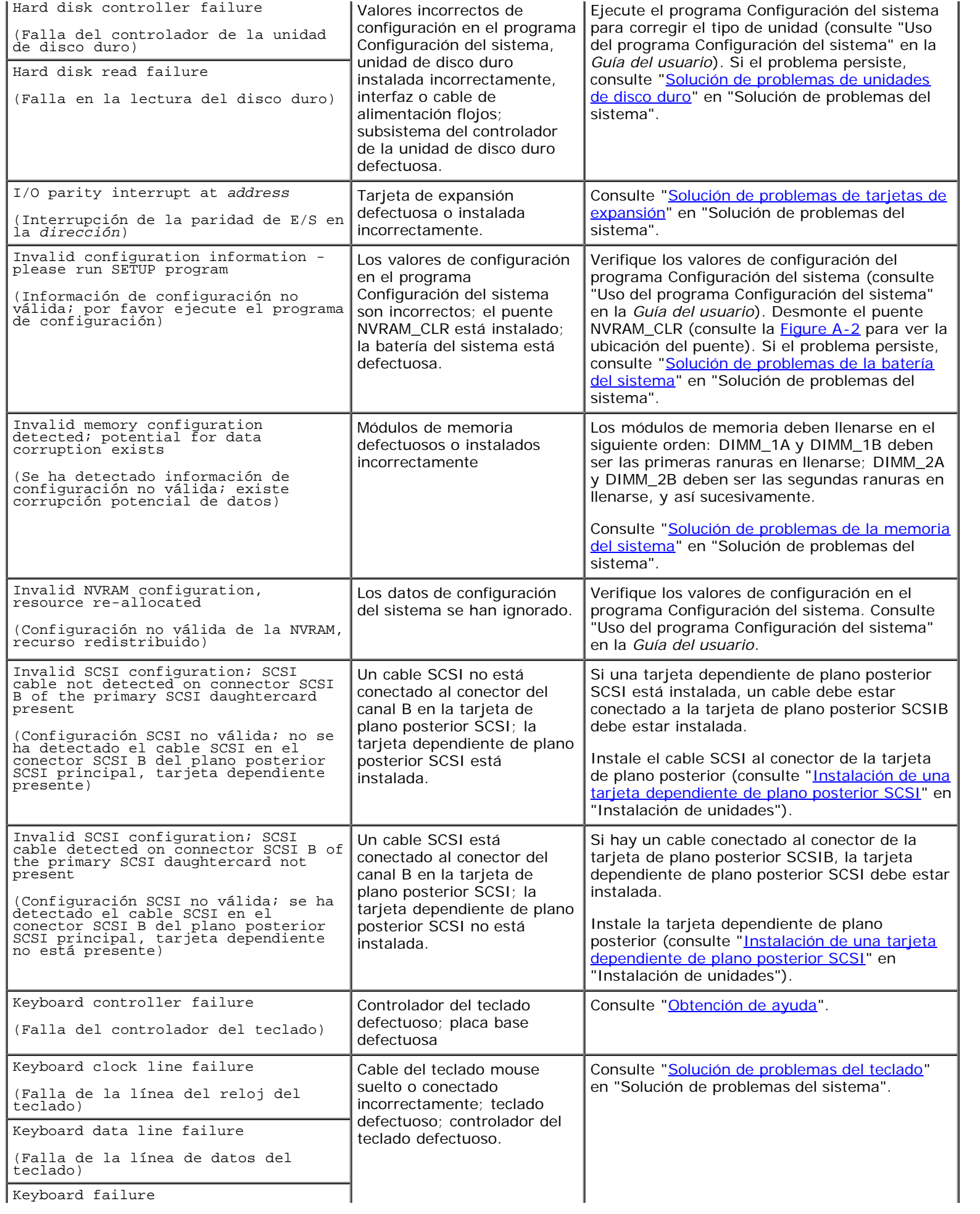

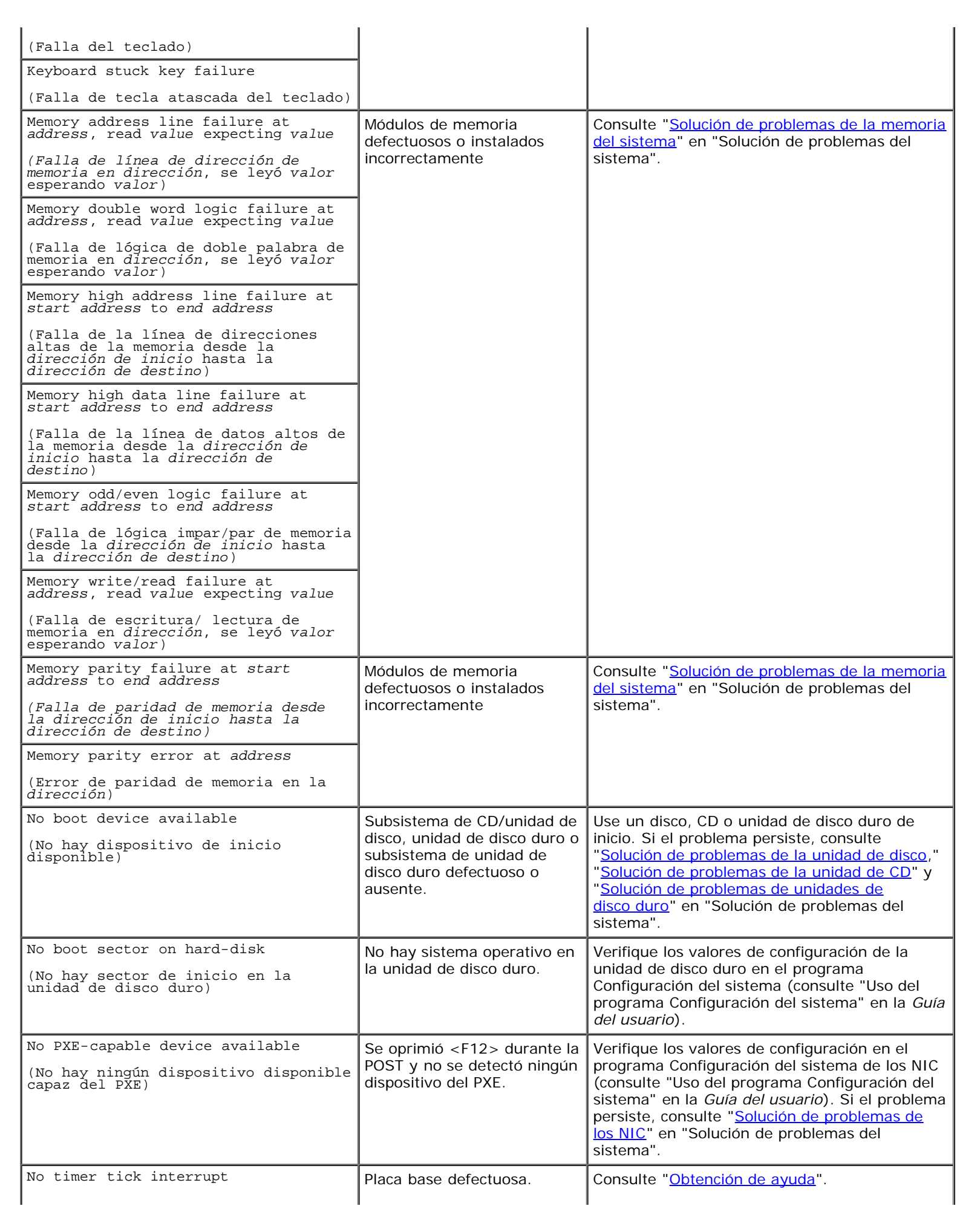

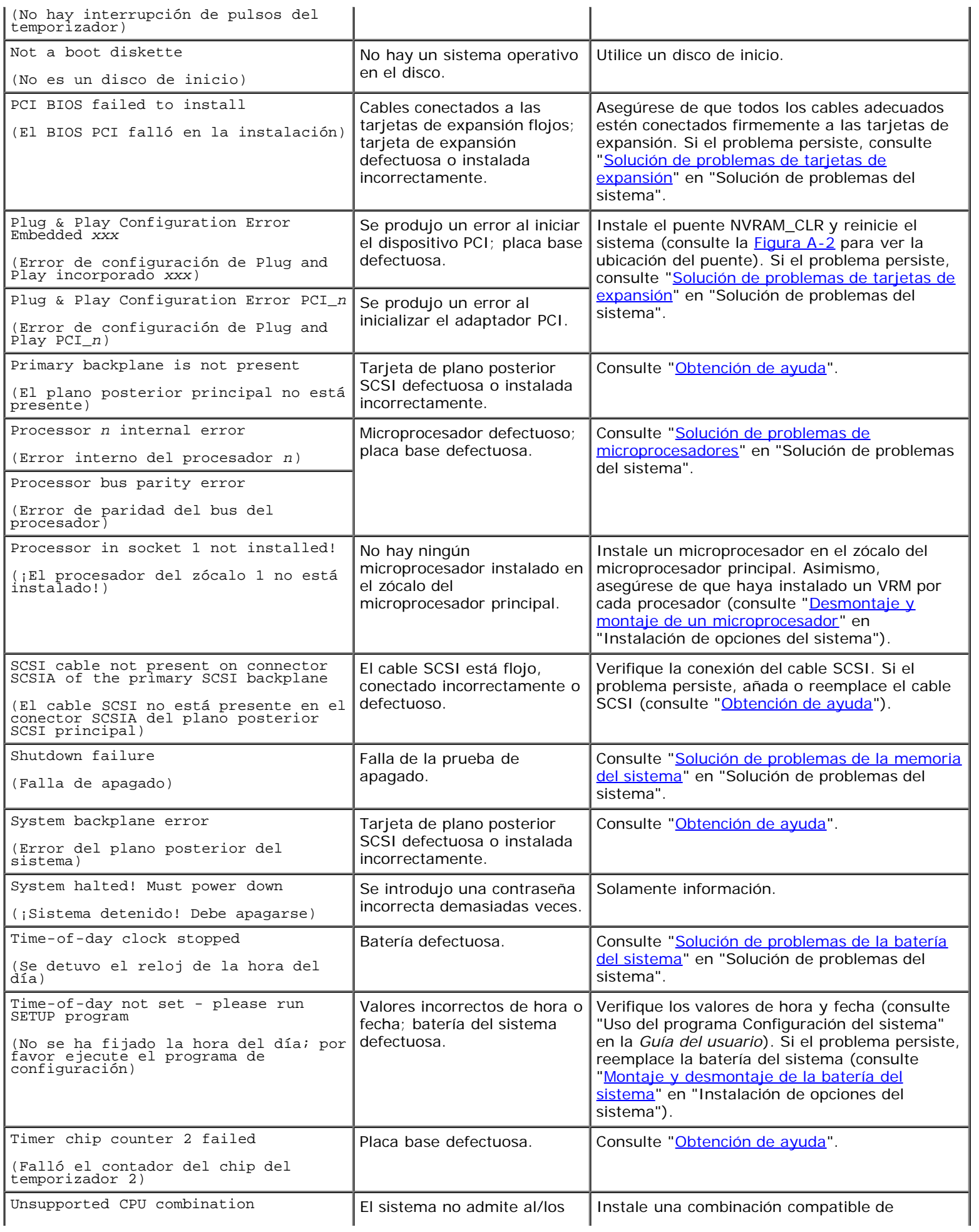

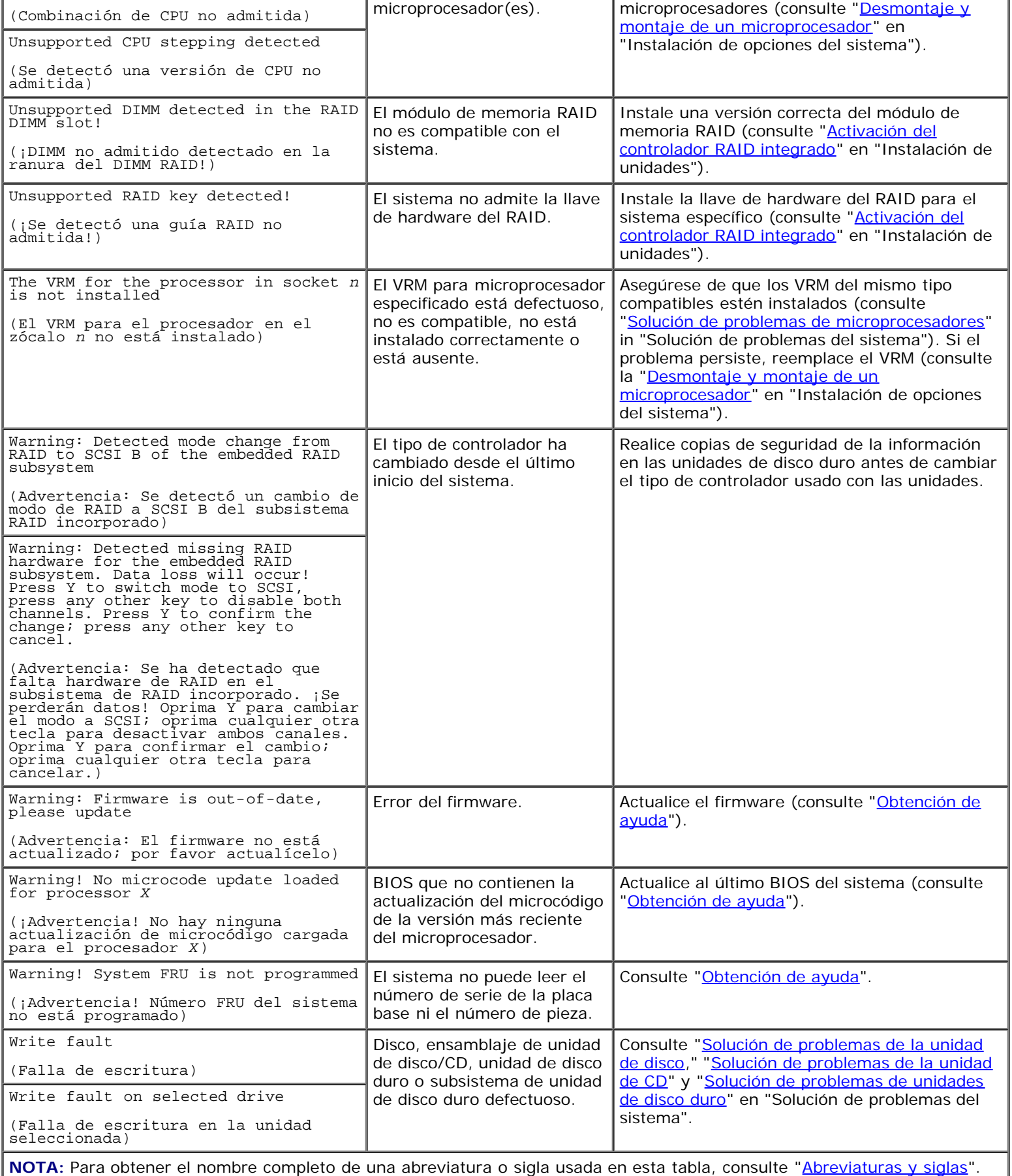

# **Códigos de sonido del sistema**

Cuando ocurren errores durante la rutina de inicio y estos no pueden notificarse en el monitor, el sistema puede emitir una serie de sonidos que identifica el problema.

Cuando se emita un código de sonido, regístrelo y búsquelo en la Tabla 2-11. Si no puede resolver el problema buscando el significado del código de sonido, use el diagnóstico del sistema para identificar una causa más grave. Si aún no puede solucionar el problema, consulte "[Obtención de ayuda"](#page-75-0).

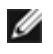

**NOTA:** Si el sistema se inicia sin un teclado, mouse o monitor conectado, el sistema no emitirá códigos de sonido relacionados a aquellos periféricos.

**NOTA:** Antes de llevar a cabo cualquiera de los procedimientos descritos en la Tabla 2-11, consulte "[Antes de](#page-23-0) Ø [comenzar](#page-23-0)" en "Solución de problemas del sistema".

#### **Tabla 2-11. Códigos de sonido del sistema**

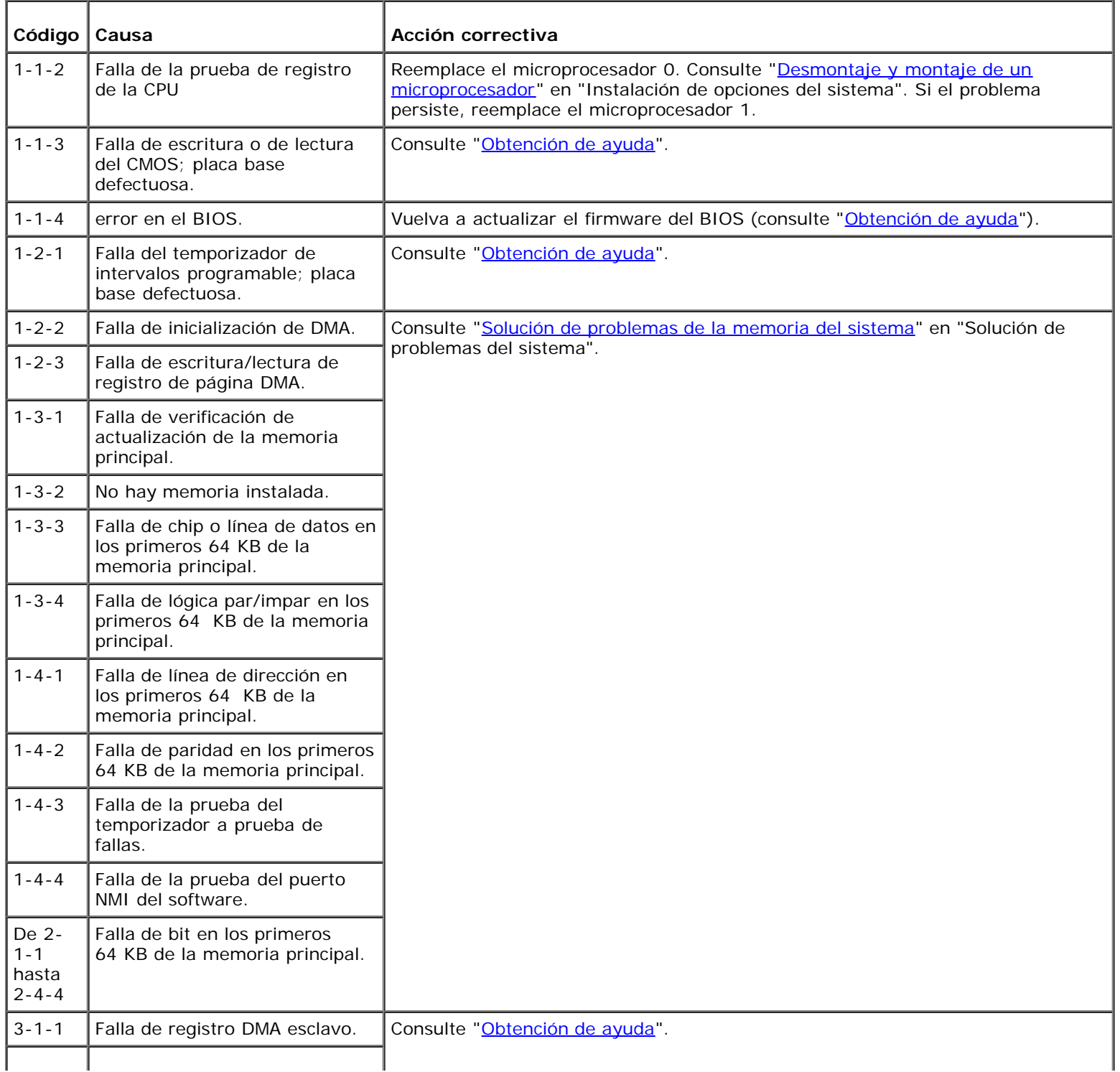

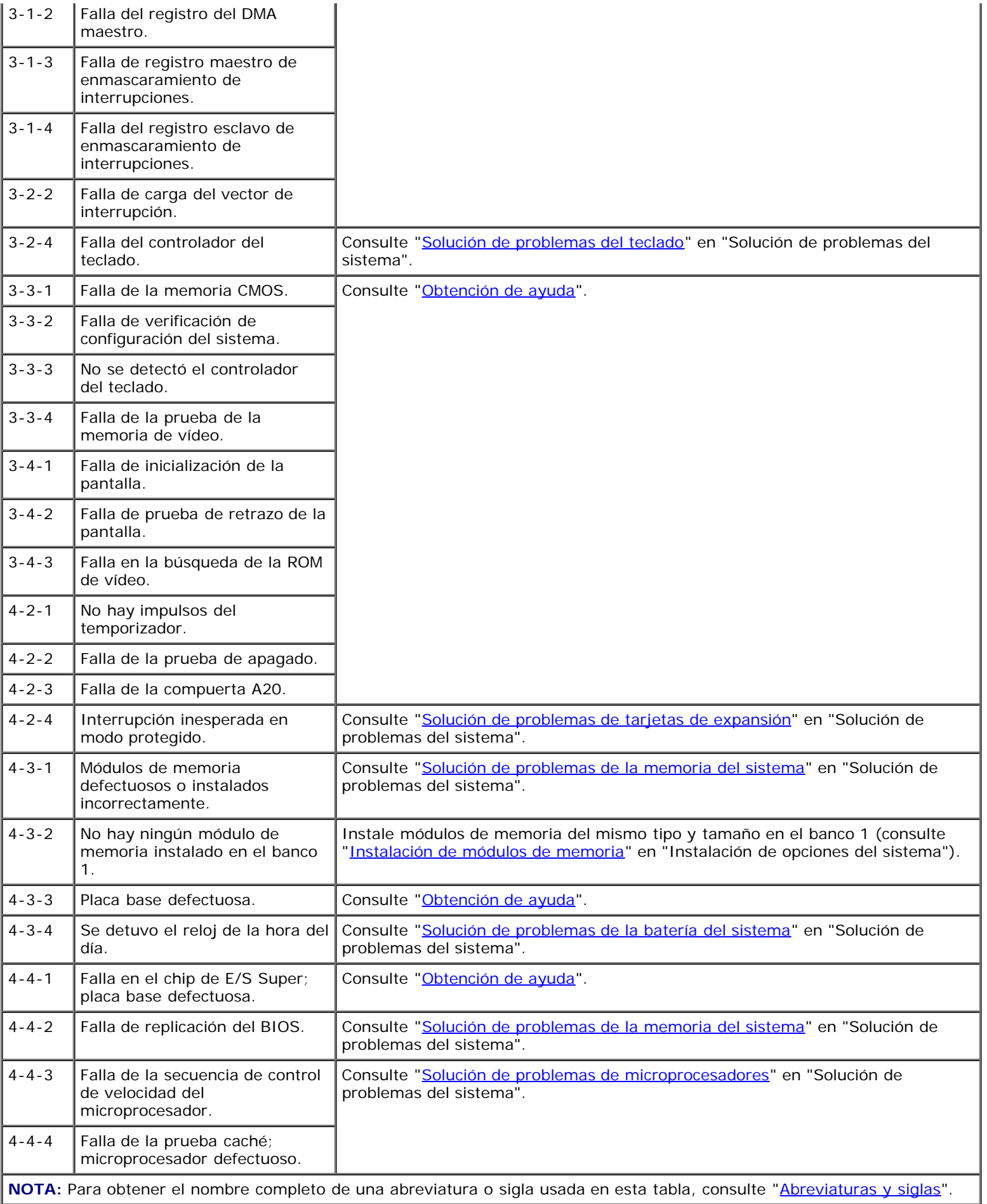

## **Mensajes de advertencia**

Un mensaje de advertencia le alerta sobre un problema posible y le indica realizar una acción correctiva antes de que el sistema continúe una tarea. Por ejemplo, antes de formatear un disco, es posible que un mensaje le advierta que podría perder todos los datos en el mismo. Los mensajes de advertencia generalmente interrumpen el procedimiento que se está realizando y requieren que usted responda introduciendo  $\gamma$  (yes [sí]) o n (no).

**NOTA:** Los mensajes de advertencia son generados por los programas de aplicación o por el sistema operativo. Para obtener más información, consulte la documentación que acompañó al programa de aplicación.

### **Mensajes de diagnóstico**

Cuando usted ejecuta un grupo de pruebas o una subprueba en los diagnósticos del sistema, puede resultar un mensaje de error. Los mensajes de error de diagnóstico no se describen en esta sección. Registre el mensaje y después siga las instrucciones en "[Obtención de ayuda"](#page-75-0) para obtener asistencia técnica.

## <span id="page-18-0"></span>**Mensajes de alerta**

El software opcional de administración de sistemas genera mensajes de alerta para el sistema. Por ejemplo, el software genera mensajes que aparecen en el archivo de registro de capturas SNMP. Los mensajes de alerta consisten de información, estados, advertencias y mensajes de fallas relacionadas con las condiciones de la unidad, la temperatura, el ventilador y la alimentación. Para obtener más información, consulte la documentación del software de administración de sistemas.

## <span id="page-18-1"></span>**Códigos LED de la placa base**

**PRECAUCIÓN: Los suministros de energía en este sistema producen altos voltajes y peligros de energía, los cuales pueden ocasionar lesiones físicas. Únicamente técnicos capacitados de servicio están autorizados para desmontar la cubierta del sistema y tener acceso a los componentes dentro del mismo.**

Los errores que no pueden ser reportados en el monitor durante la rutina de inicio pueden aparecer en la placa base como una serie de cinco LED encendidos o parpadeantes. Los LED pueden ser vistos únicamente cuando se desmonta la cubierta del sistema. Para obtener más información sobre los códigos LED de la placa base consulte "[Obtención de ayuda](#page-75-0)" para obtener instrucciones sobre como obtener asistencia técnica.

[Regresar a la página de contenido](#page-0-0)

## <span id="page-19-0"></span>**Ejecución de los Diagnósticos del sistema**

**Sistemas Dell™ PowerVault™ 770N Guía de instalación y solución de problemas**

- **· [Características de los diagnósticos del sistema](#page-19-1)**
- [Cuándo usar los diagnósticos del sistema](#page-19-2)
- **· [Ejecución de los diagnósticos del sistema](#page-19-3)**
- O [Opciones de prueba de los diagnósticos del sistema](#page-20-0)
- [Uso de las opciones de prueba avanzada](#page-20-1)

Si experimenta un problema con el sistema, ejecute los diagnósticos antes de llamar a la asistencia técnica. El propósito de los diagnósticos es probar el hardware del sistema sin la necesidad de equipo adicional o correr el riesgo de perder datos. Si no puede corregir el problema por sí mismo, personal de servicio y asistencia pueden usar los resultados de las pruebas de diagnóstico para ayudarle a resolver el problema.

## <span id="page-19-1"></span>**Características de los diagnósticos del sistema**

Los Diagnósticos del sistema proporcionan una serie de menús y opciones de los que puede seleccionar grupos de dispositivos o dispositivos en particular. Los menús y opciones de los diagnósticos del sistema le permiten:

- Ejecutar pruebas individualmente o colectivamente
- Controlar la secuencia de pruebas
- Repetir pruebas
- Mostrar, imprimir o guardar los resultados de pruebas
- Suspender temporalmente las pruebas si se detecta un error o terminación cuando se llegue a un límite ajustado por el usuario de errores
- Ver los mensajes de ayuda que describen brevemente cada prueba y sus parámetros
- Ver los mensajes de estado que informan si las pruebas han completado satisfactoriamente
- Ver los mensajes de error que informan sobre los problemas encontrados durante las pruebas

### <span id="page-19-2"></span>**Cuándo usar los diagnósticos del sistema**

Si un componente o dispositivo principal del sistema no funciona adecuadamente, es posible que se indique que ha fallado el componente. Si el microprocesador y los dispositivos de entrada y de salida del sistema (la pantalla, el teclado y la unidad de disco) están funcionando, puede utilizar los diagnósticos del sistema para resolver el problema.

## <span id="page-19-3"></span>**Ejecución de los diagnósticos del sistema**

**NOTA:** Para realizar las tareas de esta sección, puede conectar un teclado, un mouse y un monitor al sistema, o puede usar la función de redirección de la consola en el puerto serie (COM1). Consulte la Figura 2-3 para ver la ubicación del puerto serie. Consulte la *Guía del Administrador del sistema* para obtener información sobre la redirección de la consola.

- 1. Diríjase al sitio web Dell Support en **support.dell.com** y descargue los diagnósticos del sistema.
- 2. Cree discos con el programa de diagnósticos descargado.
- 3. Inserte el primer disco de diagnósticos.
- 4. Reinicie el sistema.

Si el sistema no se inicia, consulte "[Obtención de ayuda"](#page-75-0).

Cuando se inician los diagnósticos del sistema, aparece un mensaje indicándole que se está inicializando el programa de diagnósticos. A continuación, aparece el menú **Diagnostics (Diagnósticos)**. El menú le permite ejecutar todas las pruebas de diagnósticos específicas, o bien finalizar los diagnósticos del sistema.

**NOTA:** Antes de leer el resto de esta sección, inicie los diagnósticos del sistema para poder ver la utilidad en la pantalla.

### <span id="page-20-0"></span>**Opciones de prueba de los diagnósticos del sistema**

Para seleccionar una opción del menú **Diagnósticos**, resalte la opción y oprima <Entrar>, u oprima la tecla que corresponde a la letra resaltada en la opción.

La [Tabla](#page-20-2) 3-1 proporciona una explicación breve de las opciones de prueba.

#### <span id="page-20-2"></span>**Tabla 3-1. Opciones de prueba de los diagnósticos del sistema**

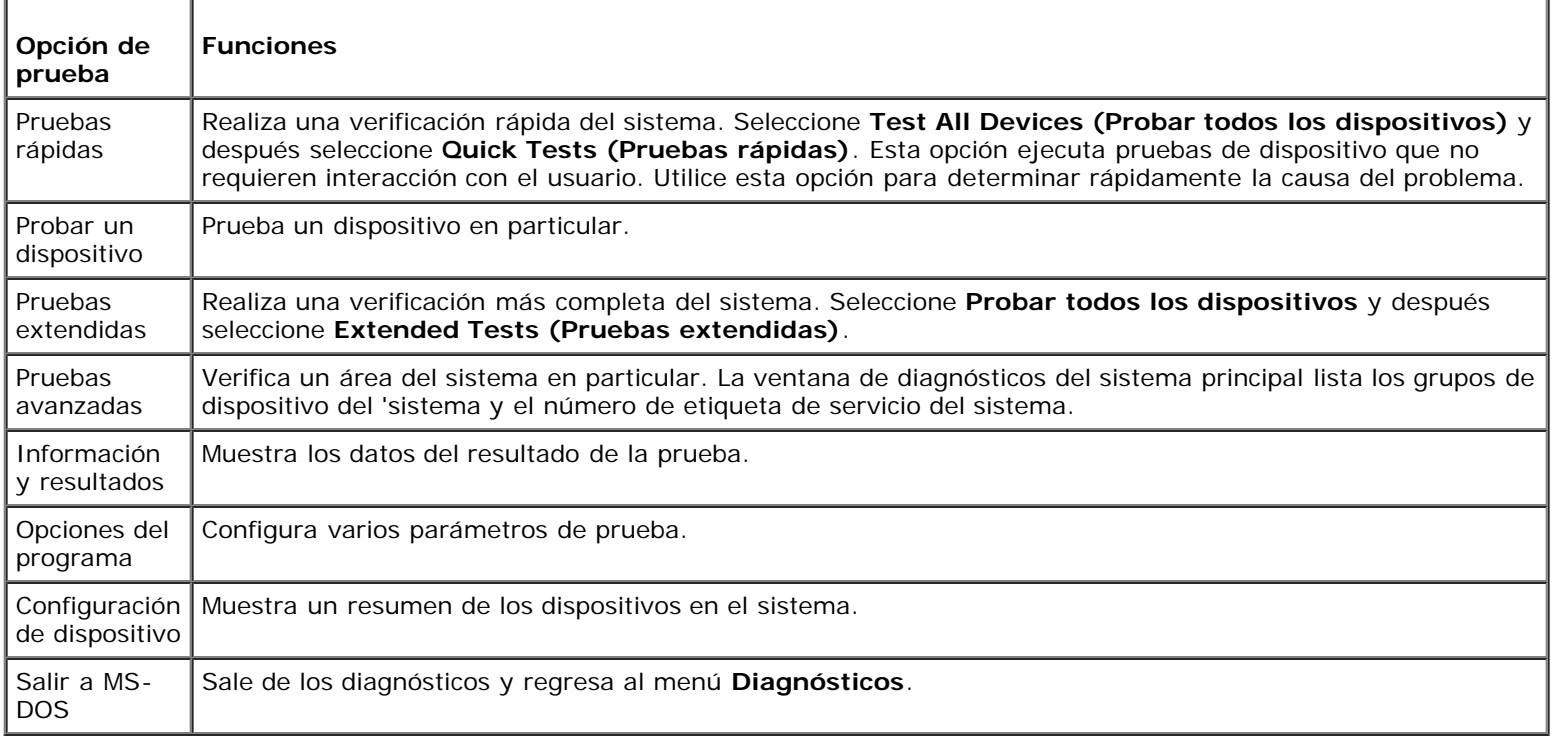

### <span id="page-20-1"></span>**Uso de las opciones de prueba avanzada**

Cuando selecciona **Advanced Testing (Pruebas avanzadas)** desde el menú **Diagnósticos** aparece la ventana principal de los diagnósticos y muestra la siguiente información:

- Dos líneas en la parte superior de la pantalla identifican los diagnósticos, el número de versión y el número de la etiqueta de servicio del sistema.
- A la izquierda de la pantalla, bajo **Device Groups (Grupos de dispositivos)** lista los grupos de dispositivos de diagnóstico en el orden en que serán ejecutados si selecciona **All (Todos)** en el submenú **Run tests (Ejecutar pruebas)**. Oprima la tecla de flecha ascendente o descendente para resaltar un grupo de dispositivos en particular.

Oprima las teclas de flecha hacia la izquierda o hacia la derecha para seleccionar las opciones en el menú. Conforme se pasa de una opción a otra, una explicación breve de la opción resaltada aparece en la línea inferior de la pantalla.

- En el lado derecho de la pantalla, bajo **Devices for Highlighted Group** (**Dispositivos de los grupos resaltados)** lista los dispositivos específicos en cada grupo de pruebas.
- El área del menú consiste de dos líneas en la parte inferior de la pantalla. La primera línea lista las opciones de menú que usted puede seleccionar; oprima la tecla de flecha hacia la izquierda o hacia la derecha para resaltar una opción. La segunda línea proporciona información sobre la opción que se encuentra resaltada.

Para obtener más información sobre un dispositivo o grupo de dispositivos, resalte la opción **Help (Ayuda)** y oprima <Entrar>. Oprima <Esc> para regresar a la ventana previa.

[Regresar a la página de contenido](#page-0-0)

## <span id="page-22-0"></span>**Solución de problemas del sistema**

**Sistemas Dell™ PowerVault™ 770N Guía de instalación y solución de problemas**

- [La seguridad es lo primero; para usted y para su](#page-22-1) sistema
- **[Antes de comenzar](#page-23-0)**
- [Conexiones externas](#page-23-1)
- [Verificación de problemas específicos del sistema](#page-23-2)
- **[Rutina de inicio](#page-23-3)**
- [Orientación del sistema](#page-24-0)
- **[Bisel](#page-24-1)**
- [Cubierta del sistema](#page-25-0)
- [Verificación del equipo](#page-26-0)
- **[Al interior del sistema](#page-30-1)**
- [Respuesta a un mensaje de alerta de administración de sistemas](#page-31-0)
- [Solución de problemas de un equipo que se ha](#page-31-1) mojado
- [Solución de problemas de un sistema dañado](#page-32-0)
- [Solución de problemas de la batería del sistema](#page-33-0)
- [Solución de problemas de los suministros de](#page-33-1) energía
- [Solución de problemas del enfriamiento del sistema](#page-34-0)
- [Solución de problemas de microprocesadores](#page-35-0)
- [Solución de problemas de tarjetas de expansión](#page-36-0)
- [Solución de problemas de la memoria del](#page-38-0) sistema
- [Solución de problemas de la unidad de disco](#page-39-0)
- [Solución de problemas de la unidad de CD](#page-40-0)
- [Solución de problemas de una unidad de cinta SCSI externa](#page-41-0)
- [Solución de problemas de unidades de disco](#page-42-0) duro
- [Solución de problemas de un controlador RAID integrado](#page-43-0)
- [Solución de problemas de una tarjeta controladora RAID](#page-44-0)

Si el sistema no funciona como se espera, empiece el proceso de solución de problemas realizando los procedimientos en esta sección. Esta sección le guía por algunos de los procedimientos y verificaciones iniciales que tienen como objetivo resolver problemas básicos del sistema y le proporciona procedimientos de solución de problemas de algunos de los componentes situados en el interior del sistema. Antes de iniciar cualquiera de los procedimientos de esta sección, realice los pasos siguientes:

Lea las "Instrucciones de seguridad" que se indican en la *Guía de información del sistema*.

- Si está solucionando problemas en un sistema tipo torre recueste el sistema en uno de sus lados.
- · Lea "*Ejecución de los [Diagnósticos del](#page-19-0) sistema*" para obtener información acerca de la ejecución de los diagnósticos.
- Obtenga la llave de la cerradura del sistema.

## <span id="page-22-1"></span>**La seguridad es lo primero; para usted y para su sistema**

Los procedimientos de esta guía requieren que se desmonte la cubierta y que se trabaje dentro del sistema. Al trabajar en el interior del sistema, no intente dar servicio al sistema, a excepción de lo que se explica en esta guía y en otros documentos

del sistema. Siga siempre las instrucciones que se indican. Asegúrese de revisar todos los procedimientos descritos en "Instrucciones de seguridad" en la guía *Información del sistema*.

El trabajar en el interior del sistema es seguro; si observa las precauciones siguientes:

**PRECAUCIÓN: Los suministros de energía en este sistema producen altos voltajes y peligros de energía, los cuales pueden ocasionar lesiones físicas. Únicamente técnicos capacitados de servicio están autorizados para desmontar la cubierta del sistema y tener acceso a los componentes dentro del mismo.**

**PRECAUCIÓN: Consulte "Protección contra descargas electrostáticas" en las instrucciones de seguridad en la** *Guía de información del sistema* **antes de realizar cualquier procedimiento para el que requiera abrir la cubierta.**

### <span id="page-23-0"></span>**Antes de comenzar**

Antes de llevar a cabo cualquiera de los procedimientos, asegúrese de que los siguientes componentes estén instalados firme y correctamente:

- Cables de alimentación
- Cables conectados a los dispositivos externos, como el monitor, el mouse, el teclado, etc.
- Tarjetas de expansión

### <span id="page-23-1"></span>**Conexiones externas**

Los interruptores y controles colocados inadecuadamente, así como los cables sueltos o conectados inadecuadamente, son las causas más frecuentes de problemas para el sistema, el monitor o cualquier otro periférico (como un teclado, un mouse u otro equipo externo). Una verificación rápida de todos los interruptores, controles y conexiones de cables puede resolver fácilmente estos problemas. Consulte la Figura 2-3 para ver las características del panel posterior y los conectores.

### <span id="page-23-2"></span>**Verificación de problemas específicos del sistema**

- 1. Apague el equipo y todos los periféricos. Desconecte todos los cables de alimentación de sus enchufes eléctricos.
- 2. Si el sistema está conectado a una PDU, apague y encienda nuevamente la PDU.

Si la PDU no recibe alimentación, enchúfela a otro enchufe eléctrico. Si sigue sin recibir alimentación, pruebe otra PDU.

- 3. Vuelva a conectar el equipo al enchufe eléctrico o a la PDU.
- 4. ¿Está funcionando adecuadamente el monitor?

Consulte "[Solución de problemas de los subsistemas de vídeo"](#page-26-1).

5. ¿Está funcionando adecuadamente el teclado?

Consulte "[Solución de problemas del teclado](#page-27-1)".

6. ¿Está funcionando adecuadamente el mouse?

Consulte "[Solución de problemas de las funciones básicas de E/S"](#page-28-0).

### <span id="page-23-3"></span>**Rutina de inicio**

Para determinar el origen de un problema, es importante observar y escuchar el equipo. Observe y escuche durante la rutina de inicio del sistema para saber si aparecen las indicaciones descritas en la [Tabla](#page-24-2) 4-1.

<span id="page-24-2"></span>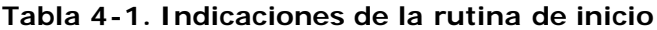

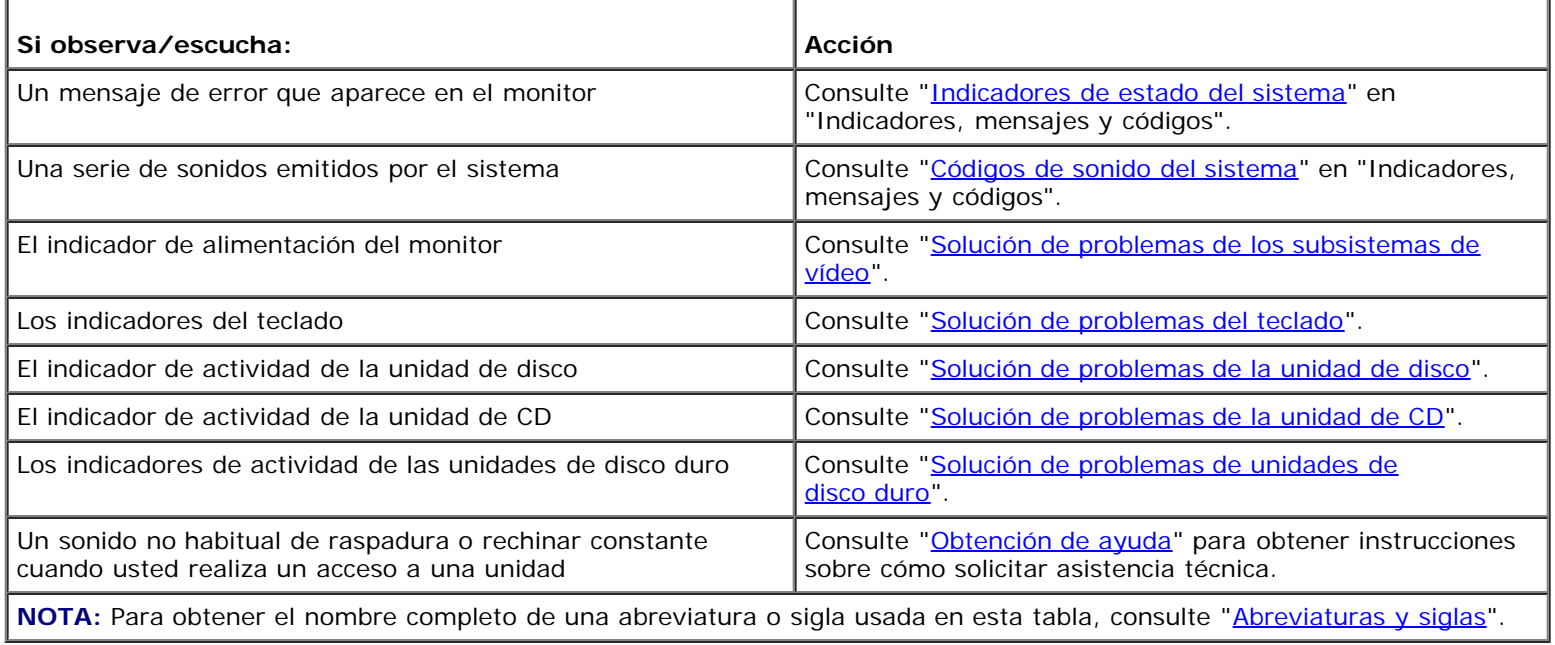

## <span id="page-24-0"></span>**Orientación del sistema**

La [Figura](#page-24-3) 4-1 muestra las versiones de estante y de torre del sistema. Las ilustraciones incluidas en este documento representan la versión en gabinete del sistema descansando sobre uno de sus lados.

#### **Figura 4-1. Orientación del sistema**

<span id="page-24-3"></span>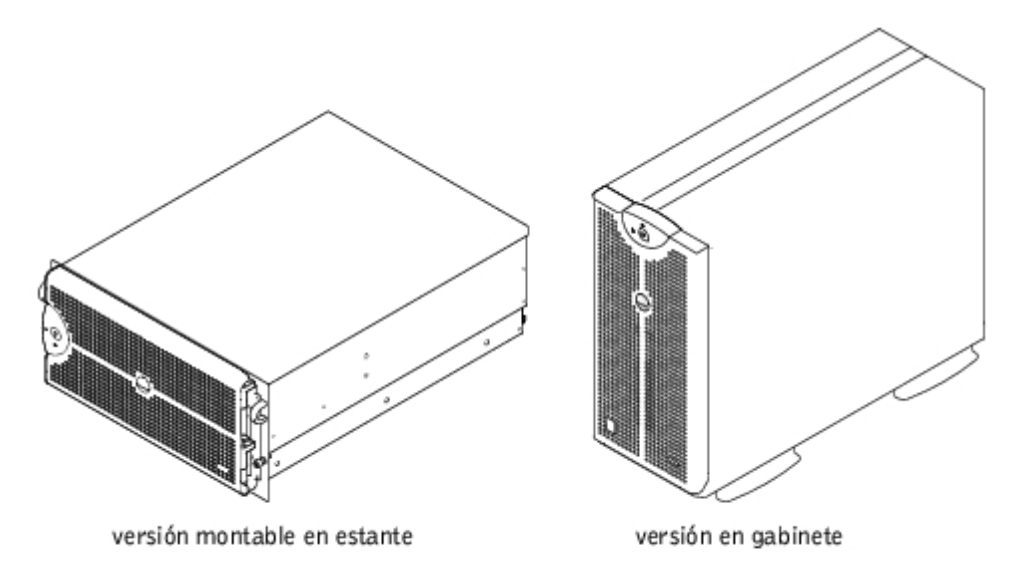

### <span id="page-24-1"></span>**Bisel**

El bisel dispone de un indicador de estado del sistema. Una cerradura en el bisel restringe el acceso al botón de encendido, a la unidad de disco, a la unidad de CD, a las unidades de disco duro, suministros de energía y al interior del sistema. Debe abrir o retirar el bisel y retirar la cubierta del sistema para obtener acceso a los componentes internos.

### <span id="page-25-2"></span>**Desmontaje del bisel**

- 1. Con la ayuda de la llave del sistema, desbloquee el bisel.
- 2. Aleje el bisel del sistema hasta que esté perpendicular al mismo (consulte la [Figura](#page-25-1) 4-2).
- 3. Afloje los tornillos mariposa para soltar el bisel (consulte la [Figura](#page-25-1) 4-2).
- 4. Saque el bisel del chasis.

#### **Figura 4-2. Desmontaje del bisel**

<span id="page-25-1"></span>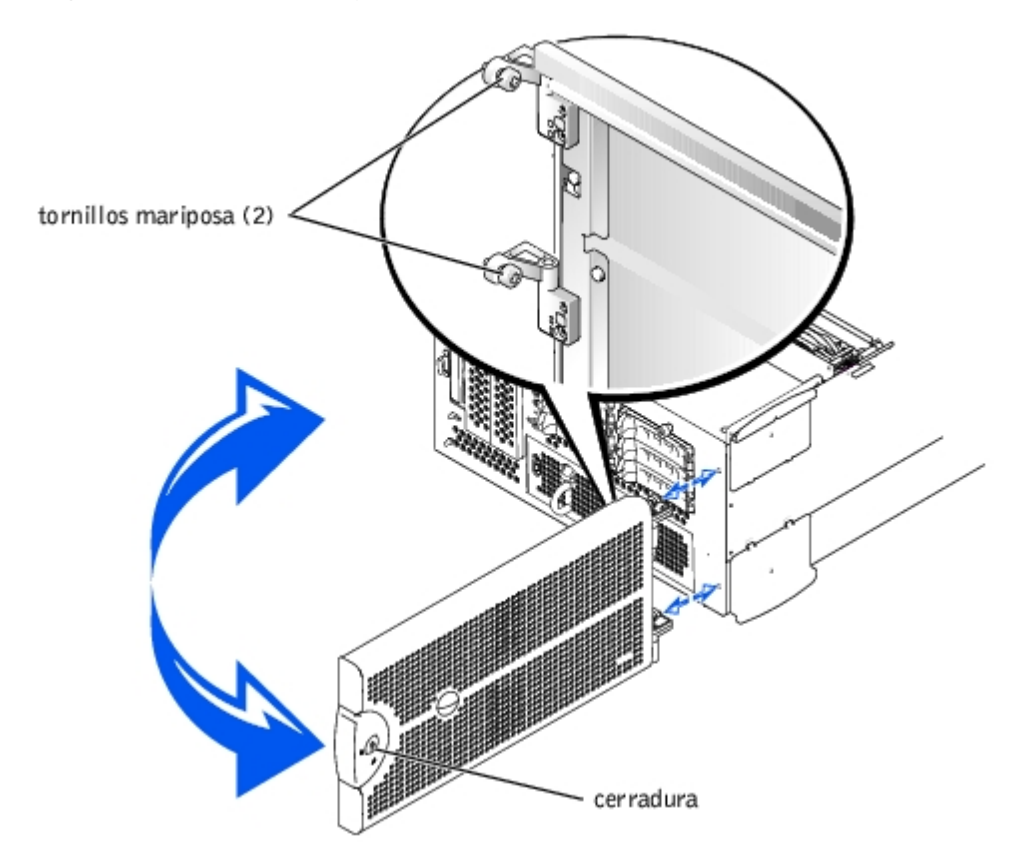

### <span id="page-25-3"></span>**Montaje del bisel**

- 1. Alinee los dos tornillos mariposa con los agujeros de montaje en la parte anterior del sistema.
- 2. Ajuste los tornillos mariposa para asegurar el bisel (consulte la [Figura](#page-25-1) 4-2).
- 3. Gire el bisel cerrándolo hasta que se asiente en su lugar.
- 4. Con la ayuda de la llave del sistema, bloquee el bisel.

## <span id="page-25-0"></span>**Cubierta del sistema**

Para actualizar el sistema o solucionar problemas del mismo, retire la cubierta para obtener acceso a los componentes internos.

### <span id="page-25-4"></span>**Desmontaje de la cubierta**

#### **PRECAUCIÓN: Antes de llevar a cabo este procedimiento deberá apagar el sistema y deberá desconectarlo de su fuente de energía. Para obtener más información, consulte "[La seguridad es lo primero; para usted y](#page-22-1) para su [sistema](#page-22-1)".**

- 1. Desmonte el bisel (consulte "[Desmontaje del bisel](#page-25-2)").
- 2. Apague el equipo, además de todo periférico conectado, y desconéctelo del enchufe eléctrico.
- 3. Afloje los tornillos mariposa en la parte anterior del sistema (consulte la [Figura](#page-26-2) 4-3).
- 4. Deslice la cubierta del sistema hacia atrás y sujétela por ambos extremos.
- 5. Levante y saque con cuidado la cubierta del sistema.

#### **Figura 4-3. Desmontaje de la cubierta**

<span id="page-26-2"></span>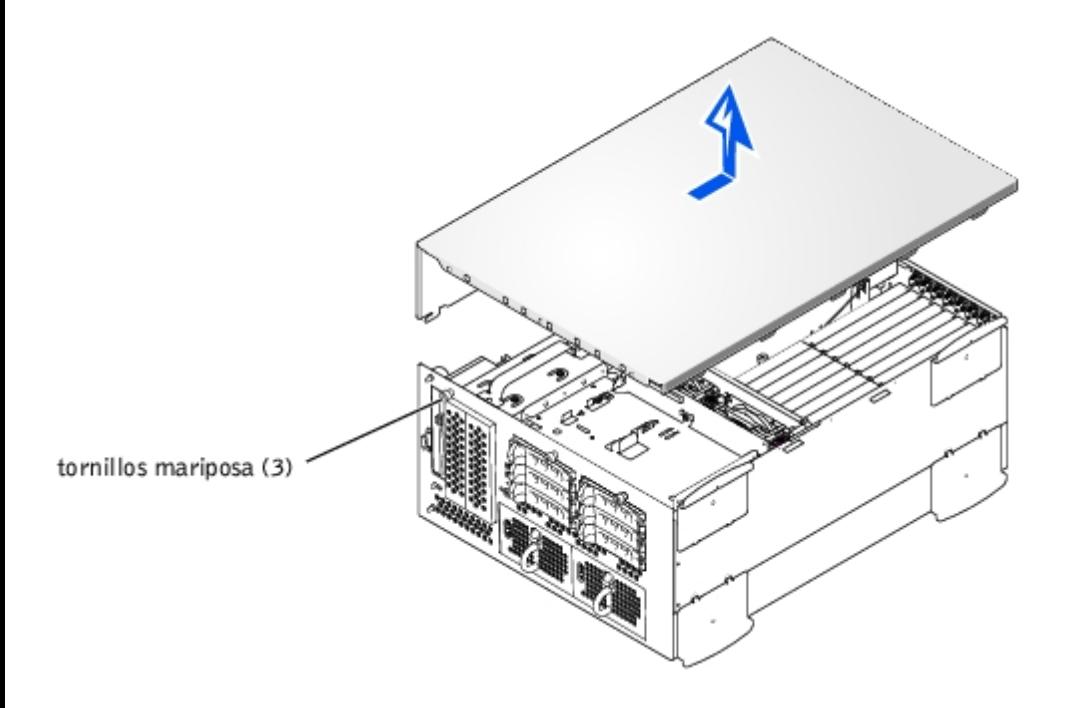

### <span id="page-26-3"></span>**Montaje de la cubierta**

- 1. Asegúrese de que no hayan quedado herramientas ni piezas dentro del sistema y de que no haya cables tendidos para que no sean dañados por la cubierta.
- 2. Alinee la cubierta con los enganches de alineación de la cubierta que se encuentran en los lados del chasis y deslice la cubierta hacia delante (consulte la **[Figura](#page-26-2) 4-3**).
- 3. Apriete los tres tornillos mariposa que aseguran la cubierta al chasis.
- 4. Vuelva a colocar el bisel (consulte "[Montaje del bisel](#page-25-3)").

## <span id="page-26-0"></span>**Verificación del equipo**

En esta sección se presentan procedimientos de solución de problemas para los dispositivos externos que se conectan al sistema, como el monitor, el teclado o el mouse. Antes de llevar a cabo cualquiera de estos procedimientos, consulte "[Conexiones externas"](#page-23-1).

### <span id="page-26-1"></span>**Solución de problemas de los subsistemas de vídeo**

#### **Problema**

- Monitor
- Cable de interfaz del monitor
- Memoria de vídeo
- Lógica del vídeo

#### **Acción**

- 1. Revise el sistema y las conexiones de la alimentación del monitor.
- 2. Ejecute las pruebas de vídeo de los diagnósticos del sistema.

Si las pruebas se ejecutan de manera satisfactoria, el problema no estará relacionado con el hardware del vídeo. Consulte la documentación del sistema operativo.

Si las pruebas no se ejecutaron satisfactoriamente, consulte "[Obtención de ayuda](#page-75-0)" para obtener instrucciones sobre cómo solicitar asistencia técnica.

### <span id="page-27-1"></span>**Solución de problemas del teclado**

#### **Problema**

Un mensaje de error del sistema indica que se ha producido un problema en el teclado.

#### **Acción**

- 1. Verifique el teclado y el cable del teclado para comprobar que no estén dañados.
	- Si el teclado y el cable parecen no tener daños y funcionan las teclas, vaya al paso 3.

Si el teclado o su cable están dañados, continúe con el paso 2.

2. Cambie el teclado dañado por uno en buen estado.

Si el problema se resuelve, el teclado debe ser reemplazado (consulte "[Obtención de ayuda"](#page-75-0) para obtener instrucciones sobre cómo solicitar asistencia técnica).

Si no puede usar el teclado para seleccionar la prueba del teclado, continúe con el paso 3.

3. Ejecute la prueba del teclado de los diagnósticos del sistema.

Si la prueba no se ejecutó satisfactoriamente, consulte "[Obtención de ayuda](#page-75-0)" para obtener instrucciones sobre cómo solicitar asistencia técnica.

### <span id="page-27-0"></span>**Solución de problemas del mouse**

#### **Problema**

Un mensaje de error del sistema indica que se ha producido un problema con el mouse.

#### **Acción**

- 1. Verifique el mouse y el cable del mouse para comprobar que no estén dañados.
- 2. Haga clic con cada botón del mouse.

Si el mouse y el cable parecen no tener daños y funcionan los botones, vaya al paso 4.

Si el mouse o su cable están dañados, continúe con el paso 3.

3. Cambie el mouse dañado por uno en buen estado.

Si el problema se resuelve, el mouse debe ser reemplazado (consulte "[Obtención de ayuda"](#page-75-0) para obtener instrucciones sobre cómo solicitar asistencia técnica).

4. Ejecute la prueba de dispositivos para apuntar en los diagnósticos del sistema.

Si esto resuelve el problema, deberá reemplazar el mouse defectuoso. Si el problema no se resuelve, significa que el controlador está defectuoso (consulte "[Obtención de ayuda"](#page-75-0) para obtener instrucciones sobre cómo solicitar asistencia técnica).

### <span id="page-28-0"></span>**Solución de problemas de las funciones básicas de E/S**

#### **Problema**

- Un mensaje de error de sistema indica un problema del puerto de E/S.
- El dispositivo conectado al puerto no funciona.

#### **Acción**

1. Ejecute el programa Configuración del sistema (consulte "Uso del programa Configuración del sistema" en la *Guía del usuario* para obtener instrucciones) y compruebe la configuración del **Serial Port (Puerto serie)**.

Si los puertos están establecidos a **Off (Apagado)**, diríjase al [paso](#page-28-1) 3.

Si los puertos no están establecidos a **Apagado**, diríjase al [paso](#page-28-2) 2.

- <span id="page-28-2"></span>2. Cambie la configuración del **Puerto serie** a **Auto (Automático)**; luego reinicie el sistema.
- <span id="page-28-1"></span>3. Compruebe los valores restantes en el programa Configuración del sistema.

Consulte "Uso del programa Configuración del sistema" en la *Guía del usuario* para obtener instrucciones. Si la configuración es correcta, vaya al [paso](#page-28-3) 5.

Si la configuración es incorrecta, continúe con el [paso](#page-28-4) 4.

- <span id="page-28-4"></span>4. Cambie los valores necesarios en el programa Configuración del sistema. Si el problema del puerto está limitado a un programa de aplicación específico, consulte la documentación del programa de aplicación para obtener información sobre requisitos específicos de configuración de puertos.
- <span id="page-28-3"></span>5. Reinicie el sistema desde el disco de diagnósticos y ejecute las pruebas de puertos serie en los diagnósticos del sistema.

Si la prueba no se ejecutó satisfactoriamente, consulte "[Obtención de ayuda](#page-75-0)" para obtener instrucciones sobre cómo solicitar asistencia técnica.

Si la prueba se ejecuta satisfactoriamente pero el problema persiste, consulte "[Solución de problemas de los](#page-29-0) dispositivos serie de E/S.

### <span id="page-29-0"></span>**Solución de problemas de los dispositivos serie de E/S**

#### **Problema**

El dispositivo conectado al puerto no funciona.

#### **Acción**

- 1. Apague el sistema y todos los dispositivos periféricos conectados a los puertos serie.
- 2. Cambie el cable de interfaz por un cable cuyo buen funcionamiento se haya comprobado.

Si el problema se resuelve, el cable de interfaz debe ser reemplazado (consulte "[Obtención de ayuda"](#page-75-0) para obtener instrucciones sobre cómo solicitar asistencia técnica).

- 3. Apague el sistema y el dispositivo serie, y cambie el dispositivo por uno similar.
- 4. Encienda el sistema y el dispositivo serie.

Si esto resuelve el problema, deberá reemplazar el dispositivo serie. Si el problema no se resuelve, consulte "[Obtención](#page-75-0) [de ayuda"](#page-75-0) para obtener instrucciones sobre cómo solicitar asistencia técnica.

### **Solución de problemas de un dispositivo USB**

#### **Problema**

- Un mensaje de error de sistema indica un problema.
- El dispositivo conectado al puerto no funciona.

#### **Acción**

- 1. Ejecute el programa Configuración del sistema y asegúrese de que los puertos USB (Universal Serial Bus [Bus universal en serie]) estén activados (consulte "Uso del programa Configuración del sistema" en la *Guía del usuario* para obtener instrucciones).
- 2. Apague el sistema y todos los dispositivos USB.

Si existe un solo dispositivo USB conectado al sistema diríjase al [paso](#page-29-1) 5; de otra forma continúe en el [paso](#page-29-2) 3.

- <span id="page-29-2"></span>3. Desconecte todos los dispositivos USB y conecte el dispositivo serie defectuoso al otro puerto.
- 4. Encienda el sistema y el dispositivo que se volvió a conectar.

Si el problema se resuelve, es posible que el puerto USB sea defectuoso (consulte "[Obtención de ayuda"](#page-75-0) para obtener instrucciones sobre cómo solicitar asistencia técnica).

<span id="page-29-1"></span>5. Si es posible, cambie el cable de interfaz por un cable cuyo funcionamiento se haya comprobado.

Si el problema se resuelve, el cable de interfaz debe ser reemplazado (consulte "[Obtención de ayuda"](#page-75-0) para obtener instrucciones sobre cómo solicitar asistencia técnica).

- 6. Apague el sistema y el dispositivo USB y cambie el dispositivo por uno similar.
- 7. Encienda el sistema y el dispositivo USB.

Si esto resuelve el problema, deberá reemplazar el dispositivo USB. Si el problema no se resuelve, consulte "[Obtención](#page-75-0) [de ayuda"](#page-75-0) para obtener instrucciones sobre cómo solicitar asistencia técnica.

### <span id="page-30-0"></span>**Solución de problemas de los NIC**

#### **Problema**

Un NIC integrado no puede comunicarse con la red.

#### **Acción**

1. Verifique el indicador adecuado del conector del NIC (consulte la Figura 2-6).

Un indicador verde indica que el adaptador está conectado a otro vínculo asociado válido. Un indicador de actividad ámbar parpadeante muestra si los datos de red se están enviando o recibiendo.

- Si el indicador de vínculo no está encendido, revise las conexiones de todos los cables.
- Si es posible trate de cambiar la selección de negociación automática.
- Pruebe con otro puerto del conmutador o del conector central.

Si está usando una tarjeta de expansión del NIC en lugar de NIC integrados, consulte la documentación de la tarjeta del NIC.

2. Si no se enciende el indicador, puede que estén dañados o borrados los archivos del controlador de la red. Verifique los controladores, retírelos y reinstálelos si ello es aplicable. Asegúrese que estén instalados los controladores apropiados y que los protocolos estén definidos.

Debe volver a iniciar el sistema para que se activen los controladores reinstalados.

- 3. Ejecute el programa Configuración del sistema y confirme que los NIC estén activados (consulte "Uso del programa Configuración del sistema" en la *Guía del usuario*).
- 4. Asegúrese de que los NIC, los conectores centrales y los interruptores de la red estén configurados con la misma velocidad de transmisión de datos.
- 5. Asegúrese de que los cables de red sean del tipo adecuado y de que no excedan la longitud especificada. Para obtener más información, consulte "Requisitos de los cables de red" en la *Guía del usuario*.

Si el problema no se resuelve, consulte "[Obtención de ayuda"](#page-75-0) para obtener instrucciones sobre cómo solicitar asistencia técnica.

## <span id="page-30-1"></span>**Al interior del sistema**

En la [Figura](#page-30-2) 4-4, las cubiertas y el bisel se han desmontado para ofrecer una vista del interior del sistema.

#### <span id="page-30-2"></span>**Figura 4-4. Al interior del sistema**

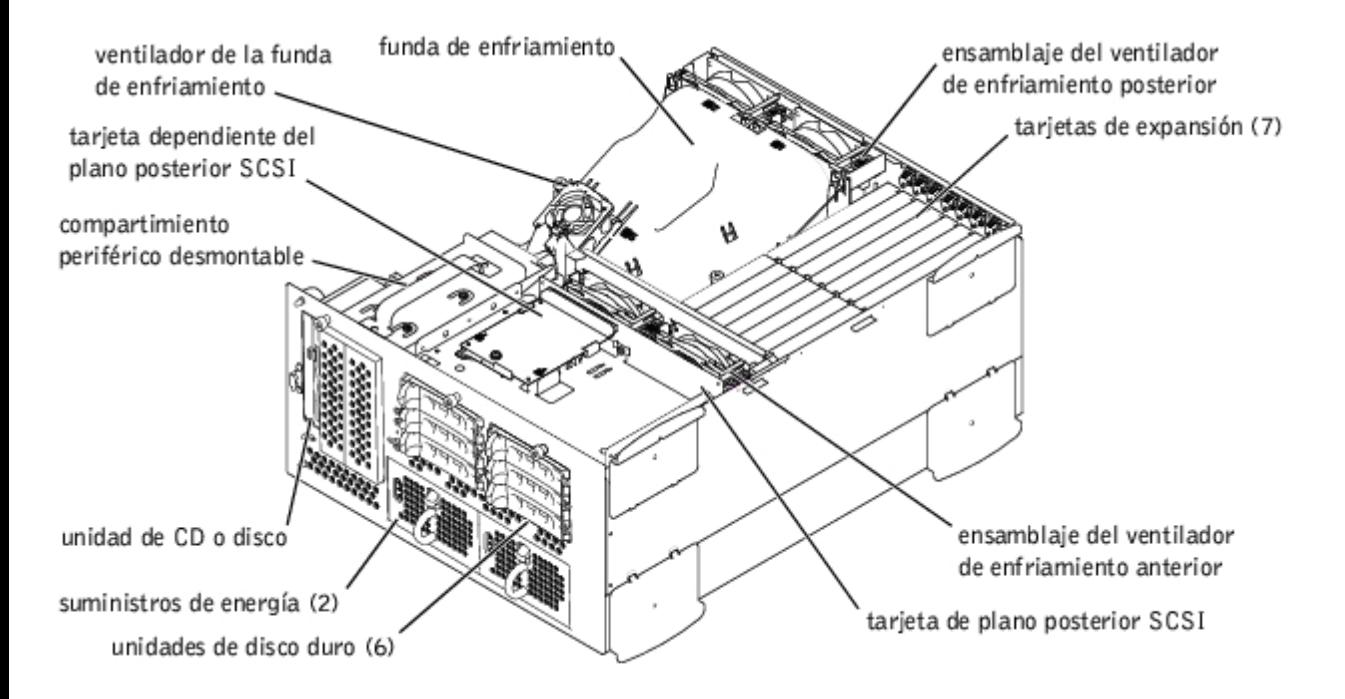

La placa base contiene los circuitos de control del sistema y otros componentes electrónicos. Varias opciones de hardware, como los microprocesadores y la memoria, están instaladas directamente en la placa base. La placa base puede acomodar hasta siete tarjetas de expansión PCI (dos tarjetas PCI o PCI-X a 64-bit/33-133 MHz, cuatro tarjetas PCI o PCI-X a 64 bit/33-100 MHz y una tarjeta PCI a 32-bit/33 MHz).

El compartimiento periférico proporciona espacio para una unidad de disco de 3,5 pulgadas, una unidad de CD y dos unidades de disco duro (opcional).

Los compartimientos para unidades de disco duro proporcionan espacio para un máximo de seis unidades de disco duro de 1 pulgada. Esta unidades de disco duro están conectadas a un adaptador host SCSI en la placa base o a una tarjeta de expansión por medio de una tarjeta de plano posterior SCSI.

La PDB (power distribution board [tarjeta de distribución de alimentación]) proporciona distribución de alimentación para el sistema. Un suministro de energía de carga frontal se desliza hacia los conectores montados en la PDB para proporcionar energía a la placa base y a los periféricos internos. Hay disponible una opción para un segundo suministro de energía de activación activa para proporcionar alimentación redundante.

Para unidades que no son SCSI tales como unidades de disco y unidades de CD, un cable de interfaz conecta la tarjeta mediadora, conectada la unidad de disco y unidad de CD, a la placa base. Para los dispositivos SCSI, cables de interfaz conectan dispositivos SCSI accesibles externamente y la tarjeta de plano posterior SCSI a un adaptador host SCSI tanto en la placa base o en la tarjeta de expansión. Para obtener más información, consulte "[Instalación de](#page-65-0) unidades".

Durante un procedimiento de instalación o de solución de problemas, es posible que se le indique cambiar un puente. Para obtener información sobre los puentes de la placa base consulte "Puentes y conectores."

### <span id="page-31-0"></span>**Respuesta a un mensaje de alerta de administración de sistemas**

El software de administración de sistemas opcional supervisa voltajes y temperaturas fundamentales del sistema, los ventiladores de enfriamiento y el estado de las unidades de disco duro en el sistema. Mensajes de alerta aparecen en la ventana del registro de alertas. Para obtener información acerca de la ventana y las opciones del registro de alertas, consulte la documentación de su software de administración de sistemas.

## <span id="page-31-1"></span>**Solución de problemas de un equipo que se ha mojado**

#### **Problema**

- Derrames de líquidos
- Salpicaduras

Exceso de humedad

#### **Acción**

- 1. Apague el equipo, además de todo periférico conectado, y desconéctelo del enchufe eléctrico.
- 2. Vuelva a montar la cubierta (consulte "[Desmontaje de la cubierta](#page-25-4)").
- <span id="page-32-1"></span>3. Desmonte todas las tarjetas de expansión instaladas en el sistema (consulte "[Desmontaje de una tarjeta de expansión](#page-55-0)" en "Instalación de opciones del sistema").
- 4. Permita que el sistema se seque por completo durante un mínimo de 24 horas.
- 5. Vuelva a montar la cubierta (consulte "[Montaje de la cubierta](#page-26-3)").
- 6. Vuelva a conectar el sistema y los periféricos a sus enchufes eléctricos y enciéndalo.

Si el sistema no se inicia correctamente, consulte "[Obtención de ayuda,](#page-75-0)" para obtener instrucciones sobre cómo solicitar asistencia técnica.

- 7. Si el sistema se inicia de la manera habitual, apáguelo y reinstale todas las tarjetas de expansión que desmontó en el [paso](#page-32-1) 3 (consulte "[Instalación de tarjetas de expansión](#page-53-0)" en "Instalación de opciones del sistema").
- 8. Ejecute las pruebas de la placa base de los diagnósticos del sistema para confirmar que el sistema está funcionando correctamente.

Si las pruebas no se ejecutaron satisfactoriamente, consulte "[Obtención de ayuda](#page-75-0)" para obtener instrucciones sobre cómo solicitar asistencia técnica.

## <span id="page-32-0"></span>**Solución de problemas de un sistema dañado**

#### **Problema**

El sistema se ha caído o ha resultado dañado

#### **Acción**

- 1. Asegúrese de que los siguientes componentes estén instalados correctamente:
	- Tarjetas de expansión
	- Suministros de energía
	- Ventiladores de enfriamiento
	- Las conexiones entre los portaunidades y la tarjeta de plano posterior SCSI
- 2. Asegúrese de que todos los cables estén conectados correctamente.
- 3. Asegúrese de que todos los componentes estén instalados correctamente y de que no estén dañados.
- 4. Ejecute las pruebas de la placa base en los diagnósticos del sistema.

Si las pruebas no se ejecutaron satisfactoriamente, consulte "[Obtención de ayuda](#page-75-0)" para obtener instrucciones sobre cómo solicitar asistencia técnica.

## <span id="page-33-0"></span>**Solución de problemas de la batería del sistema**

#### **Problema**

- El mensaje de error indica un problema con la batería.
- El programa Configuración del sistema pierde la información de configuración del sistema.
- La fecha y hora del sistema no se mantiene actualizadas.

La batería del sistema mantiene la información de configuración, fecha y hora del sistema en una sección especial de la memoria cuando usted apaga el sistema. Es posible que sea necesario reemplazar la batería si aparece una hora o fecha incorrecta durante la rutina de inicio.

El sistema puede funcionar sin una batería; sin embargo, la información de configuración del sistema mantenida por la batería en la NVRAM se borra cada vez que interrumpa la alimentación al sistema. Por tanto, deberá volver a introducir la información de configuración del sistema y deberá restablecer las opciones cada vez que se inicie el sistema hasta que cambie la batería.

#### **Acción**

- 1. Vuelva a introducir la fecha y la hora a través del programa Configuración del sistema (consulte "Uso del programa Configuración del sistema" en la *Guía del usuario* para obtener instrucciones).
- 2. Apague y desconecte el equipo de su enchufe eléctrico por lo menos durante una hora.
- 3. Vuelva a conectar el sistema a su enchufe eléctrico y enciéndalo de nuevo.
- 4. Ejecute el programa Configuración del sistema.

Si la fecha y hora no son correctas en el programa Configuración del sistema, reemplace la batería (consulte "[Montaje y](#page-62-0) [desmontaje de la batería del sistema"](#page-62-0) en "Instalación de opciones del sistema").

Si el problema no se resuelve al reemplazar la batería, consulte "[Obtención de ayuda"](#page-75-0) para obtener instrucciones sobre cómo solicitar asistencia técnica.

**NOTA:** Determinado software puede hacer que la fecha del sistema se adelante o se atrase. Si el sistema parece funcionar con normalidad, a excepción de la hora que se mantiene en el programa Configuración del sistema, el problema puede estar causado por el software más que por a una batería defectuosa.

**NOTA:** Si se apaga el sistema durante periodos de tiempo prolongados (durante semanas o meses), la NVRAM puede perder su información de configuración del sistema. Esta situación está causada por una batería defectuosa.

## <span id="page-33-1"></span>**Solución de problemas de los suministros de energía**

#### **Problema**

- Los indicadores de estado del sistema son de color ámbar.
- El indicador de fallas del suministro de energía indica que existe un problema.

#### **Acción**

- 1. Desmonte el bisel (consulte "[Desmontaje del bisel](#page-25-1)").
- 2. Ubique el suministro de energía defectuoso.

El indicador de fallas del suministro de energía está encendido (consulte la [Figura](#page-7-1) 2-4).

- **AVISO:** Los suministros de energía son de acoplamiento activo. El sistema requiere que un suministro de energía esté instalado para operar normalmente. El sistema está en modo redundante cuando hay instalados dos suministros de energía. Desmonte y reemplace sólo un suministro de energía a la vez si el sistema está encendido.
- 3. Desmonte el suministro de energía defectuoso (consulte "[Desmontaje del suministro de energía](#page-51-0)" en "Instalación de opciones del sistema").
- 4. Instale un nuevo suministro de energía (consulte "[Montaje del suministro de energía](#page-52-0)" en "Instalación de opciones del sistema").

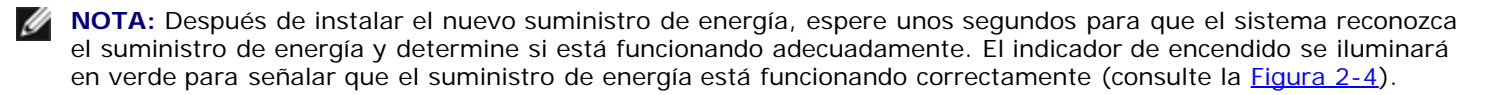

- 5. Si el problema no se resuelve, instale un nuevo suministro de energía (consulte "[Montaje del suministro de energía](#page-52-0)" en "Instalación de opciones del sistema").
- 6. Si el problema no se resuelve, consulte "[Obtención de ayuda,](#page-75-0)" para obtener información sobre cómo solicitar asistencia técnica.

### <span id="page-34-0"></span>**Solución de problemas del enfriamiento del sistema**

#### **Problema**

El software de administración de sistemas emite un mensaje de error relacionado con el ventilador.

Las siguientes condiciones pueden afectar al enfriamiento de todo el sistema o al de sus componentes internos:

- La temperatura ambiente alrededor del equipo es demasiado alta.
- La entrada y la salida del flujo de aire del sistema están obstruidas.
- Hay cables dentro del equipo obstruyendo la entrada o la salida del ventilador de enfriamiento.
- No hay soportes de relleno para tarjetas de expansión instalados sobre las ranuras de expansión vacías.
- Un ventilador de enfriamiento individual ha fallado (consulte "[Solución de problemas del ventilador de enfriamiento"](#page-34-1)).

#### Acción

Para mantener un enfriamiento adecuado mientras el sistema está encendido, asegúrese de que exista alguna de las condiciones listadas arriba. Si un ventilador de enfriamiento individual ha fallado, consulte "[Solución de problemas del](#page-34-1) [ventilador de enfriamiento"](#page-34-1) para resolver el problema.

### <span id="page-34-1"></span>**Solución de problemas del ventilador de enfriamiento**

#### **Problema**

- Los indicadores de estado del sistema son de color ámbar.
- El software de administración de sistemas emite un mensaje de error relacionado con el ventilador.
- El indicador de estado del ventilador señala que existe un problema con el ventilador.

#### **Acción**

1. Desmonte la cubierta del sistema (consulte la "[Desmontaje de la cubierta](#page-25-4)").

**NOTA:** El sistema está equipado con un ensamblaje de ventiladores anterior y posterior y un ventilador ubicado en la funda de enfriamiento. El ensamblaje de ventiladores anterior está ubicado cerca de la tarjeta de plano posterior SCSI y contiene dos ventiladores. El ensamblaje de ventiladores posterior está conectado a la pared posterior del chasis y contiene dos ventiladores.

#### **PRECAUCIÓN: Los ventiladores de enfriamiento son de acoplamiento activo. Para mantener el enfriamiento adecuado mientras el sistema está encendido, reemplace sólo un ventilador a la vez.**

2. Localice el ventilador defectuoso.

El indicador del ventilador parpadea en ámbar (consulte la [Figura](#page-9-5) 2-8).

- 3. Desmonte el ventilador defectuoso (consulte "[Ventiladores del sistema"](#page-47-0) en "Instalación de opciones del sistema").
- 4. Vuelva a colocar el ventilador y asegúrese de que el conector del ventilador esté asentado firmemente.

**NOTA:** Después de instalar el nuevo ventilador, espere hasta 30 segundos para que el sistema reconozca el ventilador y determine si está funcionando adecuadamente.

- 5. Si el problema no se resuelve, instale un nuevo ventilador (consulte "[Ventiladores del sistema"](#page-47-0) en "Instalación de opciones del sistema").
- 6. Si el ventilador de repuesto no funciona, el conector del ventilador está defectuoso (consulte "[Obtención de ayuda](#page-75-0)," para obtener información sobre cómo solicitar asistencia técnica).

### <span id="page-35-0"></span>**Solución de problemas de microprocesadores**

#### **Problema**

- Un mensaje de error indica un problema con el microprocesador.
- No hay un disipador de calor instalado por cada microprocesador.

#### **Acción**

**PRECAUCIÓN: Antes de llevar a cabo este procedimiento deberá apagar el sistema y deberá desconectarlo de su fuente de energía. Para obtener más información, consulte "[La seguridad es lo primero; para usted y](#page-22-1) para su [sistema](#page-22-1)".**

- 1. Desmonte el bisel (consulte "[Desmontaje del bisel](#page-25-1)").
- 2. Apague el sistema, incluyendo todos los periféricos conectados al mismo, y desconéctelo de su enchufe eléctrico.

**PRECAUCIÓN: Consulte "Protección contra descargas electrostáticas" en las instrucciones de seguridad, en la** *Guía de información del sistema***.**

- 3. Vuelva a montar la cubierta (consulte "[Desmontaje de la cubierta](#page-25-4)").
- 4. Desmonte la funda de enfriamiento (consulte "[Desmontaje de la funda de enfriamiento"](#page-45-1) en "Instalación de opciones del sistema").
- 5. Asegúrese de que haya instalado apropiadamente un VRM por cada microprocesador (consulte "[Desmontaje y montaje](#page-59-0) [de un microprocesador](#page-59-0)" en "Instalación de opciones del sistema").
**AVISO:** Los VRM admitidos deben ser del mismo tipo. Los VRM que no coinciden o que no son admitidos pueden causar errores de sistema.

- 6. Vuelva a montar la cubierta (consulte "[Montaje de la cubierta](#page-26-0)").
- 7. Vuelva a conectar el sistema a su enchufe eléctrico y enciéndalo, incluyendo todos los periféricos conectados al mismo.
- 8. Ejecute las **Pruebas rápidas** de los diagnósticos del sistema.

Si el problema persiste, continúe con el [paso](#page-36-0) 9.

- <span id="page-36-0"></span>9. Apague el sistema, incluyendo todos los periféricos conectados al mismo, y desconéctelo de su enchufe eléctrico.
- 10. Vuelva a montar la cubierta (consulte "[Desmontaje de la cubierta](#page-25-0)").
- <span id="page-36-3"></span>11. Desmonte el microprocesador 2 y el VRM 2, dejando instalados el microprocesador 1 y el VRM 1 (consulte "[Desmontaje](#page-59-0) [y montaje de un microprocesador"](#page-59-0) en "Instalación de opciones del sistema"). Para ubicar el microprocesador 2 y el VRM 2, consulte la Figura A-3.

Si sólo se instala un microprocesador consulte "[Obtención de ayuda](#page-75-0)" para obtener instrucciones sobre como obtener asistencia técnica.

- 12. Vuelva a montar la cubierta (consulte "[Montaje de la cubierta](#page-26-0)").
- 13. Vuelva a conectar el sistema a su enchufe eléctrico y enciéndalo, incluyendo todos los periféricos conectados al mismo.
- 14. Ejecute las **Pruebas rápidas** de los diagnósticos del sistema.

Si las pruebas terminan satisfactoriamente continúe con el [paso](#page-36-2) 15. De lo contrario, diríjase al paso 19.

- <span id="page-36-1"></span>15. Apague el sistema, incluyendo todos los periféricos conectados al mismo, y desconéctelo de su enchufe eléctrico.
- 16. Vuelva a montar la cubierta (consulte "[Desmontaje de la cubierta](#page-25-0)").
- 17. Vuelva a instalar el microprocesador 2 y el VRM 2 que desmontó en el [paso](#page-36-3) 11 (consulte "[Desmontaje y montaje de un](#page-59-0) [microprocesador"](#page-59-0) en "Instalación de opciones del sistema").
- 18. Ejecute las **Pruebas rápidas** de los diagnósticos del sistema.

Si el problema persiste, consulte "[Obtención de ayuda](#page-75-0)" para obtener instrucciones sobre cómo solicitar asistencia técnica.

- <span id="page-36-2"></span>19. Apague el sistema, incluyendo todos los periféricos conectados al mismo, y esconéctelo de su enchufe eléctrico.
- 20. Vuelva a montar la cubierta (consulte "[Desmontaje de la cubierta](#page-25-0)").
- 21. Desmonte el microprocesador 1 y el VRM 1, y reemplácelo con el microprocesador 2 y el VRM 2 (consulte "[Desmontaje](#page-59-0) [y montaje de un microprocesador"](#page-59-0) en "Instalación de opciones del sistema").
- 22. Vuelva a montar la cubierta (consulte "[Montaje de la cubierta](#page-26-0)").
- 23. Vuelva a conectar el sistema a su enchufe eléctrico y enciéndalo, incluyendo todos los periféricos conectados al mismo.
- 24. Ejecute las **Pruebas rápidas** de los diagnósticos del sistema.

Si el problema persiste, consulte "[Obtención de ayuda](#page-75-0)" para obtener instrucciones sobre cómo solicitar asistencia técnica.

## **Solución de problemas de tarjetas de expansión**

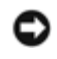

**AVISO:** Al momento de solucionar problemas con las tarjetas de expansión consulte la documentación del sistema operativo y de la tarjeta de expansión.

#### **Problema**

- El mensaje de error indica un problema con la tarjeta de expansión.
- La tarjeta de expansión no parece funcionar correctamente o no funciona en lo absoluto.
- No hay soportes de relleno para tarjetas de expansión instalados sobre las ranuras de expansión vacías.

#### **Acción**

**PRECAUCIÓN: Antes de llevar a cabo este procedimiento deberá apagar el sistema y deberá desconectarlo de su fuente de energía. Para obtener más información, consulte "[La seguridad es lo primero; para usted y](#page-22-0) para su [sistema](#page-22-0)".**

- 1. Desmonte el bisel (consulte "[Desmontaje del bisel](#page-25-1)").
- 2. Apague el sistema, incluyendo todos los periféricos conectados al mismo, y desconéctelo de su enchufe eléctrico.

#### **PRECAUCIÓN: Consulte "Protección contra descargas electrostáticas" en las instrucciones de seguridad, en la** *Guía de información del sistema***.**

- 3. Vuelva a montar la cubierta (consulte "[Desmontaje de la cubierta](#page-25-0)").
- 4. Asegúrese de que cada tarjeta de expansión esté asentada firmemente en su conector (consulte "[Instalación de tarjetas](#page-53-0) [de expansión](#page-53-0)" en "Instalación de opciones del sistema").
- 5. Asegúrese de que todos los cables apropiados estén conectados firmemente a los conectores correspondientes en las tarjetas de expansión.
- 6. Vuelva a montar la cubierta (consulte "[Montaje de la cubierta](#page-26-0)").
- 7. Vuelva a conectar el sistema a su enchufe eléctrico y enciéndalo, incluyendo todos los periféricos conectados al mismo.
- 8. Ejecute las **Pruebas rápidas** de los diagnósticos del sistema.

Si el problema persiste, vaya al [paso](#page-37-0) 9.

- <span id="page-37-0"></span>9. Apague el sistema, incluyendo todos los periféricos conectados al mismo, y desconéctelo de su enchufe eléctrico.
- 10. Vuelva a montar la cubierta (consulte "[Desmontaje de la cubierta](#page-25-0)").
- <span id="page-37-1"></span>11. Desmonte todas las tarjetas de expansión instaladas en el sistema (consulte "[Desmontaje de una tarjeta de expansión](#page-55-0)" en "Instalación de opciones del sistema").
- 12. Vuelva a montar la cubierta (consulte "[Montaje de la cubierta](#page-26-0)").
- 13. Vuelva a conectar el sistema a su enchufe eléctrico y enciéndalo, incluyendo todos los periféricos conectados al mismo.
- 14. Ejecute las **Pruebas rápidas** de los diagnósticos del sistema.

Si las pruebas no se completan satisfactoriamente, consulte "[Obtención de ayuda"](#page-75-0) para obtener instrucciones sobre cómo solicitar asistencia técnica.

- 15. Lleve a cabo los pasos siguientes con el resto de tarjetas de expansión:
	- a. Apague el sistema, incluyendo todos los periféricos conectados al mismo, y desconéctelo de su enchufe eléctrico.
	- b. Vuelva a montar la cubierta (consulte "[Desmontaje de la cubierta](#page-25-0)").
	- c. Vuelva a instalar las tarjetas de expansión que desmontó en el paso [paso](#page-37-1) 11.

d. Ejecute las **Pruebas rápidas** de los diagnósticos del sistema.

Si las pruebas no se completan satisfactoriamente, consulte "[Obtención de ayuda"](#page-75-0) para obtener instrucciones sobre cómo solicitar asistencia técnica. Si ha vuelto a instalar todas las tarjetas de expansión y las **Pruebas rápidas** aún no son satisfactorias, consulte "[Obtención de ayuda"](#page-75-0) para obtener instrucciones sobre cómo solicitar asistencia técnica.

## **Solución de problemas de la memoria del sistema**

### **Problema**

- El mensaje de error indica un módulo de memoria con fallas.
- El mensaje de error indica una placa base con fallas.

### **Acción**

1. Encienda el equipo incluyendo todos los periféricos conectados al mismo.

Si no aparecen mensajes de error, diríjase al [paso](#page-39-0) 26.

- 2. Ejecute el programa Configuración del sistema para verificar la configuración de la memoria del sistema (consulte "Uso del programa Configuración del sistema" en la *Guía del usuario* para obtener instrucciones).
- 3. Si la cantidad de memoria concuerda con la configuración de la memoria del sistema, vaya al paso 26. De lo contrario, continúe con el [paso](#page-38-0) 4.
- <span id="page-38-0"></span>4. Desmonte el bisel (consulte "[Desmontaje del bisel](#page-25-2)").
- 5. Apague el sistema, incluyendo todos los periféricos conectados al mismo, y desconéctelo de su enchufe eléctrico.
- 6. Vuelva a montar la cubierta (consulte "[Desmontaje de la cubierta](#page-25-0)").

#### **PRECAUCIÓN: Consulte "Protección contra descargas electrostáticas" en las instrucciones de seguridad, en la** *Guía de información del sistema***.**

- 7. Desmonte la funda de enfriamiento (consulte "[Desmontaje de la funda de enfriamiento"](#page-45-0) en "Instalación de opciones del sistema").
- 8. Vuelva a asentar los módulos de memoria en sus conectores (consulte "[Instalación de módulos de memoria"](#page-57-0) en "Instalación de opciones del sistema").
- 9. Vuelva a montar la funda de enfriamiento (consulte "[Montaje de la funda de enfriamiento"](#page-47-0) en "Instalación de opciones del sistema").
- 10. Vuelva a montar la cubierta (consulte "[Montaje de la cubierta](#page-26-0)").
- 11. Vuelva a conectar el sistema a su enchufe eléctrico y enciéndalo, incluyendo todos los periféricos conectados al mismo.
- 12. Ejecute el programa Configuración del sistema para verificar nuevamente la categoría memoria del sistema.

Si la cantidad de memoria instalada concuerda con la configuración de la memoria del sistema, vaya al paso 26. Si la cantidad de memoria instalada no coincide con los valores de la memoria del sistema continúe con el [paso](#page-38-1) 13.

- <span id="page-38-1"></span>13. Apague el sistema, incluyendo todos los periféricos conectados al mismo, y desconéctelo de su enchufe eléctrico.
- 14. Vuelva a montar la cubierta (consulte "[Desmontaje de la cubierta](#page-25-0)").
- 15. Desmonte la funda de enfriamiento (consulte "[Desmontaje de la funda de enfriamiento"](#page-45-0) en "Instalación de opciones del

sistema").

- <span id="page-39-3"></span>16. Cambie el par de módulos de memoria en el banco 1 por otro par de la misma capacidad.
- 17. Vuelva a montar la funda de enfriamiento (consulte "[Montaje de la funda de enfriamiento"](#page-47-0) en "Instalación de opciones del sistema").
- 18. Vuelva a montar la cubierta (consulte "[Montaje de la cubierta](#page-26-0)").
- 19. Vuelva a conectar el sistema y los periféricos a sus enchufes eléctricos y enciéndalo.
- <span id="page-39-4"></span>20. Conforme el sistema se inicia, observe la pantalla del monitor y los indicadores del teclado.

Si la pantalla del monitor continúa en blanco y los indicadores Bloq Num, Bloq Mayús y Bloq Despl continúan encendidos, continúe con el [paso](#page-39-2) 21. De lo contrario, diríjase al paso 25.

- <span id="page-39-1"></span>21. Apague el sistema, incluyendo todos los periféricos conectados al mismo, y desconéctelo de su enchufe eléctrico.
- 22. Vuelva a montar la cubierta (consulte "[Desmontaje de la cubierta](#page-25-0)").
- 23. Desmonte la funda de enfriamiento (consulte "[Desmontaje de la funda de enfriamiento"](#page-45-0) en "Instalación de opciones del sistema").
- 24. Repita del [paso](#page-39-4) 16 al paso 20 por cada par de módulos de memoria instalados.

Si la pantalla del monitor continúa permaneciendo en blanco mientras los indicadores Bloq Num, Bloq Mayús y Bloq Despl continúan encendidos, diríjase al paso 26. De lo contrario, vaya al paso 25.

<span id="page-39-2"></span>25. Ejecute el programa Configuración del sistema para verificar nuevamente la categoría memoria del sistema.

Si la cantidad de memoria instalada coincide con el valor de la memoria del sistema, vaya al [paso](#page-39-0) 26. Si la cantidad de memoria instalada no coincide con los valores de la memoria del sistema consulte "[Obtención de ayuda"](#page-75-0) para obtener instrucciones sobre cómo solicitar asistencia técnica.

<span id="page-39-0"></span>26. Ejecute la prueba de memoria del sistema en los diagnósticos del sistema.

Si la prueba no se completa satisfactoriamente, consulte "[Obtención de ayuda"](#page-75-0) para obtener instrucciones sobre cómo solicitar asistencia técnica.

## **Solución de problemas de la unidad de disco**

#### **Problema**

Un mensaje de error indica que se ha producido un problema en la unidad de disco.

#### **Acción**

- 1. Ejecute el programa Configuración del sistema y verifique que el sistema esté configurado correctamente (consulte "Uso del programa Configuración del sistema" en la *Guía del usuario*).
- 2. Desmonte el bisel (consulte "[Desmontaje del bisel](#page-25-2)").
- 3. Ejecute las pruebas de unidades desde el disco de diagnósticos para ver si la unidad de disco funciona correctamente.

Si las pruebas fallaron, continúe con el [paso](#page-39-5) 4.

- <span id="page-39-5"></span>4. Apague el sistema, incluyendo todos los periféricos conectados al mismo, y desconéctelo de su enchufe eléctrico.
- 5. Vuelva a montar la cubierta (consulte "[Desmontaje de la cubierta](#page-25-0)").
- 6. Asegúrese de que el cable de interfaz de la unidad de CD/disco esté conectado de forma segura entre la tarjeta mediadora en el ensamblaje de la unidad de CD/disco y la placa base.
- 7. Vuelva a montar la cubierta (consulte "[Montaje de la cubierta](#page-26-0)").
- 8. Vuelva a conectar el sistema a su enchufe eléctrico y enciéndalo, incluyendo todos los periféricos conectados al mismo.
- 9. Ejecute las pruebas de unidades desde el disco de diagnósticos para ver si la unidad de disco funciona correctamente.

Si la prueba se ejecutó de manera satisfactoria, es posible que una tarjeta de expansión haya entrado en conflicto con la lógica de la unidad de disco, o la tarjeta de expansión podría estar defectuosa. Continúe con el [paso](#page-40-0) 16.

Si las pruebas fallaron, continúe con el [paso](#page-40-1) 10.

- <span id="page-40-1"></span>10. Apague el sistema, incluyendo todos los periféricos conectados al mismo, y desconéctelo de su enchufe eléctrico.
- 11. Vuelva a montar la cubierta (consulte "[Desmontaje de la cubierta](#page-25-0)").
- <span id="page-40-2"></span>12. Desmonte todas las tarjetas de expansión instaladas en el sistema (consulte "[Desmontaje de una tarjeta de expansión](#page-55-0)" en "Instalación de opciones del sistema").
- 13. Vuelva a montar la cubierta (consulte "[Montaje de la cubierta](#page-26-0)").
- 14. Vuelva a conectar el sistema a su enchufe eléctrico y enciéndalo, incluyendo todos los periféricos conectados al mismo.
- 15. Ejecute las pruebas de unidades desde el disco de diagnósticos para ver si la unidad de disco funciona correctamente.

Si la prueba se ejecutó de manera satisfactoria, es posible que una tarjeta de expansión haya entrado en conflicto con la lógica de la unidad de disco, o la tarjeta de expansión podría estar defectuosa. Continúe con el [paso](#page-40-0) 16.

Si la prueba falló, consulte "[Obtención de ayuda](#page-75-0)" para obtener instrucciones sobre cómo solicitar asistencia técnica.

- <span id="page-40-0"></span>16. Apague el sistema, incluyendo todos los periféricos conectados al mismo, y desconéctelo de su enchufe eléctrico.
- 17. Vuelva a montar la cubierta (consulte "[Desmontaje de la cubierta](#page-25-0)").
- 18. Reinstale una de las tarjetas de expansión que retiró en el [paso](#page-40-2) 12(consulte "[Instalación de tarjetas de expansión](#page-53-0)" en "Instalación de opciones del sistema").
- 19. Vuelva a montar la cubierta (consulte "[Montaje de la cubierta](#page-26-0)").
- 20. Vuelva a conectar el sistema a su enchufe eléctrico y enciéndalo, incluyendo todos los periféricos conectados al mismo.
- <span id="page-40-3"></span>21. Ejecute las pruebas de unidades desde el disco de diagnósticos para ver si la unidad de disco funciona correctamente.
- 22. Repita del [paso](#page-40-3) 16 al paso 21 hasta que todas las tarjetas de expansión hayan sido instaladas o hasta que una de las tarjetas de expansión impida el inicio del equipo desde el disco de diagnósticos.

Si el problema no se resuelve, consulte "[Obtención de ayuda"](#page-75-0) para obtener instrucciones sobre cómo solicitar asistencia técnica.

## **Solución de problemas de la unidad de CD**

### **Problema**

- El sistema no puede leer datos de una unidad de CD.
- El indicador de la unidad de CD no parpadea durante el inicio.

### **Acción**

- 1. Ejecute el programa Configuración del sistema para verificar que el dispositivo IDE esté activado (consulte "Uso del programa Configuración del sistema" en la *Guía del usuario*).
- 2. Ejecute las pruebas de dispositivos IDE de los diagnósticos del sistema para verificar si la unidad de CD funciona correctamente.

Si la prueba se ejecutó satisfactoriamente, consulte "[Obtención de ayuda"](#page-75-0) para obtener instrucciones sobre cómo solicitar asistencia técnica.

Si las pruebas fallaron, continúe con el [paso](#page-41-0) 3.

- <span id="page-41-0"></span>3. Desmonte el bisel (consulte "[Desmontaje del bisel](#page-25-2)").
- 4. Vuelva a montar la cubierta (consulte "[Desmontaje de la cubierta](#page-25-0)").
- 5. Apague el sistema, incluyendo todos los periféricos conectados al mismo, y desconéctelo de su enchufe eléctrico.
- 6. Asegúrese de que el cable de interfaz de la unidad de CD/disco esté conectado de forma segura entre la tarjeta mediadora en el ensamblaje de la unidad de CD/disco y la placa base.
- 7. Vuelva a montar la cubierta (consulte "[Montaje de la cubierta](#page-26-0)").
- 8. Conecte nuevamente el sistema a un enchufe eléctrico y enciéndalo, incluyendo todos los periféricos conectados al mismo.
- 9. Ejecute las pruebas de dispositivos IDE de los diagnósticos del sistema para verificar si la unidad de CD funciona correctamente.

Si el problema no se resuelve, consulte "[Obtención de ayuda"](#page-75-0) para obtener instrucciones sobre cómo solicitar asistencia técnica.

## **Solución de problemas de una unidad de cinta SCSI externa**

#### **Problema**

- Unidad de cinta defectuosa
- Cartucho de cinta defectuoso
- Software o controlador de dispositivo
- Adaptador host SCSI defectuoso

#### **Acción**

- 1. Retire la cinta que estaba utilizando cuando ocurrió el problema y cámbiela por una cuyo buen funcionamiento se haya comprobado.
- 2. Verifique que los controladores de dispositivos SCSI requeridos estén instalados en la unidad de disco duro y configurados correctamente.
- 3. Reinstale el software de copia de seguridad en cinta según se indica en la documentación del software.
- 4. Compruebe las conexiones del cable a la unidad.
	- a. Verifique la conexión del cable SCSI desde la unidad de cinta a la tarjeta controladora SCSI del sistema.
	- b. Verifique la conexión del cable de corriente alterna a la unidad de cinta.
- 5. Verifique que la unidad de cinta esté configurada para un solo número de identificación SCSI y que la unidad de cinta esté finalizada o no, según sea adecuado.

Consulte la documentación de la unidad de cinta para ver las instrucciones sobre cómo seleccionar la identificación SCSI y cómo activar o desactivar la finalización.

6. Si el problema no se resuelve, consulte "[Obtención de ayuda"](#page-75-0) para obtener instrucciones sobre cómo solicitar asistencia técnica.

## **Solución de problemas de unidades de disco duro**

#### **Problema**

- Unidad de disco duro defectuoso.
- Tarjeta de plano posterior SCSI defectuosa.
- Conexiones del cable SCSI defectuosas o flojas.
- El indicador de estado de la unidad de disco duro indica un problema con la unidad.

#### **Acción**

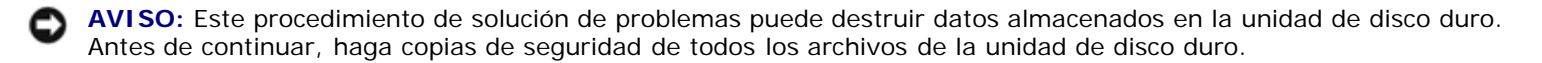

- 1. Reinicie el sistema y ejecute la utilidad de configuración SCSI presionando <Control><h>, <Control><a> o <Control><m>, dependiendo de la SCSI o del controlador RAID.
- 2. Verifique que el canal SCSI principal A esté activado y reinicie el sistema.

Consulte la documentación que se incluye con el controlador para obtener información sobre la utilidad de configuración.

3. Verifique que los controladores de dispositivos estén instalados y configurados correctamente (consulte la documentación del sistema operativo).

**NOTA:** Si una unidad muestra signos de una falla inminente, el indicador de estado parpadea en verde, luego en ámbar y después se apaga, repitiéndose esta secuencia cada dos segundos. Si una unidad ha fallado, el indicador de estado parpadea en ámbar cuatro veces por segundo.

- 4. Desmonte la unidad de disco duro e instálela en el otro compartimiento para unidad.
- 5. Si se resuelve el problema, reinstale la unidad de disco duro en el compartimiento original.

Si la unidad de disco duro funciona correctamente en el compartimiento original, el portaunidades puede presentar problemas intermitentes. Asegúrese de que la unidad esté montada correctamente en el portaunidades (consulte "[Desmontaje de una unidad de disco duro"](#page-66-0) en "Instalación de unidades").

Si el portaunidades aún no funciona correctamente en el compartimiento original, la tarjeta de plano posterior SCSI tiene un conector defectuoso. Consulte "[Obtención de ayuda"](#page-75-0) para obtener instrucciones sobre cómo solicitar asistencia técnica.

- 6. Si hay una tarjeta controladora RAID instalada, revise las conexiones del cable SCSI dentro del sistema:
	- a. Apague el sistema, incluyendo todos los periféricos conectados al mismo, y desconéctelo de su enchufe eléctrico.
	- b. Desmonte el bisel (consulte "[Desmontaje del bisel](#page-25-2)").
	- c. Vuelva a montar la cubierta (consulte "[Desmontaje de la cubierta](#page-25-0)").
- d. Compruebe la conexión del cable SCSI a la tarjeta controladora RAID (consulte la documentación de para obtener información detallada).
- e. Vuelva a montar la cubierta (consulte "[Montaje de la cubierta](#page-26-0)").
- f. Vuelva a conectar el sistema a su enchufe eléctrico y enciéndalo, incluyendo todos los periféricos conectados al mismo.
- 7. Particione y formatee lógicamente la unidad de disco duro. Si es posible, restaure los archivos en la unidad.

Para particionar y formatear lógicamente la unidad, consulte la documentación del sistema operativo.

Si el problema no se resuelve, consulte "[Obtención de ayuda"](#page-75-0) para obtener instrucciones sobre cómo solicitar asistencia técnica.

## **Solución de problemas de un controlador RAID integrado**

### **Problema**

El mensaje de error indica un error en el controlador RAID integrado.

#### **Acción**

- 1. Ejecute el programa Configuración del sistema y verifique la configuración del controlador RAID integrado (consulte "Uso del programa Configuración del sistema" en la *Guía del usuario*).
	- Si el controlador está activado, diríjase al [paso](#page-43-0) 4; de lo contrario, continúe con el [paso](#page-43-1) 2.
- <span id="page-43-1"></span>2. Cambie la configuración del controlador RAID a **Enabled (Activado)** y luego vuelva a iniciar el sistema.
- 3. Consulte la documentación proporcionada con el software del controlador RAID y verifique la configuración del software.
- <span id="page-43-0"></span>4. Desmonte el bisel (consulte "[Desmontaje del bisel](#page-25-2)").
- 5. Apague el sistema, incluyendo todos los periféricos conectados al mismo, y desconéctelo de su enchufe eléctrico.

### **PRECAUCIÓN: Consulte "Protección contra descargas electrostáticas" en las instrucciones de seguridad, en la** *Guía de información del sistema***.**

- 6. Vuelva a montar la cubierta (consulte "[Desmontaje de la cubierta](#page-25-0)").
- 7. Reasiente el módulo de memoria del RAID en su conector (consulte la [Figura](#page-69-0) 6-2).
- 8. Reasiente la llave de hardware del RAID en su conector (consulte la [Figura](#page-70-0) 6-3).
- 9. Reasiente el conector del cable de la batería del RAID (consulte la [Figura](#page-70-1) 6-4).
- 10. Vuelva a montar la cubierta (consulte "[Montaje de la cubierta](#page-26-0)").
- 11. Vuelva a conectar el sistema a su enchufe eléctrico y enciéndalo, incluyendo todos los periféricos conectados al mismo.

Si el problema no se resuelve, continúe con el [paso](#page-43-2) 12.

- <span id="page-43-2"></span>12. Apague el sistema, incluyendo todos los periféricos conectados al mismo, y desconéctelo de su enchufe eléctrico.
- 13. Vuelva a montar la cubierta (consulte "[Desmontaje de la cubierta](#page-25-0)").

**PRECAUCIÓN: Reemplace la batería únicamente con otra del mismo tipo o su equivalente recomendado por el fabricante. Deseche las baterías agotadas de acuerdo con las instrucciones del fabricante. Consulte la** *Guía de información del sistema* **para obtener más información.**

- 14. Reemplace la batería del RAID (consulte la [Figura](#page-70-1) 6-4).
- 15. Vuelva a montar la cubierta (consulte "[Montaje de la cubierta](#page-26-0)").
- 16. Vuelva a conectar el sistema a su enchufe eléctrico y enciéndalo, incluyendo todos los periféricos conectados al mismo.

Si el problema no se resuelve, consulte "[Obtención de ayuda"](#page-75-0) para obtener instrucciones sobre cómo solicitar asistencia técnica.

## **Solución de problemas de una tarjeta controladora RAID**

El sistema puede incluir una tarjeta controladora RAID opcional. Si tiene problemas con el controlador, consulte la documentación del controlador RAID para obtener información detallada sobre cómo solucionar problemas.

[Regresar a la página de contenido](#page-0-0)

# **Instalación de opciones del sistema**

**Sistemas Dell™ PowerVault™ 770N Guía de instalación y solución de problemas**

- **•** [Funda de enfriamiento](#page-45-1)
- [Ventiladores del sistema](#page-47-1)
- **[Suministros de energía](#page-51-0)**
- **[Tarjetas de expansión](#page-52-0)**
- **[Módulos de memoria](#page-55-1)**
- **[Microprocesadores](#page-59-1)**
- **[Batería del sistema](#page-62-0)**

Esta sección describe cómo desmontar y reemplazar los siguientes componentes:

- Funda de enfriamiento
- Ventiladores del sistema
- Suministros de energía
- Tarjetas de expansión
- Módulos de memoria
- Microprocesadores
- Batería del sistema

## <span id="page-45-1"></span>**Funda de enfriamiento**

La funda de enfriamiento está conectada al ensamblaje de ventiladores posterior y asegurada a la placa base con dos tornillos mariposa.

### <span id="page-45-0"></span>**Desmontaje de la funda de enfriamiento**

- 1. Desmonte el bisel (consulte "[Desmontaje del bisel](#page-25-2)" en "Solución de problemas del sistema").
- 2. Apague el equipo, además de todo periférico conectado, y desconéctelo del enchufe eléctrico.
- 3. Desmonte la cubierta (Consulte "[Desmontaje de la cubierta"](#page-25-0) en "Solución de problemas del sistema").
- 4. Desconecte el cable de alimentación de la funda de enfriamiento del ventilador del conector de ventilador en la placa base (consulte la **Figura 5-1**).
- 5. Afloje los dos tornillos mariposa que aseguran la funda de enfriamiento a la placa base (consulte la [Figura](#page-45-2) 5-1).

### <span id="page-45-2"></span>**Figura 5-1. Desmontaje y montaje de la funda de enfriamiento**

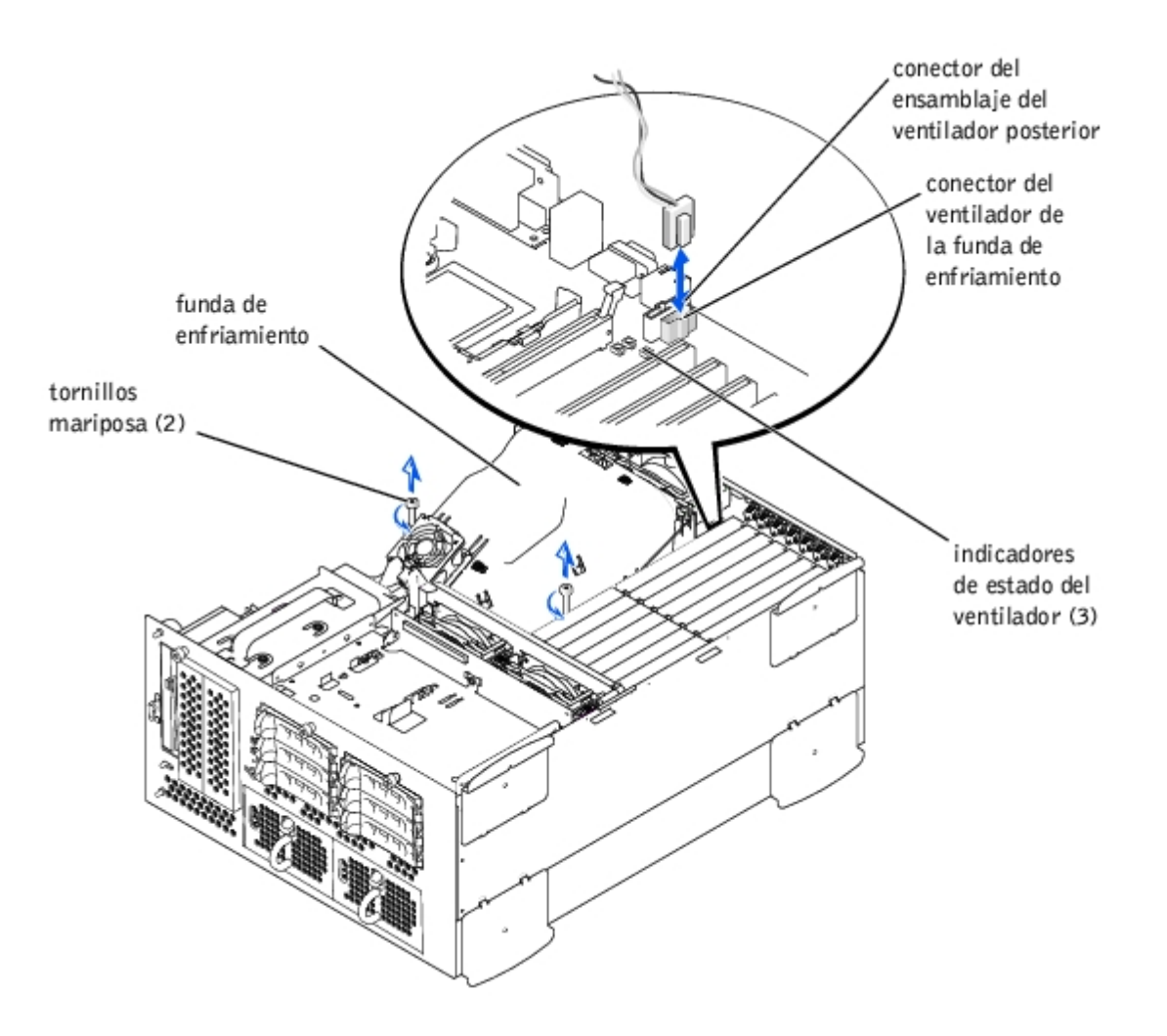

6. Gire la funda de enfriamiento hacia arriba y levántela para liberar el ensamblaje de ventiladores posterior y el chasis (consulte la [Figura](#page-46-0) 5-2).

<span id="page-46-0"></span>**Figura 5-2. Rotación de la funda de enfriamiento**

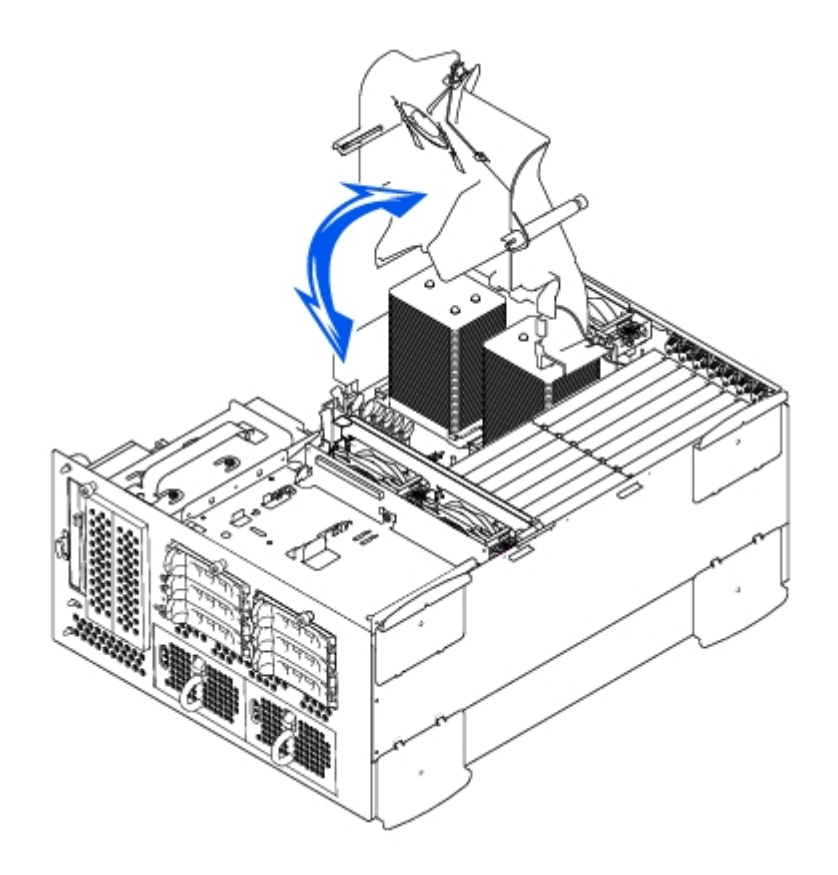

## <span id="page-47-0"></span>**Montaje de la funda de enfriamiento**

- 1. Baje la funda de enfriamiento hacia el chasis asegurando que la funda de enfriamiento esté alineada con las guías del ensamblaje del ventilador de enfriamiento posterior.
- 2. Gire la funda de enfriamiento hacia abajo asegurando que los tornillos mariposa estén alineados con los postes conectores en la placa base (consulte la [Figura](#page-45-2) 5-1).
- 3. Ajuste los dos tornillos mariposa que aseguran la funda de enfriamiento a la placa base.
- 4. Reconecte el cable del ventilador de la funda de enfriamiento a la placa base.
- 5. Vuelva a montar la cubierta posterior (consulte "[Montaje de la cubierta"](#page-26-0) en "Solución de problemas del sistema").

## <span id="page-47-1"></span>**Ventiladores del sistema**

El sistema incluye los siguientes ventiladores de enfriamiento de acoplamiento activo:

- Dos ensamblajes de ventiladores que contienen dos ventiladores individuales. Un ensamblaje está ubicado cerca de la tarjeta de plano posterior SCSI. El otro ensamblaje de ventiladores está conectado a la parte posterior del chasis.
- Un ventilador de enfriamiento ubicado en la funda de enfriamiento.

# <span id="page-47-2"></span>**Desmontaje de ensamblaje de ventiladores anterior**

**PRECAUCIÓN: Consulte "Protección contra descargas electrostáticas" en las instrucciones de seguridad, en la** *Guía de información del sistema***.**

- 1. Desmonte el bisel (consulte "[Desmontaje del bisel](#page-25-2)" en "Solución de problemas del sistema").
- 2. Apague el equipo, además de todo periférico conectado, y desconéctelo del enchufe eléctrico.

<span id="page-48-0"></span>**Figura 5-3. Desmontaje y montaje del ensamblaje de ventiladores anterior**

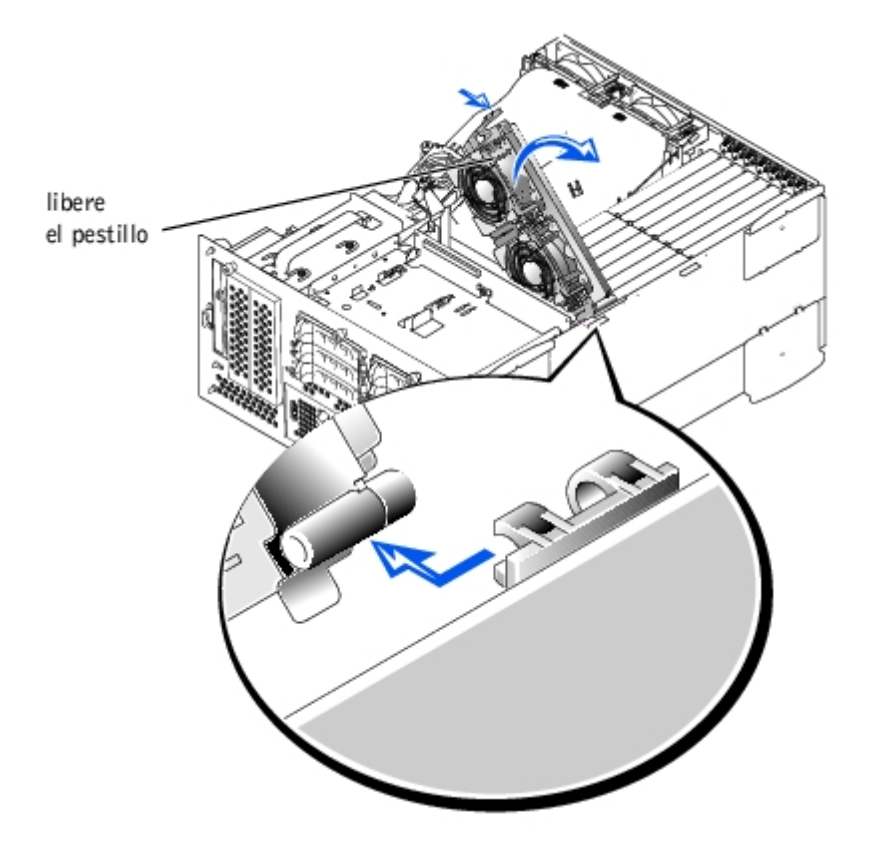

- 3. Desmonte la cubierta (Consulte "[Desmontaje de la cubierta"](#page-25-0) en "Solución de problemas del sistema").
- 4. Desconecte el cable de alimentación del ensamblaje de ventiladores anterior del conector del ventilador anterior en la tarjeta de plano posterior SCSI (consulte la Figura A-4).
- 5. Libere el ensamblaje de ventiladores presionando la palanca de liberación (consulte la [Figura](#page-48-0) 5-3).
- 6. Gire el ensamblaje de ventiladores hacia arriba y afuera.

### <span id="page-48-1"></span>**Montaje del ensamblaje de ventiladores anterior**

- 1. Coloque el ensamblaje de ventiladores en el soporte de la bisagra y gire el ensamblaje de ventiladores hacia abajo hasta que la palanca de liberación se asiente en su lugar.
- 2. Conecte el cable de alimentación del ensamblaje de ventiladores al conector del ventilador anterior en la tarjeta de plano posterior SCSI (consulte la Figura A-4).
- 3. Vuelva a montar la cubierta posterior (consulte "[Montaje de la cubierta"](#page-26-0) en "Solución de problemas del sistema").

### <span id="page-48-2"></span>**Desmontaje de ensamblaje de ventiladores posterior**

- **PRECAUCIÓN: Consulte "Protección contra descargas electrostáticas" en las instrucciones de seguridad, en la** *Guía de información del sistema***.**
	- 1. Desmonte el bisel (consulte "[Desmontaje del bisel](#page-25-2)" en "Solución de problemas del sistema").
	- 2. Apague el equipo, además de todo periférico conectado, y desconéctelo del enchufe eléctrico.
	- 3. Desmonte la cubierta (Consulte "[Desmontaje de la cubierta"](#page-25-0) en "Solución de problemas del sistema").
- 4. Desmonte la funda de enfriamiento (consulte "[Desmontaje de la funda de enfriamiento"](#page-45-0)).
- 5. Desconecte el cable de alimentación del ensamblaje de ventiladores del conector de ventilador posterior en la placa base (consulte la Figura A-3).
- 6. Tire del pestillo de liberación y levante el ensamblaje de ventiladores directamente hacia arriba para despejar el chasis (consulte la [Figura](#page-49-0) 5-4).

<span id="page-49-0"></span>**Figura 5-4. Desmontaje y montaje del ensamblaje de ventiladores posterior**

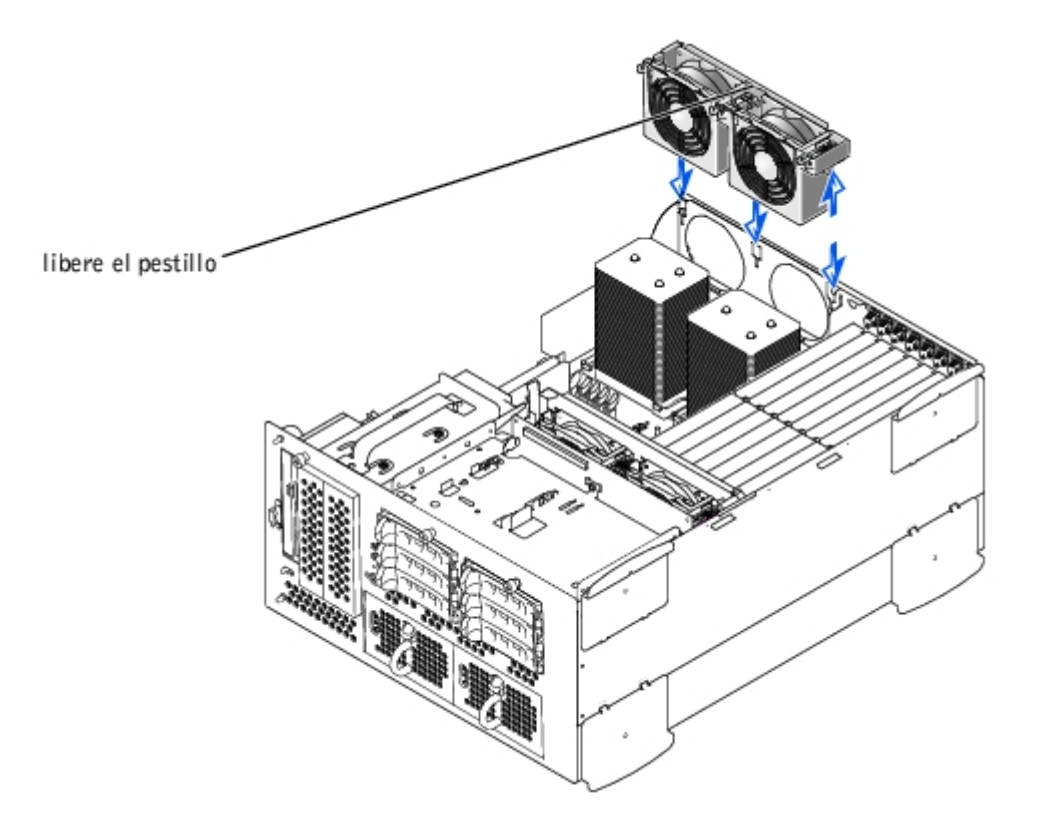

### <span id="page-49-1"></span>**Montaje del ensamblaje de ventiladores posterior**

- 1. Alinee el ensamblaje de ventiladores con las guías del ensamblaje de ventiladores en la parte posterior del chasis y empuje hacia abajo hasta que el ensamblaje de ventiladores esté firmemente asentado y el pestillo esté enganchado (consulte la [Figura](#page-49-0) 5-4).
- 2. Conecte el cable de alimentación del ensamblaje de ventiladores del conector de ventilador posterior en la placa base (consulte la [Figura](#page-49-0) 5-4).
- 3. Instale la funda de enfriamiento (consulte "Instalación de la funda de enfriamiento").
- 4. Vuelva a montar la cubierta posterior (consulte "[Montaje de la cubierta"](#page-26-0) en "Solución de problemas del sistema").

## **Desmontaje y montaje de ventiladores individuales**

Cada ensamblaje de ventiladores contiene dos ventiladores. El procedimiento para desmontar y montar los cuatro ventiladores individuales es el mismo.

### **Desmontaje de un ventilador**

1. Desmonte la cubierta (Consulte "[Desmontaje de la cubierta"](#page-25-0) en "Solución de problemas del sistema").

**AVISO:** Los ventiladores de enfriamiento son de acoplamiento activo. Para mantener el enfriamiento adecuado mientras el sistema está encendido, reemplace sólo un ventilador a la vez.

2. Ubique el ventilador defectuoso y mientras presiona la palanca de liberación del ventilador levante el ventilador directamente hacia arriba para despejar el ensamblaje de ventiladores (consulte la [Figura](#page-50-0) 5-5).

<span id="page-50-0"></span>**Figura 5-5. Desmontaje y montaje de ventiladores individuales**

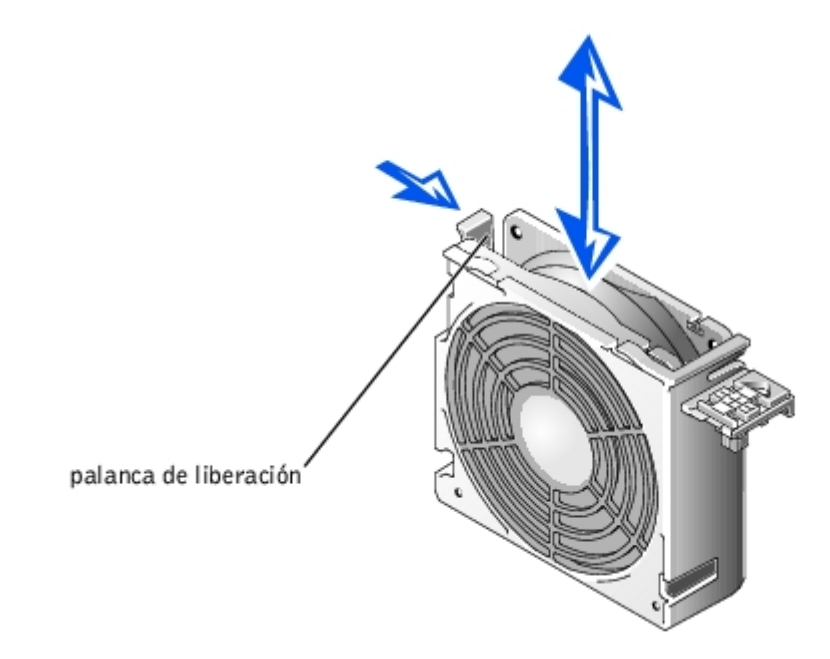

### **Montaje de un ventilador**

- 1. Baje el ventilador e introdúzcalo en el ensamblaje de ventiladores hasta que quede asentado en su posición.
- 2. Vuelva a montar la cubierta posterior (consulte "[Montaje de la cubierta"](#page-26-0) en "Solución de problemas del sistema").

## **Desmontaje y montaje de la funda de enfriamiento**

### **Desmontaje del ventilador de la funda de enfriamiento**

- 1. Desmonte la cubierta (Consulte "[Desmontaje de la cubierta"](#page-25-0) en "Solución de problemas del sistema").
- 2. Presione los dos pestillos de liberación y deslice el ventilador hacia afuera del soporte en la funda de enfriamiento (consulte la [Figura](#page-50-1) 5-6).

### <span id="page-50-1"></span>**Figura 5-6. Desmontaje y montaje del ventilador de la funda de enfriamiento**

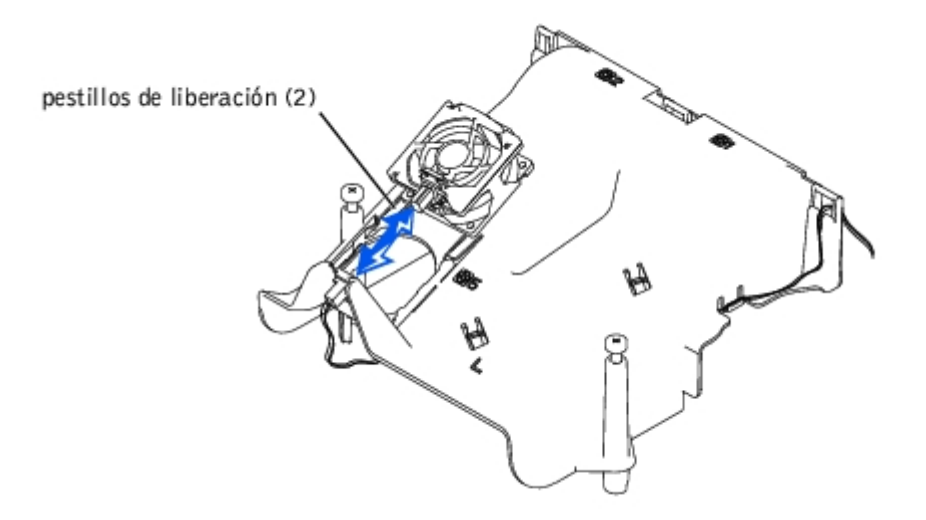

### **Montaje del ventilador de la funda de enfriamiento**

- 1. Deslice el ventilador hacia el soporte en la funda de enfriamiento hasta que el ventilador quede en posición (consulte la [Figura](#page-50-1) 5-6).
- 2. Vuelva a montar la cubierta posterior (consulte "[Montaje de la cubierta"](#page-26-0) en "Solución de problemas del sistema").

## <span id="page-51-0"></span>**Suministros de energía**

El sistema incluye uno o dos suministros de energía de acoplamiento activo.

## **Desmontaje del suministro de energía**

- **AVISO:** Los suministros de energía son de acoplamiento activo. El sistema requiere que un suministro de energía esté instalado para operar normalmente. El sistema está en modo redundante cuando hay instalados dos suministros de energía. Desmonte y reemplace sólo un suministro de energía a la vez si el sistema está encendido.
- 1. Desmonte el bisel (consulte "Desmontaje del bisel" en "Solución de problemas del sistema").
- 2. Sujete la manija del suministro de energía y presione hacia abajo la palanca de liberación mientras tira del suministro de energía para despejar el chasis (consulte la [Figura](#page-51-1) 5-7).

### <span id="page-51-1"></span>**Figura 5-7. Montaje y desmontaje de un suministro de energía**

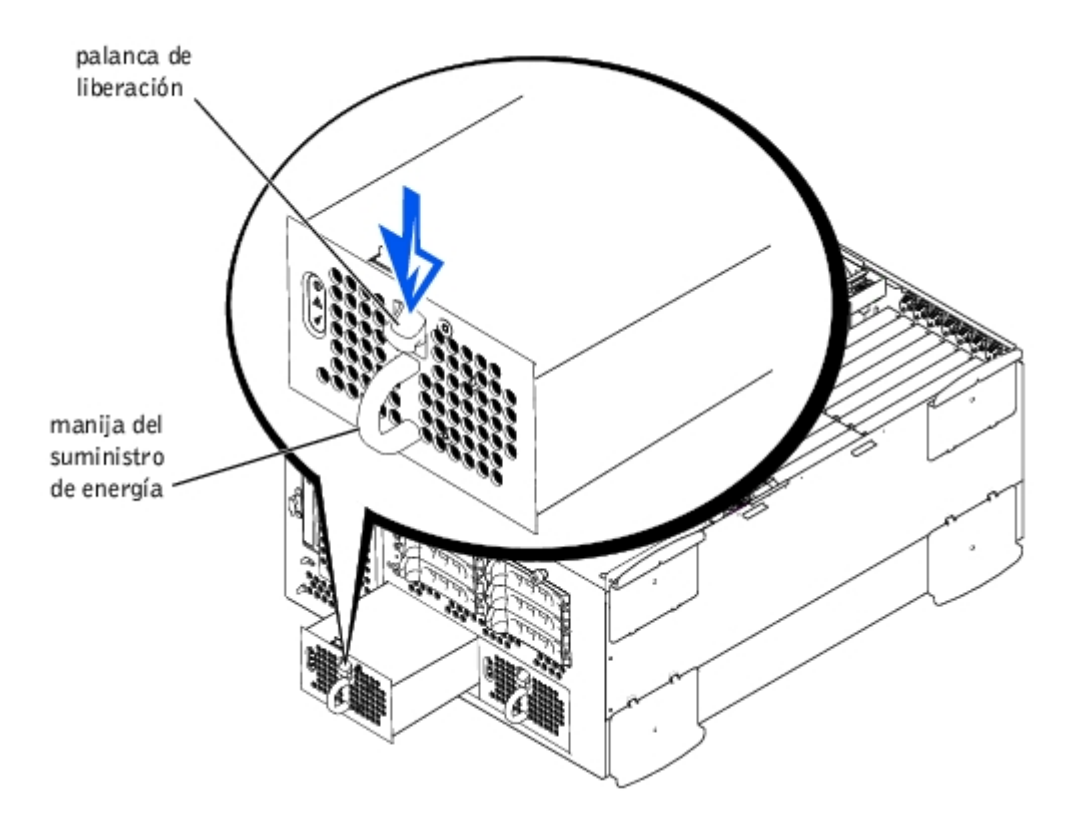

## **Montaje del suministro de energía**

1. Deslice el suministro de energía en el chasis hasta que se asiente en su lugar (consulte la [Figura](#page-51-1) 5-7).

**ZA NOTA:** Después de instalar el nuevo suministro de energía, espere unos segundos para que el sistema reconozca el suministro de energía y determine si está funcionando adecuadamente. El indicador de encendido se iluminará en verde para señalar que el suministro de energía está funcionando correctamente (consulte la [Figura](#page-7-0) 2-4).

2. Reemplace el bisel (consulte "Reemplazo del bisel" en "Solución de problemas del sistema").

## <span id="page-52-0"></span>**Tarjetas de expansión**

El sistema incluye siete ranuras de expansión. Las tarjetas de expansión están instaladas en la placa base (consulte la Figura A-3 para identificar las ranuras de expansión).

## **Pautas para la instalación de tarjetas de expansión**

Puede instalar tarjetas de expansión con velocidades de operación diferentes en el mismo bus; sin embargo, el bus funcionará a la velocidad de operación más lenta de las tarjetas en el mismo. Por ejemplo, si una tarjeta en el bus tiene una velocidad de operación de 66 MHz y la otra tiene una velocidad de operación de 100 MHz, el bus sólo funcionará a 66 MHz.

Para identificar las ranuras de expansión, consulte la Figura A-3. La [Tabla](#page-52-1) 5-1 lista el bus PCI y la velocidad de operación de cada tarjeta de expansión.

<span id="page-52-1"></span>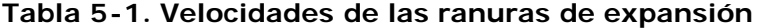

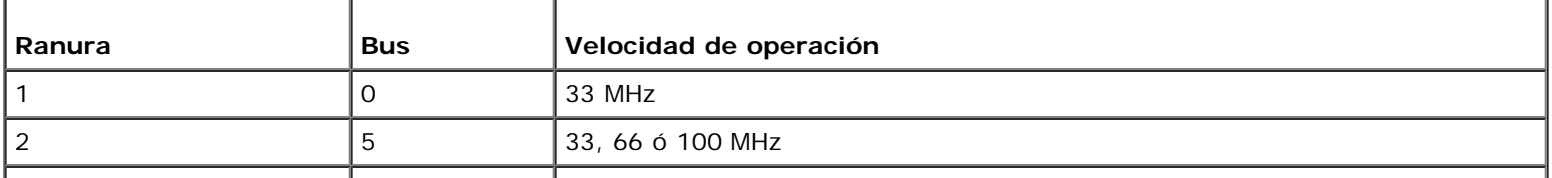

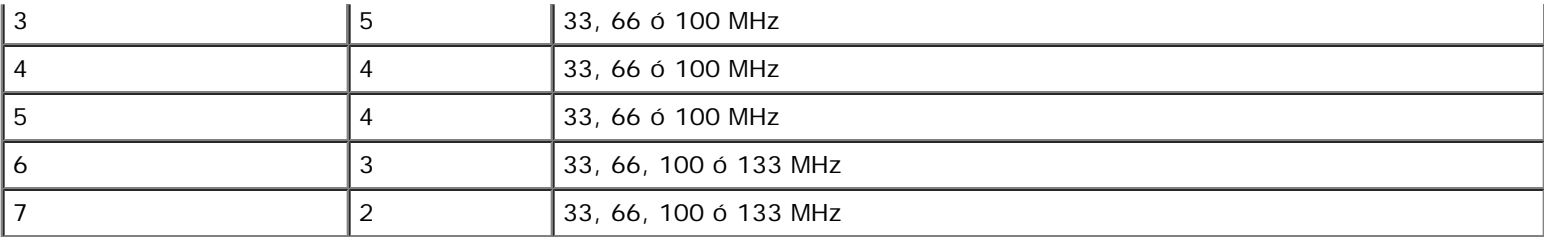

**NOTA:** Si está usando tarjetas de expansión con velocidades de operación diferentes, debe instalar la tarjeta más rápida en la ranura 7 y la más lenta en la ranura 1.

**NOTA:** Para obtener el nombre completo de una abreviatura o sigla usada en esta tabla, consulte "[Abreviaturas y siglas"](#page-95-0).

### **Orden de escaneo del bus PCI**

El BIOS del sistema examina y numera los buses y dispositivos PCI durante la rutina de inicio. Las ranuras de expansión se examinan de acuerdo con el orden del bus host, no de acuerdo con los números de las ranuras. Consulte la [Tabla](#page-53-1) 5-2 para ver el orden en que se examinan las ranuras de expansión y los dispositivos PCI incorporados.

Hay otro factor adicional que tienen un efecto sobre la asignación de los números de buses PCI: Es posible que una tarjeta de expansión tenga su propio chip puente PCI, lo que requiere la asignación de un número de bus para la tarjeta y otro para el puente. Es posible que una tarjeta de expansión específica tenga dos chips puente PCI, lo que ocasionaría que se asignen tres números de bus PCI en secuencia a la misma ranura de expansión.

Si instala tarjetas de expansión, es posible que tenga cierta dificultad para determinar directamente el número de bus de un controlador en una tarjeta de expansión concreta. Sin embargo, el orden de escaneo de los buses PCI que se lista en la [Tabla](#page-53-1) 5-2 puede ayudarle a determinar la numeración relativa de los buses PCI que se encuentran en las ranuras de expansión. Por ejemplo, un controlador PCI que resida en la ranura de expansión 3 nunca tendrá un número de bus menor que el de un controlador en la ranura 2, ya que la ranura 2 antecede a la ranura 3 en el orden de escaneo.

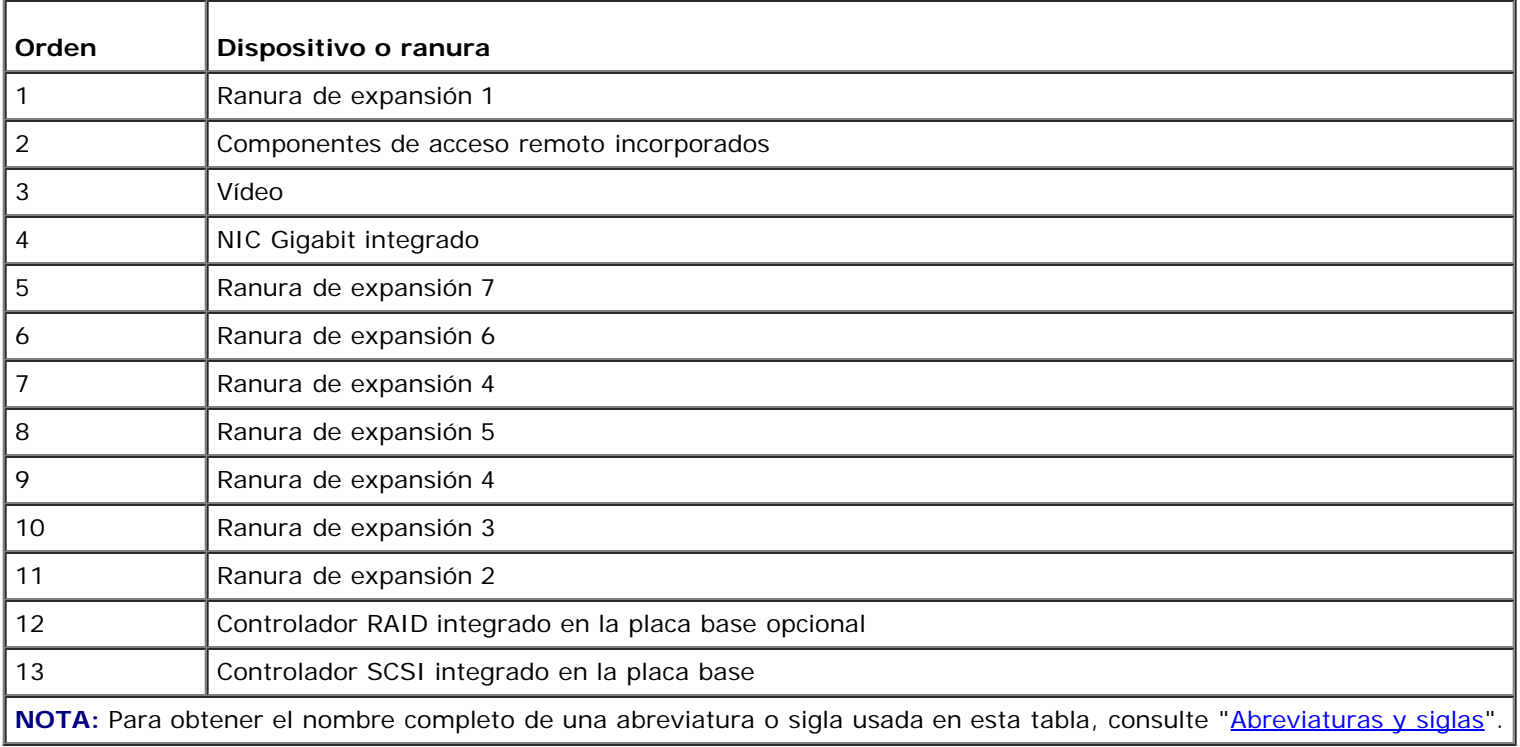

### <span id="page-53-1"></span>**Tabla 5-2. Orden de escaneo de los buses PCI**

## <span id="page-53-0"></span>**Instalación de tarjetas de expansión**

**PRECAUCIÓN: Antes de llevar a cabo este procedimiento deberá apagar el sistema y deberá desconectarlo de su fuente de energía. Para obtener más información, consulte "[La seguridad es lo primero; para usted y](#page-22-0) para su [sistema](#page-22-0)" en "Solución de problemas del sistema".**

**PRECAUCIÓN: Consulte "Protección contra descargas electrostáticas" en las instrucciones de seguridad, en la** *Guía de información del sistema***.**

1. Desembale la tarjeta de expansión y prepárela para su instalación.

Para obtener instrucciones, consulte la documentación incluida con la tarjeta.

- 2. Desmonte el bisel (consulte "[Desmontaje del bisel](#page-25-2)" en "Solución de problemas del sistema").
- 3. Apague el equipo, además de todo periférico conectado, y desconéctelo del enchufe eléctrico.
- 4. Desmonte la cubierta (Consulte "[Desmontaje de la cubierta"](#page-25-0) en "Solución de problemas del sistema").
- 5. Desconecte todos los cables de las tarjetas de expansión.
- 6. Desmontaje del ensamblaje de ventiladores anterior (consulte "[Desmontaje de ensamblaje de ventiladores anterior](#page-47-2)").

<span id="page-54-0"></span>**Figura 5-8. Instalación de una tarjeta de expansión**

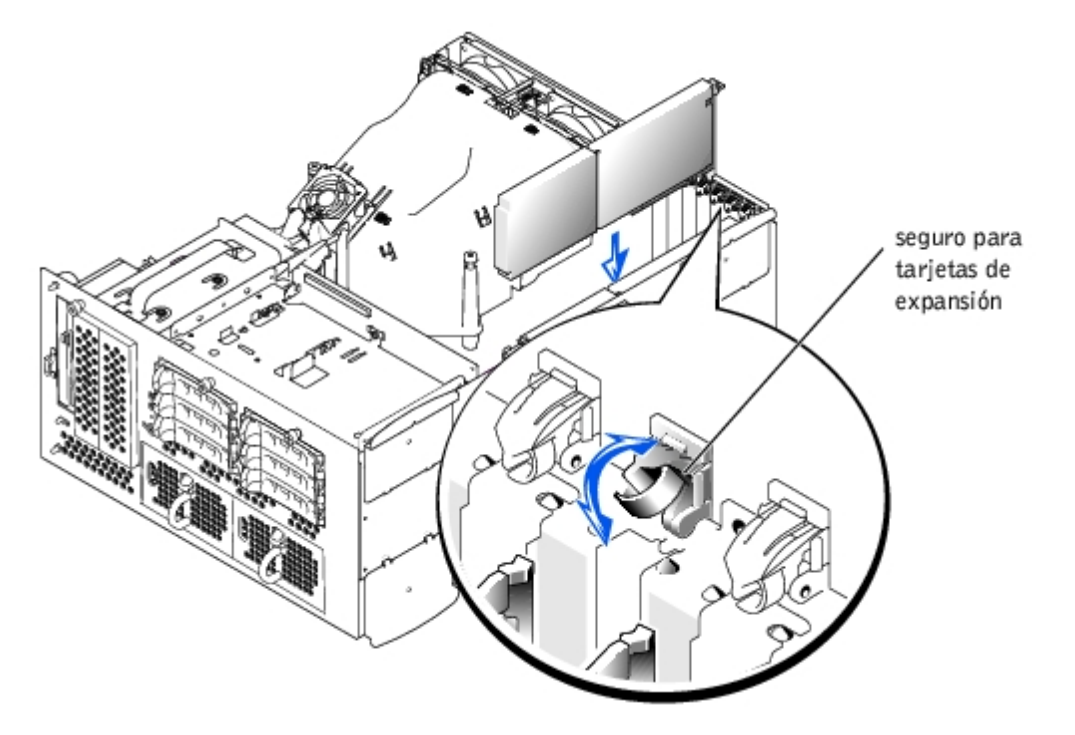

- 7. Libere el pestillo de la tarjeta de expansión (consulte la **[Figura](#page-54-0) 5-8)** y retire el soporte de relleno.
- 8. Instale la tarjeta de expansión (consulte la [Figura](#page-54-0) 5-8):
	- a. Coloque la tarjeta de expansión de forma que el conector de borde de tarjeta quede alineado con el conector de la tarjeta de expansión en la placa base.
	- b. Inserte firmemente el conector de borde de tarjeta en el conector para la tarjeta de expansión hasta que esté completamente asentada.
	- c. Cuando la tarjeta esté asentada en el conector, cierre el seguro de la tarjeta de expansión (consulte la [Figura](#page-54-0) 5- $\underline{8}$  $\underline{8}$  $\underline{8}$ ).

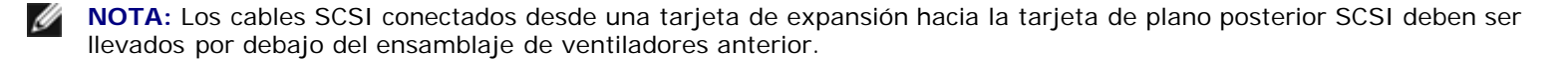

9. Vuelva a conectar todos los cables de las tarjetas de expansión, incluyendo los de la tarjeta nueva.

Consulte la documentación que viene incluida con la tarjeta para obtener información sobre la conexión de los cables de la tarjeta.

**NOTA:** Si la tarjeta de expansión que está instalando tiene una velocidad de operación que difiere de la velocidad de las tarjetas instaladas en el mismo bus PCI, todas las tarjetas de expansión de ese bus funcionarán a una velocidad inferior.

- 10. Monte el ensamblaje de ventiladores anterior (consulte "[Montaje del ensamblaje de ventiladores anterior"](#page-48-1)).
- 11. Vuelva a montar la cubierta posterior (consulte "[Montaje de la cubierta"](#page-26-0) en "Solución de problemas del sistema").

## <span id="page-55-0"></span>**Desmontaje de una tarjeta de expansión**

**PRECAUCIÓN: Antes de llevar a cabo este procedimiento deberá apagar el sistema y deberá desconectarlo de su fuente de energía. Para obtener más información, consulte "[La seguridad es lo primero; para usted y](#page-22-0) para su [sistema](#page-22-0)" en "Solución de problemas del sistema".**

**PRECAUCIÓN: Consulte "Protección contra descargas electrostáticas" en las instrucciones de seguridad, en la** *Guía de información del sistema***.**

- 1. Desmonte el bisel (consulte "[Desmontaje del bisel](#page-25-2)" en "Solución de problemas del sistema").
- 2. Apague el equipo, además de todo periférico conectado, y desconéctelo del enchufe eléctrico.
- 3. Desmonte la cubierta (Consulte "[Desmontaje de la cubierta"](#page-25-0) en "Solución de problemas del sistema").
- 4. Desconecte todos los cables de las tarjetas de expansión.
- 5. Desmontaje del ensamblaje de ventiladores anterior (consulte "[Desmontaje de ensamblaje de ventiladores anterior](#page-47-2)").
- 6. Para liberar la tarjeta de expansión:
	- a. Abra el seguro de la tarjeta de expansión (consulte la [Figura](#page-54-0) 5-8).
	- b. Tome la tarjeta de expansión por sus esquinas superiores y desmóntela cuidadosamente del conector para tarjeta de expansión.
- 7. Si está desmontando la tarjeta permanentemente, instale un soporte de relleno metálico en la apertura de la ranura de expansión vacía y cierre el seguro de la tarjeta de expansión.

**AVISO:** Es necesario instalar un soporte de relleno sobre una ranura de expansión vacía para mantener la certificación de la FCC (Federal Communications Commission [Comisión Federal de Comunicaciones]) del sistema. Los soportes también evitan que el sistema se llene de polvo y suciedad, y contribuyen al enfriamiento y la circulación del aire adecuados dentro del sistema.

- 8. Vuelva a conectar todos los cables de las tarjetas de expansión.
- 9. Monte el ensamblaje de ventiladores anterior (consulte "[Montaje del ensamblaje de ventiladores anterior"](#page-48-1)).
- 10. Vuelva a montar la cubierta posterior (consulte "[Montaje de la cubierta"](#page-26-0) en "Solución de problemas del sistema").

## <span id="page-55-1"></span>**Módulos de memoria**

Los seis conectores de los módulos de memoria de la placa base pueden albergar un mínimo de 512 MB de memoria en módulos de memoria registrados. Los conectores de los módulos de memoria están organizados en pares que consisten en tres bancos (DIMM 1 a DIMM 3).

### **Paquetes de actualización de memoria**

El sistema puede actualizarse instalando combinaciones de módulos de memoria registrados DDR SDRAM de 256 MB y 512 MB. Puede adquirir los paquetes de actualización de la memoria conforme los necesite.

## **Pautas para la instalación del módulo de memoria**

Comenzando con el conector más cercano a un lado del chasis, los conectores de los módulos de memoria están etiquetados como "DIMM1A" a "DIMM3B" (consulte la Figura A-3). Cuando instale los módulos de memoria, siga estas pautas:

- Los módulos de memoria deben instalarse en pares idénticos.
- Instale un par de módulos de memoria en los conectores de los módulos DIMM1A y DIMM1B antes de instalar un segundo par en los conectores DIMM2A Y DIMM2B, etc.

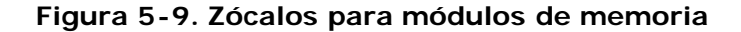

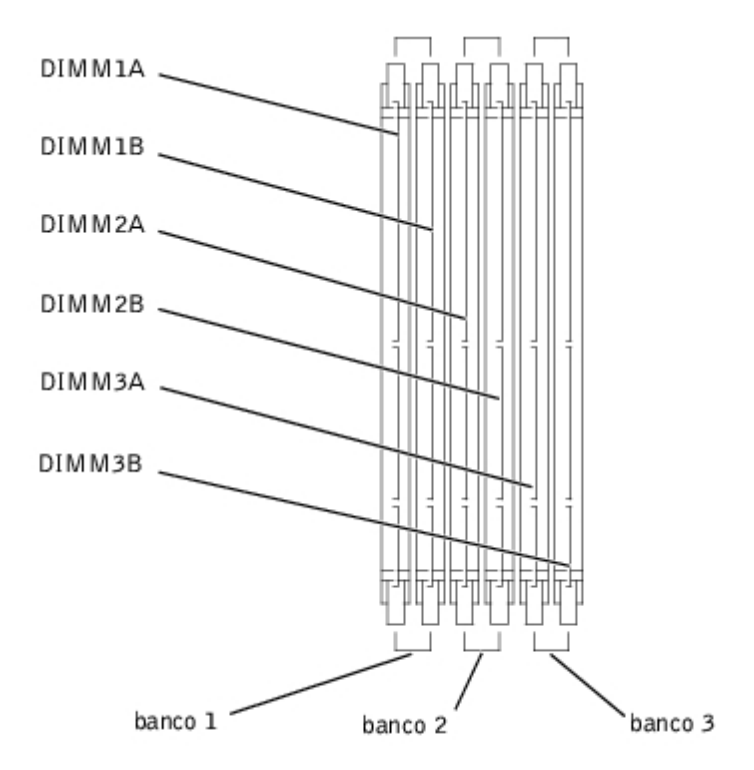

La [Tabla](#page-56-0) 5-3 lista varios ejemplos de configuraciones de memoria basados en estas pautas.

<span id="page-56-0"></span>**Tabla 5-3. Ejemplos de configuraciones de módulos de memoria**

| Memoria total | banco 1  |          | banco 2                                        |        | banco 3                               |         |
|---------------|----------|----------|------------------------------------------------|--------|---------------------------------------|---------|
| deseada       | А        | в        | C                                              | D      | Е                                     | F       |
| 512 MB        | 256 MB   | 256 MB I |                                                |        | Ninguno   Ninguno   Ninguno   Ninguno |         |
| 1 GB          | 512 MB I |          | 512 MB   Ninguno   Ninguno   Ninguno   Ninguno |        |                                       |         |
| 2 GB          | 512 MB   | 512 MB   | 512 MB                                         | 512 MB | Ninguno                               | Ninguno |
| 3 GB          | 512 MB   | 512 MB   | 512 MB                                         | 512 MB | 512 MB                                | 512 MB  |

### <span id="page-56-1"></span>**Realización de una actualización de la memoria**

**PRECAUCIÓN: Antes de llevar a cabo este procedimiento deberá apagar el sistema y deberá desconectarlo de su fuente de energía. Para obtener más información, consulte "[La seguridad es lo primero; para usted y](#page-22-0)** **para su [sistema](#page-22-0)" en "Solución de problemas del sistema".**

#### **PRECAUCIÓN: Consulte "Protección contra descargas electrostáticas" en las instrucciones de seguridad, en la** *Guía de información del sistema***.**

- 1. Desmonte el bisel (consulte "[Desmontaje del bisel](#page-25-2)" en "Solución de problemas del sistema").
- 2. Apague el equipo, además de todo periférico conectado, y desconéctelo del enchufe eléctrico.
- 3. Desmonte la cubierta (Consulte "[Desmontaje de la cubierta"](#page-25-0) en "Solución de problemas del sistema").
- 4. Desmonte la funda de enfriamiento (consulte "[Desmontaje de la funda de enfriamiento"](#page-45-0)).
- 5. Instale o cambie los módulos de memoria que sean necesarios para alcanzar la memoria total deseada (consulte "[Instalación de módulos de memoria"](#page-57-0) y "[Desmontaje de módulos de memoria](#page-58-0)").

Consulte Figura A-3 para ubicar los conectores de los módulos de memoria.

- <span id="page-57-3"></span>6. Reemplace la funda de enfriamiento (consulte "[Montaje de la funda de enfriamiento"](#page-47-0)).
- 7. Vuelva a montar la cubierta posterior (consulte "[Montaje de la cubierta"](#page-26-0) en "Solución de problemas del sistema").
- <span id="page-57-1"></span>8. Vuelva a conectar el sistema a su enchufe eléctrico y enciéndalo, incluyendo todos los periféricos conectados al mismo.

Una vez que el sistema ha completado la rutina POST, ejecuta una aprueba de memoria.

El sistema detecta que la nueva memoria no coincide con la información de configuración actual del sistema, la cual está almacenada en la memoria NVRAM. El monitor muestra un mensaje de error que termina con las siguientes palabras:

Press <F1> to continue; <F2> to enter System Setup

(Oprima <F1> para continuar; <F2> para ejecutar el programa Configuración del sistema)

9. Oprima <F2> para ejecutar el programa Configuración del sistema y verifique la configuración de **System Memory (Memoria del sistema)**.

El sistema ya debe haber cambiado el valor en la configuración de **Memoria del sistema** para reflejar la memoria recién instalada.

- 10. Si el valor de **Memoria del sistema** es incorrecto, es posible que uno o más de los módulos de memoria no esté instalado correctamente. Repita del [paso](#page-57-1) 1 al paso 8, comprobando que los módulos de memoria estén asentados firmemente en sus conectores.
- <span id="page-57-4"></span>11. Ejecute la prueba de memoria del sistema en los diagnósticos del sistema.

## <span id="page-57-0"></span>**Instalación de módulos de memoria**

**PRECAUCIÓN: Antes de llevar a cabo este procedimiento deberá apagar el sistema y deberá desconectarlo de su fuente de energía. Para obtener más información, consulte "[La seguridad es lo primero; para usted y](#page-22-0) para su [sistema](#page-22-0)" en "Solución de problemas del sistema".**

**PRECAUCIÓN: Consulte "Protección contra descargas electrostáticas" en las instrucciones de seguridad, en la** *Guía de información del sistema***.**

- 1. Desmonte el bisel (consulte "[Desmontaje del bisel](#page-25-2)" en "Solución de problemas del sistema").
- 2. Apague el equipo, además de todo periférico conectado, y desconéctelo del enchufe eléctrico.
- 3. Desmonte la cubierta (Consulte "[Desmontaje de la cubierta"](#page-25-0) en "Solución de problemas del sistema").
- 4. Desmonte la funda de enfriamiento (consulte "[Desmontaje de la funda de enfriamiento"](#page-45-0)).
- <span id="page-57-2"></span>5. Ubique los conectores para módulos de memoria en los que desea instalar un módulo de memoria (consulte la Figura A-3).

6. Oprima hacia abajo y hacia afuera sobre los expulsores del conector del módulo de memoria, como se muestra en la [Figura](#page-58-1) 5-10, para permitir la inserción del módulo de memoria en el conector.

<span id="page-58-1"></span>**Figura 5-10. Desmontaje e instalación de un módulo de memoria**

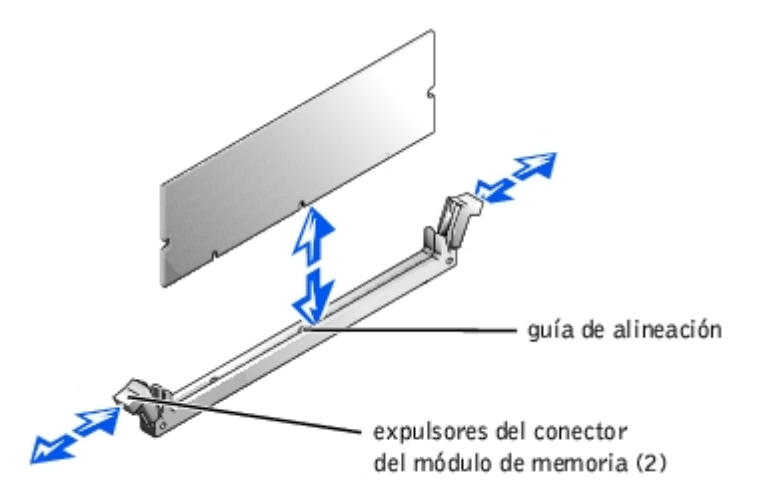

7. Alinee el conector de borde del módulo de memoria con la guía de alineamiento e inserte el módulo de memoria en el conector (consulte la [Figura](#page-58-1) 5-10).

El conector del módulo de memoria tiene una guía de alineamiento que permite que el módulo de memoria sea instalado en el conector de una sola manera.

<span id="page-58-2"></span>8. Oprima el módulo de memoria hacia abajo con sus pulgares mientras tira hacia arriba de los expulsores con los dedos índices para asegurar el módulo de memoria dentro del conector (consulte la [Figura](#page-58-1) 5-10).

Una vez que el módulo de memoria esté correctamente asentado en el conector, los expulsores del conector del módulo de memoria deberían quedar alineados con los expulsores de los otros conectores que ya tengan instalados módulos de memoria.

- 9. Repita del [paso](#page-58-2) 5 al paso 8 de este procedimiento para instalar el resto de los módulos de memoria.
- 10. Realice del [paso](#page-57-4) 6 al paso 11 del procedimiento que se describe en "[Realización de una actualización de la memoria](#page-56-1)".

### <span id="page-58-0"></span>**Desmontaje de módulos de memoria**

**PRECAUCIÓN: Antes de llevar a cabo este procedimiento deberá apagar el sistema y deberá desconectarlo de su fuente de energía. Para obtener más información, consulte "[La seguridad es lo primero; para usted y](#page-22-0) para su [sistema](#page-22-0)" en "Solución de problemas del sistema".**

**PRECAUCIÓN: Consulte "Protección contra descargas electrostáticas" en las instrucciones de seguridad, en la** *Guía de información del sistema***.**

- 1. Desmonte el bisel (consulte "[Desmontaje del bisel](#page-25-2)" en "Solución de problemas del sistema").
- 2. Apague el equipo, además de todo periférico conectado, y desconéctelo del enchufe eléctrico.
- 3. Desmonte la cubierta (Consulte "[Desmontaje de la cubierta"](#page-25-0) en "Solución de problemas del sistema").
- 4. Desmonte la funda de enfriamiento (consulte "[Desmontaje de la funda de enfriamiento"](#page-45-0)).
- 5. Ubique los conectores de los módulos de memoria de los que vaya a desmontar módulos de memoria (consulte la Figura A-3).
- 6. Presione hacia abajo y hacia afuera sobre los expulsores del conector del módulo de memoria hasta que el módulo de

memoria salga del conector (consulte la **Figura 5-10)**.

- 7. Repita del paso 4 al 6 de este procedimiento para desmontar cualquier otro módulo de memoria.
- 8. Realice los pasos 6 al 11 del procedimiento descrito en "[Realización de una actualización de la memoria](#page-56-1)".

### <span id="page-59-1"></span>**Microprocesadores**

Para aprovechar opciones futuras con mayor velocidad y funcionalidad, puede añadir un segundo microprocesador o remplazar el microprocesador principal o el secundario.

**NOTA:** El segundo microprocesador debe ser del mismo tipo que el primero. Si los dos microprocesadores son de Ø velocidades diferentes, ambos funcionarán a la velocidad del microprocesador más lento.

Cada microprocesador y su memoria caché asociada están contenidos en un paquete PGA que está instalado en un zócalo ZIF en la placa base. Un segundo zócalo ZIF alberga un microprocesador secundario.

**NOTA:** En un sistema con un solo microprocesador, debe instalarse el microprocesador en el zócalo PROC 1.

### **Contenido del juego de actualización del microprocesador**

- Un microprocesador
- Un disipador de calor
- Dos sujetadores de seguridad
- Un VRM, si se agrega un segundo microprocesador

### <span id="page-59-0"></span>**Desmontaje y montaje de un microprocesador**

**PRECAUCIÓN: Antes de llevar a cabo este procedimiento deberá apagar el sistema y deberá desconectarlo de su fuente de energía. Para obtener más información, consulte "[La seguridad es lo primero; para usted y](#page-22-0) para su [sistema](#page-22-0)" en "Solución de problemas del sistema".**

**PRECAUCIÓN: Consulte "Protección contra descargas electrostáticas" en las instrucciones de seguridad, en la** *Guía de información del sistema***.**

- 1. Desmonte el bisel (consulte "[Desmontaje del bisel](#page-25-2)" en "Solución de problemas del sistema").
- 2. Apague el equipo, además de todo periférico conectado, y desconéctelo del enchufe eléctrico.
- 3. Desmonte la cubierta (Consulte "[Desmontaje de la cubierta"](#page-25-0) en "Solución de problemas del sistema").
- 4. Desmonte la funda de enfriamiento (consulte "[Desmontaje de la funda de enfriamiento"](#page-45-0)).
- 5. Desmontaje del ensamblaje de ventiladores posterior (consulte "[Desmontaje de ensamblaje de ventiladores posterior"](#page-48-2)). Si está instalando un segundo microprocesador, diríjase al [paso](#page-60-0) 9.
- 6. Desmonte el disipador de calor del microprocesador:
	- a. Presione hacia abajo el sujetador de seguridad del disipador de calor para liberar los sujetadores de las lengüetas de retención ubicadas en el zócalo ZIF (consulte la **[Figura](#page-60-1) 5-11**).
	- b. Desmonte los sujetadores de seguridad del disipador de calor.

**PRECAUCIÓN: El microprocesador y el disipador de calor se pueden calentar mucho. Asegúrese de que el microprocesador haya tenido tiempo suficiente para enfriarse antes de manipularlo.**

**AVISO:** Nunca desmonte el disipador de calor de un microprocesador a menos que vaya a desmontar el microprocesador. El disipador de calor es necesario para mantener las condiciones térmicas apropiadas.

- c. Levante el disipador de calor del chasis y póngalo de costado.
- 7. Levante la palanca de liberación del zócalo directamente hacia arriba hasta que el microprocesador se libere (consulte la [Figura](#page-61-0) 5-12).
- 8. Levante y saque el microprocesador del zócalo y deje la palanca de liberación levantada de manera que el zócalo esté listo para la instalación del nuevo microprocesador.

**AVISO:** Tenga cuidado de no doblar las patas al quitar el microprocesador. El doblar las patas puede causar daño permanente al microprocesador.

<span id="page-60-0"></span>9. Desembale el nuevo microprocesador.

Si alguna de las patas del microprocesador está doblada, consulte "[Obtención de ayuda"](#page-75-0) para obtener instrucciones sobre cómo solicitar asistencia técnica.

#### **Figura 5-11. Desmontaje y montaje de un disipador de calor**

<span id="page-60-1"></span>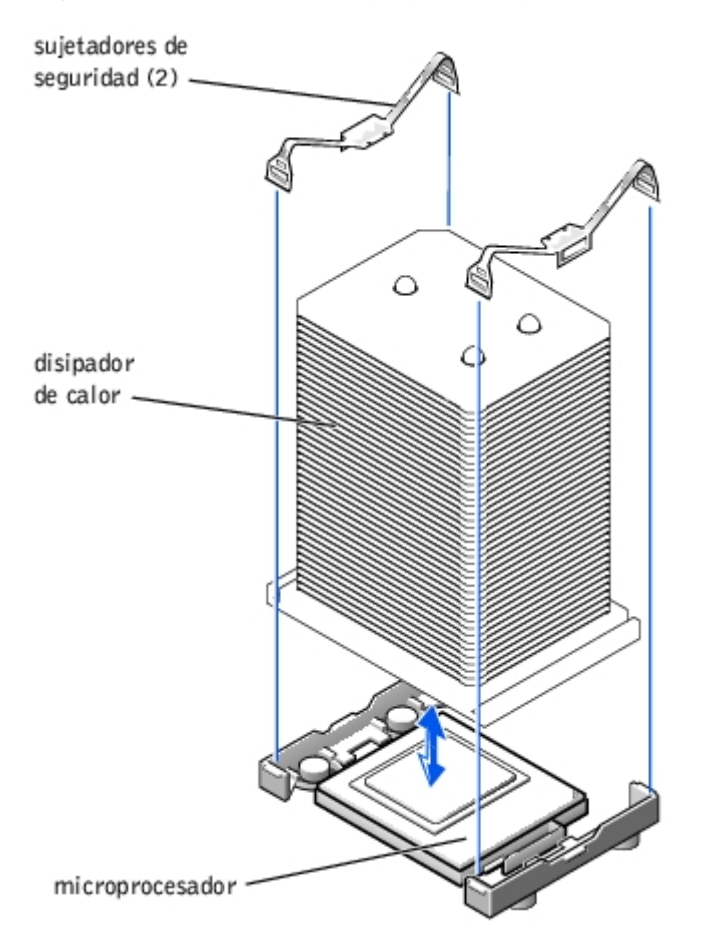

- 10. Asegúrese de que la palanca de liberación del zócalo para el microprocesador esté en la posición vertical.
- 11. Alinee la pata 1 del microprocesador (consulte la [Figura](#page-61-0) 5-12) con la pata 1 del zócalo del microprocesador.

**NOTA:** No se necesita ejercer ninguna fuerza de inserción para instalar el microprocesador en el zócalo. Cuando Ø el microprocesador esté alineado correctamente, deberá encajar en su zócalo.

12. Instale el microprocesador en el zócalo (consulte la [Figura](#page-61-0) 5-12).

**AVISO:** El colocar el microprocesador incorrectamente puede dañar permanentemente el microprocesador y el sistema al encender el sistema. Cuando coloque el microprocesador en el zócalo, asegúrese de que todas las patas del microprocesador entren en los agujeros correspondientes. Tenga cuidado de no doblar las patas.

<span id="page-61-0"></span>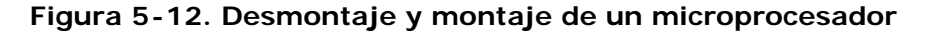

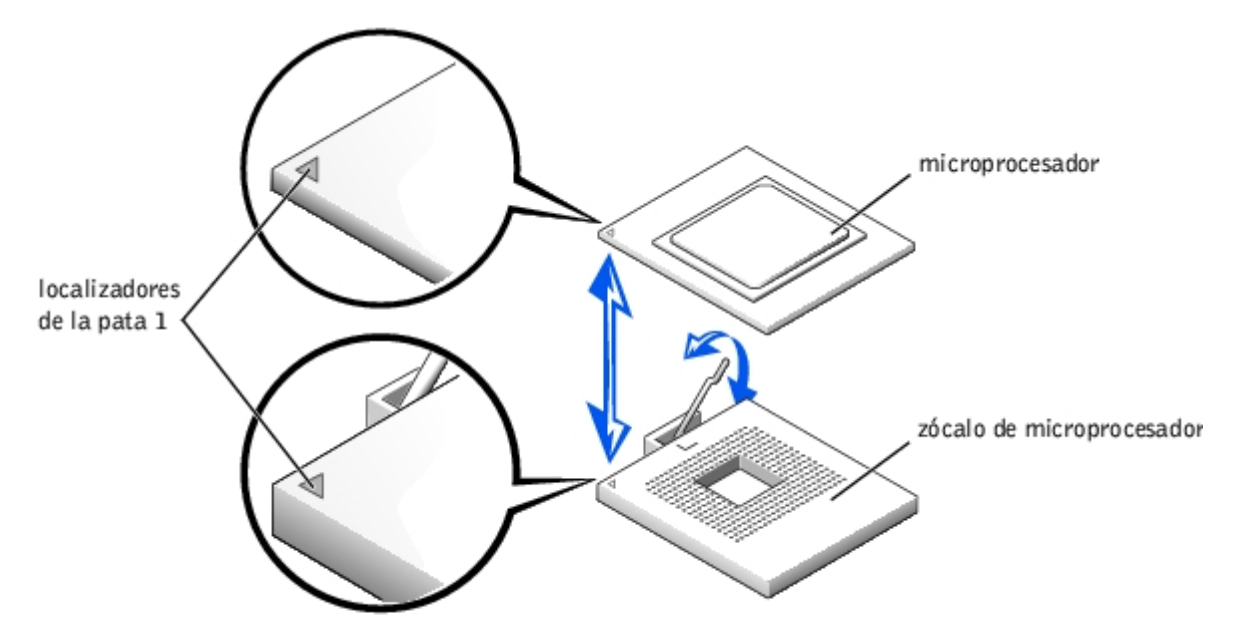

- 13. Cuando el microprocesador esté totalmente asentado en el zócalo, gire la palanca de liberación del zócalo hacia abajo nuevamente hasta que se asiente en su lugar, fijando el microprocesador.
- 14. Coloque el nuevo disipador de calor en la parte superior del microprocesador (consulte la [Figura](#page-60-1) 5-11).
- 15. Oriente los sujetadores de seguridad como se muestra en la [Figura](#page-60-1) 5-11.
- 16. Enganche el extremo de los sujetadores sin el seguro a la lengüeta ubicada en el borde del zócalo.
- 17. Empuje y gire el pestillo del sujetador de seguridad del disipador de calor hasta que el orificio del sujetador se enganche en la lengüeta del zócalo ZIF.
- 18. Si está agregando un segundo microprocesador, debe instalar un VRM en el conector VRM 2, empujándolo firmemente hacia abajo para asegurarse de que los pestillos queden acoplados (consulte la [Figura](#page-61-1) 5-13).

### <span id="page-61-1"></span>**Figura 5-13. Instalación del VRM**

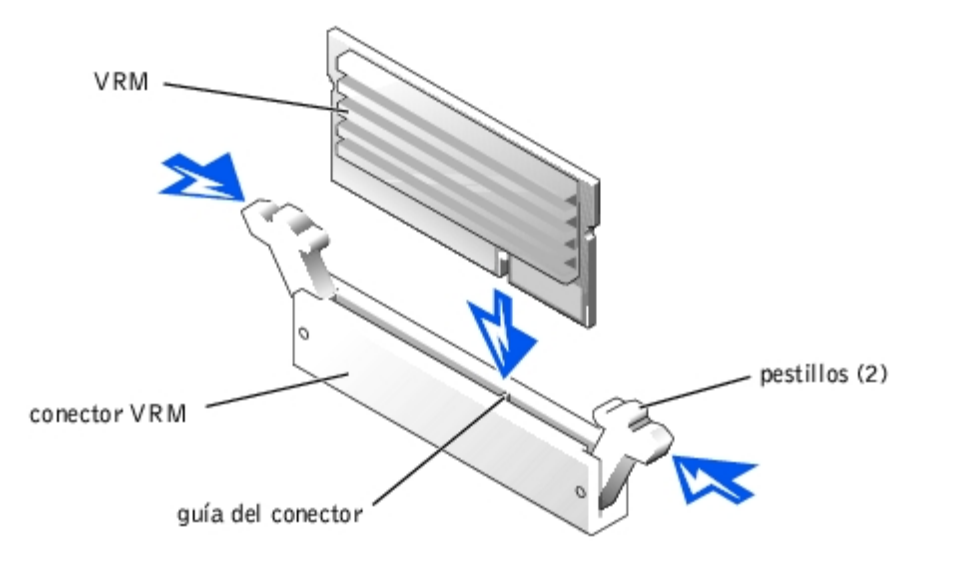

- 19. Monte el ensamblaje de ventiladores posterior (consulte "[Montaje del ensamblaje de ventiladores posterior](#page-49-1)").
- 20. Reemplace la funda de enfriamiento (consulte "[Montaje de la funda de enfriamiento"](#page-47-0)).
- 21. Vuelva a montar la cubierta posterior (consulte "[Montaje de la cubierta"](#page-26-0) en "Solución de problemas del sistema").
- 22. Vuelva a conectar el sistema a su enchufe eléctrico y enciéndalo, incluyendo todos los periféricos conectados al mismo.
- 23. Ejecute el programa Configuración del sistema y verifique que las opciones del microprocesador coincidan con la nueva configuración del sistema (consulte "Uso del programa Configuración del sistema" en la Guía del usuario).

A medida que se inicia el sistema, éste detecta la presencia del nuevo microprocesador y automáticamente cambia la información de configuración del sistema en el programa Configuración del sistema. Si instaló un segundo microprocesador, aparecerá un mensaje similar al siguiente:

Two 2.2 GHZ Processors, Processor Bus: 400 MHz, L2 cache 512 KB Advanced

(Dos procesadores de 2.2 GHZ, bus procesador: 400 MHz, caché L2 de 512 KB avanzada)

Si sólo hay un microprocesador instalado, aparecerá un mensaje similar al siguiente:

One 2.2 GHz Processor, Processor Bus: 400 MHz, L2 cache 512 KB Advanced

(Un procesador de 2,2 GHz, bus de procesador: 400 MHz, caché L2 de 512 KB avanzada)

- 24. Confirme que la línea superior del área de datos del sistema en el programa Configuración del sistema identifique correctamente el o los microprocesadores instalados (consulte "Uso del programa Configuración del sistema" en la *Guía del usuario*).
- 25. Salga del programa Configuración del sistema.
- 26. Ejecute los diagnósticos del sistema para verificar que el nuevo microprocesador esté funcionando correctamente.

Consulte "Ejecución de los [Diagnósticos del](#page-19-0) sistema" para obtener información sobre la ejecución de los diagnósticos y la solución de los problemas que puedan surgir.

## <span id="page-62-0"></span>**Batería del sistema**

La batería del sistema es una batería de celda del espesor de una moneda de 3,0 voltios (V).

## **Montaje y desmontaje de la batería del sistema**

**PRECAUCIÓN: Antes de llevar a cabo este procedimiento deberá apagar el sistema y deberá desconectarlo**

**de su fuente de energía. Para obtener más información, consulte "[La seguridad es lo primero; para usted y](#page-22-0) para su [sistema](#page-22-0)" en "Solución de problemas del sistema".**

**PRECAUCIÓN: Existe el peligro de que una nueva batería explote si no se instala correctamente. Reemplace la batería únicamente con otra del mismo tipo o su equivalente recomendado por el fabricante. Deseche las baterías agotadas de acuerdo con las instrucciones del fabricante. Consulte la** *Guía de información del sistema* **para obtener más información.**

**PRECAUCIÓN: Consulte "Protección contra descargas electrostáticas" en las instrucciones de seguridad, en la** *Guía de información del sistema***.**

- 1. Desmonte el bisel (consulte "[Desmontaje del bisel](#page-25-2)" en "Solución de problemas del sistema").
- 2. Apague el equipo, además de todo periférico conectado, y desconéctelo del enchufe eléctrico.
- 3. Desmonte la cubierta (Consulte "[Desmontaje de la cubierta"](#page-25-0) en "Solución de problemas del sistema").
- <span id="page-63-1"></span>4. Desmonte todas las tarjetas de expansión que estén instaladas sobre la batería del sistema (consulte "[Desmontaje de](#page-55-0) [una tarjeta de expansión](#page-55-0)").
- 5. Desmonte la batería del sistema (consulte la [Figura](#page-63-0) 5-14).

Consulte la Figura A-3 para conocer la ubicación de la batería del sistema en la placa base.

Puede extraer la batería del sistema de su conector con sus dedos o con un objeto plano no conductor, como un destornillador de plástico.

6. Instale la nueva batería del sistema con el lado etiquetado "+" hacia arriba (consulte la [Figura](#page-63-0) 5-14).

#### <span id="page-63-0"></span>**Figura 5-14. Desmontaje e instalación de la batería del sistema**

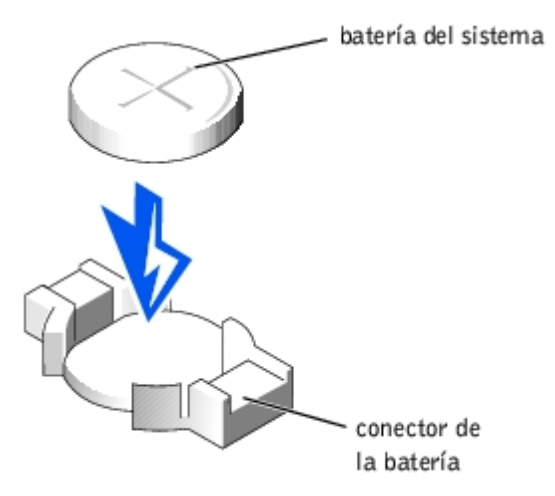

- 7. Vuelva a conectar las tarjetas de expansión que fueron desmontadas en el [paso](#page-63-1) 4 (consulte "[Instalación de tarjetas de](#page-53-0) [expansión"](#page-53-0)).
- 8. Vuelva a montar la cubierta posterior (consulte "[Montaje de la cubierta"](#page-26-0) en "Solución de problemas del sistema").
- 9. Vuelva a conectar el sistema a su enchufe eléctrico y enciéndalo, incluyendo todos los periféricos conectados al mismo.
- 10. Ejecute el programa Configuración del sistema para confirmar que la batería esté funcionando correctamente (consulte "Uso del programa Configuración del sistema" en la *Guía del usuario)*.
- 11. Introduzca la hora y la fecha correctas en los campos **Time (Hora)** y **Date (Fecha)** del programa Configuración del sistema.
- 12. Salga del programa Configuración del sistema.
- 13. Para probar la batería recién instalada, apague y desconecte el sistema de su enchufe eléctrico durante al menos una hora.
- 14. Una hora después, vuelva a conectar el sistema a su enchufe eléctrico y enciéndalo.

15. Ejecute el programa Configuración del sistema y si la hora y la fecha siguen siendo incorrectas, consulte "[Obtención de](#page-75-0) [ayuda"](#page-75-0) para obtener instrucciones sobre cómo solicitar asistencia técnica.

[Regresar a la página de contenido](#page-0-0)

# **Instalación de unidades**

### **Sistemas Dell™ PowerVault™ 770N Guía de instalación y solución de problemas**

- **[Antes de comenzar](#page-65-0)**
- **O** [Desmontaje de una unidad de disco duro](#page-66-0)
- **[Instalación de una unidad de disco duro](#page-67-0)**
- **[Instalación de una unidad de cinta externa](#page-67-1) SCSI**
- **[Activación del controlador RAID integrado](#page-68-0)**
- **O** [Instalación de una tarjeta controladora RAID](#page-71-0)
- **[Instalación de una tarjeta dependiente de plano posterior SCSI](#page-72-0)**
- **O** [Configuración del dispositivo de inicio](#page-73-0)

El sistema tiene un compartimiento para unidad interno que contiene hasta seis unidades de disco duro de 1 pulgada. El sistema también tiene un compartimiento periférico desmontable que incorpora dos compartimientos para unidad para la instalación de dos unidades de disco duro adicionales. Conectado al compartimiento periférico desmontable se encuentra una unidad de CD de acceso al usuario y de altura media, y una unidad de disco de 3,5 pulgadas que es controlada por el controlador IDE de unidades de CD/disco en la placa base.

Esta sección contiene instrucciones para:

- Instalación y configuración de unidades de disco duro en el compartimiento de unidades interno
- Instalación de una unidad de cinta externa SCSI
- Activación del controlador RAID integrado
- Instalación de una tarjeta controladora RAID

# <span id="page-65-0"></span>**Antes de comenzar**

# **Instalación y configuración de unidades de disco duro**

Dell suministra las unidades de disco duro en portaunidades especiales que se ajustan al espacio de los compartimientos para unidades de disco duro.

**AVISO:** Antes de intentar desmontar o instalar una unidad mientras el sistema esté en ejecución, consulte la documentación del adaptador host para asegúrese de que el sistema esté configurado correctamente para admitir el desmontaje y la inserción de unidades de acoplamiento activo.

**AVISO:** No apague o reinicie el sistema mientras la unidad está siendo formateada. Si lo hace puede causar una falla de la unidad.

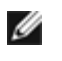

**NOTA:** Use únicamente unidades que hayan sido probadas y aprobadas para uso con la tarjeta de plano posterior SCSI.

Al formatear una unidad de disco duro de alta capacidad, permita tiempo suficiente para que finalice el formateo. Es normal que el formateo de estas unidades se demore bastante tiempo. Por ejemplo, formatear una unidad excepcionalmente grande puede tomar más de una hora.

## **Configuración de la tarjeta de plano posterior SCSI**

Los compartimientos para unidades de disco duro proporcionan espacio hasta para seis unidades de disco duro de 1 pulgada y el compartimiento periférico proporciona espacio para dos unidades más. Las unidades de disco duro conectan a un

controlador de la placa base o una tarjeta controladora RAID por medio de la tarjeta de plano posterior SCSI.

El sistema proporciona las siguientes opciones de configuración para las unidades de disco duro:

- Configuración 1 x 6, sin la tarjeta dependiente de plano posterior SCSI instalada
- Configuración partida 1 x 6 + 1 x 2, con la tarjeta dependiente de plano posterior SCSI instalada y dos unidades de disco duro instaladas en el compartimiento periférico (consulte "[Instalación de una tarjeta dependiente de plano](#page-72-0) [posterior SCSI](#page-72-0)")
- Controlador RAID:
	- Controlador RAID integrado opcional (consulte "[Activación del controlador RAID integrado"](#page-68-0))
	- o Tarjeta controladora RAID (consulte "[Instalación de una tarjeta controladora RAID](#page-71-0)")
- Conexión de cables:
	- No se requieren cables adicionales para usar el controlador SCSI integrado o el controlador RAID integrado en una configuración 1 x 6.
	- Si se instala una tarjeta controladora RAID, los cables pueden ser conectados desde la tarjeta controladora al(los) conectore(s) de la tarjeta de plano posterior SCSI A y/o SCSI B. Un conector de tarjeta de plano posterior que no esté conectado a la tarjeta controladora RAID utilizará el controlador SCSI integrado o el controlador RAID integrado opcional.

Consulte la Figura A-4 para conocer la ubicación de los conectores de la tarjeta de plano posterior SCSI.

## <span id="page-66-0"></span>**Desmontaje de una unidad de disco duro**

- 1. Desmonte el bisel (consulte "[Desmontaje del bisel](#page-25-2)" en "Solución de problemas del sistema").
- 2. Tome el compartimiento para la unidad de disco duro que está fuera de línea y espere a que los códigos del indicador de disco duro ubicados en el portaunidades indiquen que la unidad puede desmontarse sin ningún riesgo (consulte la Tabla 2-6).

Si la unidad ha estado en línea, el indicador de estado de la unidad parpadea en verde dos veces por segundo mientras la unidad se apaga. Cuando todos los indicadores estén apagados, la unidad está lista para su desmontaje.

Consulte la documentación del sistema operativo para obtener más información sobre cómo poner la unidad de disco duro fuera de línea.

- 3. Abra la manija del portaunidades de unidad de disco duro para liberar la unidad (consulte la [Figura](#page-66-1) 6-1).
- 4. Deslice la unidad de disco duro hacia afuera hasta que salga del compartimiento para unidad (consulte la [Figura](#page-66-1) 6-1).

Si va a desmontar la unidad de disco duro permanentemente, instale un relleno sustituto.

5. Vuelva a colocar el bisel (consulte "[Montaje del bisel](#page-25-3)" en "Solución de problemas del sistema").

### <span id="page-66-1"></span>**Figura 6-1. Desmontaje e instalación de una unidad de disco duro**

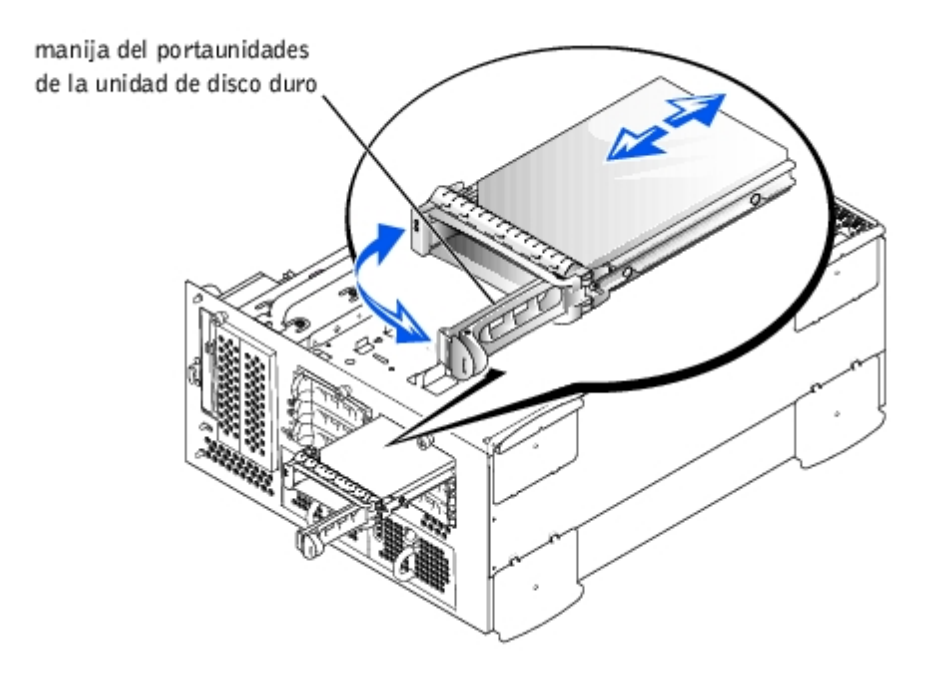

## <span id="page-67-0"></span>**Instalación de una unidad de disco duro**

- **AVISO:** Al instalar una unidad de disco duro, asegúrese de que las unidades adyacentes estén totalmente instaladas. Si inserta un portaunidades de disco duro e intenta asegurar su manija al lado de un portaunidades instalado parcialmente podría dañar el resorte del protector del portaunidades instalado parcialmente y hacerlo inservible.
- 1. Desmonte el bisel (consulte "[Desmontaje del bisel](#page-25-2)" en "Solución de problemas del sistema").
- 2. Abra la manija del portaunidades para unidad de disco duro (consulte la [Figura](#page-66-1) 6-1).
- **AVISO:** No inserte un portaunidades de disco duro ni intente asegurar su manija al lado de un portaunidades instalado parcialmente. Si lo hace, podría dañar el resorte del protector del portaunidades instalado parcialmente y hacerlo inservible. Asegúrese de que el portaunidades adyacente esté totalmente instalado.
- 3. Inserte el portaunidades de disco duro en el compartimiento para unidad (consulte la [Figura](#page-66-1) 6-1).
- 4. Cierre la manija del portaunidades de la unidad de disco duro para asegurarla en su lugar.
- 5. Vuelva a colocar el bisel (consulte "[Montaje del bisel](#page-25-3)" en "Solución de problemas del sistema").
- 6. Si la unidad de disco duro es nueva, ejecute la prueba SCSI Controllers (Controladores SCSI) en los diagnósticos del sistema.

## <span id="page-67-1"></span>**Instalación de una unidad de cinta externa SCSI**

Esta sección describe cómo configurar e instalar una unidad de cinta SCSI externa.

### **Cables de interfaz**

Debe conectar los dispositivos externos SCSI a una tarjeta de expansión del adaptador host SCSI. Consulte "[Tarjetas de](#page-52-0) [expansión"](#page-52-0) en "Instalación de opciones del sistema" para obtener información sobre la instalación de tarjetas de expansión.

Los conectores de interfaz SCSI están codificados para que la inserción sea correcta. La codificación asegura que el alambre de la pata 1 en el cable se conecte a la pata 1 en los conectores ubicados en ambos extremos.

Cuando desconecte un cable de interfaz, tenga cuidado y agarre el conector del cable, no el cable, para evitar causar daños al cable.

### <span id="page-68-1"></span>**Información de configuración SCSI**

Aunque los dispositivos SCSI se instalan esencialmente de la misma manera que otros dispositivos, sus requisitos de configuración son diferentes. Para configurar un dispositivo SCSI externo, siga las pautas incluidas en los apartados siguientes.

## **Números de identificación SCSI**

Cada dispositivo conectado a un adaptador host SCSI debe tener un número de identificación SCSI exclusivo de 0 a 15.

Una unidad de cinta SCSI está configurada de manera predeterminada como una identificación SCSI 6.

**NOTA:** No se requiere que los números de identificación SCSI se asignen consecutivamente ni que los dispositivos se conecten al cable en el orden de su número de identificación.

## **Terminación de dispositivos**

La lógica SCSI requiere que la finalización esté activada para los dos dispositivos situados en los extremos opuestos de la cadena SCSI y que esté desactivada para todos los dispositivos que se encuentran entre ellos. En el caso de dispositivos SCSI internos, la finalización se configura automáticamente. En el caso de dispositivos externos SCSI, debe desactivar la finalización en todos los dispositivos y usar cables finalizados. Consulte la documentación proporcionada con cualquier dispositivo SCSI opcional que haya comprado para obtener información sobre cómo desactivar la finalización.

## **Instalación de la unidad de cinta externa SCSI**

**PRECAUCIÓN: Consulte "Protección contra descargas electrostáticas" en las instrucciones de seguridad, en la** *Guía de información del sistema***.**

- 1. Desmonte el bisel (consulte "[Desmontaje del bisel](#page-25-2)" en "Solución de problemas del sistema").
- 2. Apague el equipo, además de todo periférico conectado, y desconéctelo del enchufe eléctrico.
- 3. Prepare la unidad de cinta para su instalación.

Conéctese a tierra tocando la superficie metálica sin pintar de la parte posterior del sistema, desembale la unidad (y la tarjeta controladora, si aplica) y compare la configuración de los puentes y los interruptores con aquélla incluida en la documentación de la unidad.

Consulte "[Información de configuración SCSI](#page-68-1)," para obtener información sobre la configuración del número de identificación SCSI de la unidad y la activación de la terminación (si se requiere). Cambie cualquier valor necesario para la configuración del sistema.

- 4. Desmonte la cubierta (Consulte "[Desmontaje de la cubierta"](#page-25-0) en "Solución de problemas del sistema").
- 5. Conecte el cable de interfaz de la unidad de cinta al conector SCSI externo en el adaptador host de la tarjeta de expansión (para obtener instrucciones específicas consulte la documentación que llegó con la unidad de cinta).
- 6. Vuelva a montar la cubierta posterior (consulte "[Montaje de la cubierta"](#page-26-0) en "Solución de problemas del sistema").
- 7. Vuelva a conectar el sistema a su enchufe eléctrico y enciéndalo, incluyendo todos los periféricos conectados al mismo.
- 8. Realice una prueba de copia de seguridad en cinta y de verificación según se explica en la documentación del software que viene con la unidad.

# <span id="page-68-0"></span>**Activación del controlador RAID integrado**

**PRECAUCIÓN: Reemplace la batería únicamente con otra del mismo tipo o su equivalente recomendado por el fabricante. Deseche las baterías agotadas de acuerdo con las instrucciones del fabricante. Consulte la** *Guía de información del sistema* **para obtener más información.**

**PRECAUCIÓN: Antes de llevar a cabo este procedimiento deberá apagar el sistema y deberá desconectarlo de su fuente de energía. Para obtener más información, consulte "[La seguridad es lo primero; para usted y](#page-22-0) para su [sistema](#page-22-0)" en "Solución de problemas del sistema".**

**PRECAUCIÓN: Consulte "Protección contra descargas electrostáticas" en las instrucciones de seguridad, en la** *Guía de información del sistema***.**

**AVISO:** El controlador RAID integrado está activado de manera predeterminada. Si desactiva el controlador RAID, perderá todos los datos.

- 1. Desmonte el bisel (consulte "[Desmontaje del bisel](#page-25-2)" en "Solución de problemas del sistema").
- 2. Apague el equipo, además de todo periférico conectado, y desconéctelo del enchufe eléctrico.
- 3. Desmonte la cubierta (Consulte "[Desmontaje de la cubierta"](#page-25-0) en "Solución de problemas del sistema").
- 4. Empuje hacia abajo y hacia afuera los expulsores del módulo de memoria RAID para permitir la inserción del módulo de memoria en el conector (consulte la **Figura 6-2**).

Consulte la Figura A-3 para ubicar el conector del módulo de memoria RAID en la placa base.

5. Alinee el conector de borde del módulo de memoria con las guías de alineamiento e inserte el módulo de memoria en el conector (consulte la [Figura](#page-69-0) 6-2).

El conector del módulo de memoria tiene dos guías de alineamiento que permiten que el módulo de memoria sea instalado en el conector de una sola manera.

**A NOTA:** El módulo de memoria del controlador RAID debe ser un módulo de memoria sin búfer, clasificado para operar a 100 MHz o más rápidamente. No sustituya módulos de memoria registrados, como los usados para la memoria del sistema.

<span id="page-69-0"></span>**Figura 6-2. Instalación del módulo de memoria del controlador RAID**

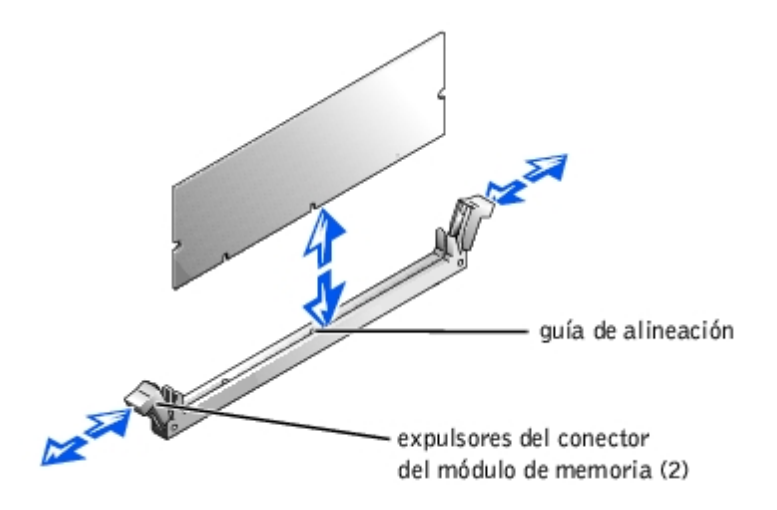

- 6. Presione sobre el módulo de memoria con sus pulgares mientras tira de los expulsores con los dedos índice para asegurar el módulo de memoria en el conector.
- 7. Empuje hacia abajo y hacia afuera los expulsores del conector de la llave de hardware del RAID para permitir la inserción de la llave en el conector (consulte la [Figura](#page-70-0) 6-3).
- 8. Inserte la llave de hardware del RAID en su conector en la placa base y asegure la llave con los pestillos que se encuentran en cada extremo del conector (consulte la [Figura](#page-70-0) 6-3).

Consulte la Figura A-3 para ubicar la llave de hardware del RAID en la placa base.

9. Presione sobre la llave de hardware con sus pulgares mientras tira de los expulsores con los dedos índice para asegurar la llave de hardware en el conector.

<span id="page-70-0"></span>**Figura 6-3. Instalación de la llave de hardware del RAID**

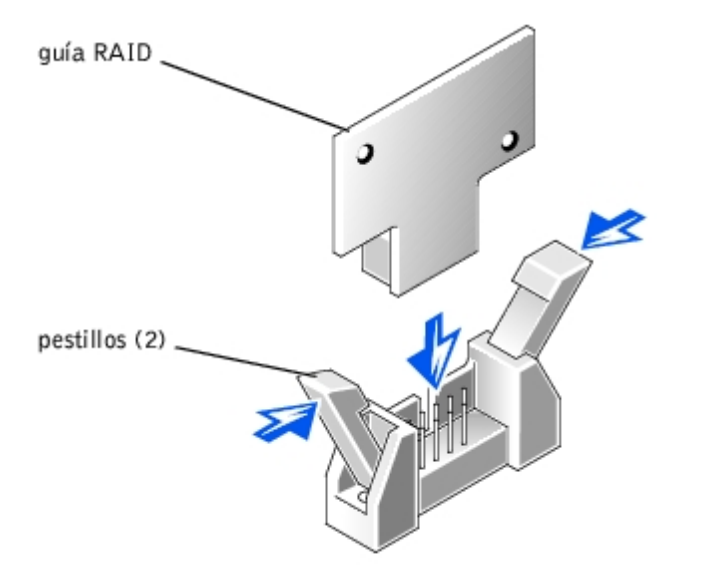

10. Conecte el cable de la batería al conector de la batería del RAID ubicado en la placa base.

Consulte la Figura A-3 para ubicar el conector del cable de la batería del RAID en la placa base.

11. Enganche la lengüeta de retención que se encuentra en la parte inferior de la batería en la ranura de la pared lateral del chasis y luego asiente el sujetador de liberación de la batería en su lugar (consulte la [Figura](#page-70-1) 6-4).

### <span id="page-70-1"></span>**Figura 6-4. Desmontaje e instalación de la batería del RAID**

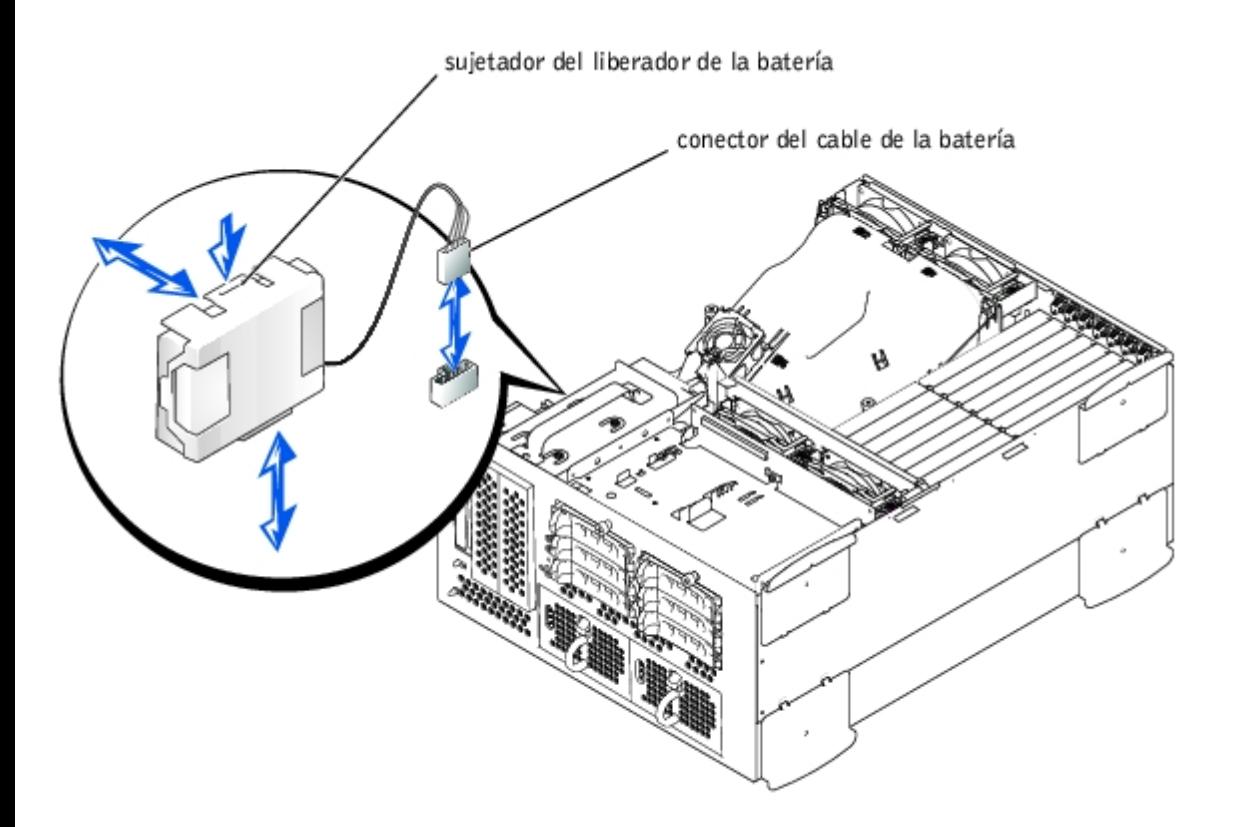

- 12. Vuelva a montar la cubierta posterior (consulte "[Montaje de la cubierta"](#page-26-0) en "Solución de problemas del sistema").
- 13. Vuelva a conectar el sistema a su enchufe eléctrico y enciéndalo, incluyendo todos los periféricos conectados al mismo.
- 14. Ejecute el programa Configuración del sistema y verifique que la configuración del controlador SCSI haya cambiado para reflejar la presencia del hardware del RAID (consulte "Uso del programa Configuración del sistema" en la *Guía del usuario*).
- 15. Instale el software del RAID.

Consulte la documentación del controlador RAID para obtener más información.

# <span id="page-71-0"></span>**Instalación de una tarjeta controladora RAID**

Observe estas pautas generales al instalar una tarjeta controladora RAID. Para obtener instrucciones específicas, consulte la documentación incluida con la tarjeta controladora del RAID.

**PRECAUCIÓN: Antes de llevar a cabo este procedimiento deberá apagar el sistema y deberá desconectarlo de su fuente de energía. Para obtener más información, consulte "[La seguridad es lo primero; para usted y](#page-22-0) para su [sistema](#page-22-0)" en "Solución de problemas del sistema".**

**PRECAUCIÓN: Consulte "Protección contra descargas electrostáticas" en las instrucciones de seguridad, en la** *Guía de información del sistema***.**

1. Desembale la tarjeta controladora RAID y prepárela para su instalación.

Para obtener instrucciones, consulte la documentación incluida con la tarjeta.

- 2. Desmonte el bisel (consulte "[Desmontaje del bisel](#page-25-2)" en "Solución de problemas del sistema").
- 3. Apague el equipo, además de todo periférico conectado, y desconéctelo del enchufe eléctrico.
- 4. Desmonte la cubierta (Consulte "[Desmontaje de la cubierta"](#page-25-0) en "Solución de problemas del sistema").
- 5. Instale la tarjeta controladora RAID (consulte "[Instalación de tarjetas de expansión](#page-53-0)" en "Instalación de opciones del sistema").
- 6. Conecte los cables de interfaz SCSI suministrados con la tarjeta a los conectores SCSI A y/o SCSI B en la tarjeta de plano posterior SCSI.

**NOTA:** Los cables pueden conectarse desde la tarjeta controladora RAID al(los) conector(es) de la tarjeta de plano posterior SCSI A y/o SCSI B. Un conector de tarjeta de plano posterior que no esté conectado a la tarjeta controladora RAID utilizará el controlador SCSI integrado opcional o el controlador RAID integrado opcional.

Para identificar el conector correcto en la tarjeta controladora RAID, consulte la documentación de la tarjeta. Consulte la Figura A-4 para conocer la ubicación de los conectores del controlador SCSI en la tarjeta de plano posterior SCSI.

Dirija los cables SCSI alrededor de la guía de la tarjeta de expansión y debajo del ensamblaje de ventiladores anterior para llegar a la tarjeta controladora RAID.

7. Conecte los dispositivos externos SCSI al conector externo de la tarjeta ubicado en el panel posterior del sistema.

Si está conectando múltiples dispositivos externos SCSI, conéctelos consecutivamente entre sí utilizando los cables enviados con cada dispositivo.

- 8. Vuelva a montar la cubierta posterior (consulte "[Montaje de la cubierta"](#page-26-0) en "Solución de problemas del sistema").
- 9. Vuelva a colocar el bisel (consulte "[Montaje del bisel](#page-25-1)" en "Solución de problemas del sistema").
- 10. Vuelva a conectar el sistema a su enchufe eléctrico y enciéndalo, incluyendo todos los periféricos conectados al mismo.
- 11. Pruebe los dispositivos SCSI.

Pruebe una unidad de disco duro SCSI ejecutando la prueba **SCSI Controllers (Controladores SCSI)** en los diagnósticos del sistema.

# **Instalación de una tarjeta dependiente de plano posterior SCSI**

Para que el plano posterior SCSI funcione en una configuración de plano posterior dividido 1 x 6 + 1 x 2, debe instalar una tarjeta dependiente.

**PRECAUCIÓN: Antes de llevar a cabo este procedimiento deberá apagar el sistema y deberá desconectarlo de su fuente de energía. Para obtener más información, consulte "[La seguridad es lo primero; para usted y](#page-22-0) para su [sistema](#page-22-0)" en "Solución de problemas del sistema".**

**PRECAUCIÓN: Consulte "Protección contra descargas electrostáticas" en las instrucciones de seguridad, en la** *Guía de información del sistema***.**

- 1. Desempaque el paquete de la tarjeta dependiente de la tarjeta de plano posterior SCSI.
- 2. Desmonte el bisel (consulte "[Desmontaje del bisel](#page-25-2)" en "Solución de problemas del sistema").
- 3. Apague el equipo, además de todo periférico conectado, y desconéctelo del enchufe eléctrico.
- 4. Desmonte la cubierta (Consulte "[Desmontaje de la cubierta"](#page-25-0) en "Solución de problemas del sistema").
- 5. La tarjeta dependiente se ajusta entre los lados de la guía de tarjeta que se encuentra sobre el compartimiento para unidad. Para instalar la tarjeta dependiente en la guía de tarjeta, realice los pasos siguientes:
	- a. Sujete la tarjeta dependiente por sus bordes con el lado del componente mirando hacia arriba y el conector de la tarjeta hacia la tarjeta de plano posterior SCSI (consulte la [Figura](#page-73-0) 6-5).
	- b. Asegúrese de que la palanca de retención esté en la posición de abierta.
	- c. Coloque la tarjeta en el compartimiento para unidad de forma que las muescas en los bordes izquierdo y derecho

de la tarjeta queden alineadas con las lengüetas de la guía de tarjeta que se encuentra sobre el compartimiento para unidad.

- d. Baje la tarjeta hacia dentro de la guía de la tarjeta.
- e. Cierre la palanca de retención para deslizar la tarjeta dependiente hacia dentro del conector de plano posterior SCSI y asegure la tarjeta en su lugar (consulte la [Figura](#page-73-0) 6-5).
- 6. Reconfigure las conexiones del cable SCSI al plano posterior SCSI como sea necesario para operar el plano posterior como un plano posterior partido en  $1 \times 6 + 1 \times 2$  (consulte "[Configuración de la tarjeta de plano posterior SCSI"](#page-65-0)).

Consulte la Figura A-4 para conocer la ubicación de los conectores de la tarjeta de plano posterior SCSI.

**Figura 6-5. Instalación de una tarjeta dependiente de plano posterior SCSI**

<span id="page-73-0"></span>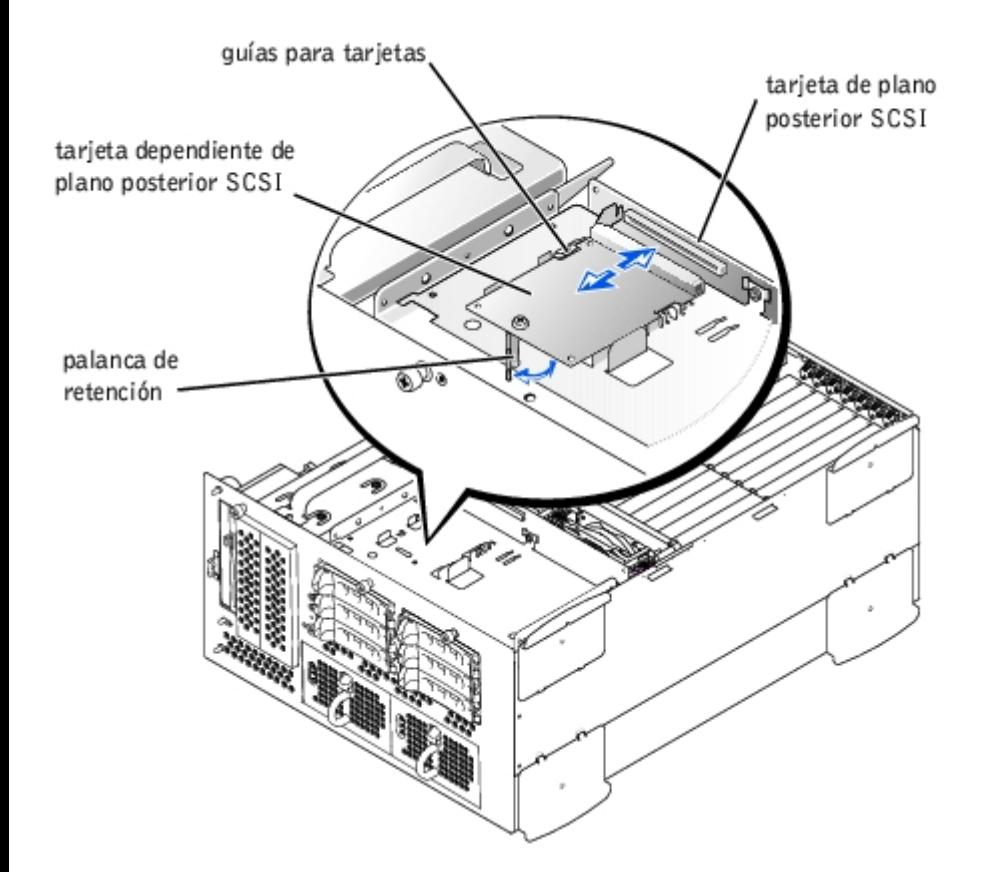

- 7. Vuelva a montar la cubierta posterior (consulte "[Montaje de la cubierta"](#page-26-0) en "Solución de problemas del sistema").
- 8. Vuelva a colocar el bisel (consulte "[Montaje del bisel](#page-25-1)" en "Solución de problemas del sistema").
- 9. Vuelva a conectar el sistema y los periféricos a sus enchufes eléctricos y enciéndalo.

# **Configuración del dispositivo de inicio**

Si pretende iniciar el sistema desde una unidad de disco duro, la unidad debe estar conectada al controlador principal (o de inicio). El dispositivo desde el que se inicia el sistema se determina por el orden de inicio especificado en el programa Configuración del sistema.

El programa Configuración del sistema proporciona opciones que el sistema utiliza para buscar los dispositivos de inicio instalados. Consulte la *Guía del Usuario* del sistema para obtener información sobre el programa Configuración del sistema.

# **Obtención de ayuda**

### **Sistemas Dell™ PowerVault™ 770N Guía de instalación y solución de problemas**

- **Asistencia técnica**
- **[Formación y certificación Dell Enterprise](#page-76-0)**
- **[Problemas con su pedido](#page-77-0)**
- **[Información sobre productos](#page-77-1)**
- **O** [Devolución de productos para su reparación bajo garantía o para recibir crédito](#page-77-2)
- **Antes de llamar**
- $\bullet$  Cómo ponerse en contacto con Dell

# **Asistencia técnica**

Si necesita asistencia con un problema técnico, realice los pasos siguientes:

- 1. Complete los procedimientos en "Solución de problemas del sistema."
- 2. Ejecute los diagnósticos del sistema y registre toda la información obtenida.
- 3. Utilice el extenso conjunto de servicios en línea de Dell disponible en el sitio web Dell Support en **support.dell.com** para obtener ayuda con la instalación y los procedimientos de solución de problemas.

Para obtener más información, consulte "Servicios en línea".

4. Si los pasos anteriores no han resuelto el problema, llame a Dell para obtener asistencia técnica.

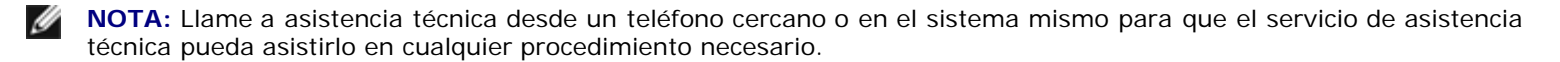

**NOTA:** Es posible que el sistema de Código de servicio rápido de Dell no esté disponible en todos los países

Cuando se lo pida el sistema telefónico automatizado de Dell, marque el Código de servicio rápido para dirigir su llamada directamente al personal de asistencia apropiado. Si no tiene un **Express Service Code (Código de servicio rápido)**, abra la carpeta **Dell Accessories (Accesorios Dell)**, haga doble clic sobre el icono **Código de servicio rápido** y siga las instrucciones.

Para obtener instrucciones sobre cómo usar el servicio de asistencia técnica, consulte "[Servicio de asistencia técnica"](#page-76-1) y "Antes de llamar".

**NOTA:** Algunos de los servicios siguientes no siempre están disponibles en todas las localidades fuera del área continental de los Estados Unidos; llame a su representante de Dell local para obtener información sobre su disponibilidad.

# **Servicios en línea**

Usted puede acceder a Dell Support en **support.dell.com**. Seleccione su región en la página **WELCOME TO DELL SUPPORT (BIENVENIDO A LA ASISTENCIA DE DELL)** e introduzca los detalles solicitados para acceder a las herramientas e información de ayuda.

Puede comunicarse con Dell de manera electrónica, usando las siguientes direcciones:

Red mundial en la Internet

#### **www.dell.com/**

**www.dell.com/ap/** (sólo para países de Asia y el Pacífico) **www.euro.dell.com** (sólo para Europa) **www.dell.com/la** (para países de Latinoamérica)

FTP (file transfer protocol [protocolo de transferencia de archivos]) anónimo

#### **ftp.dell.com/**

Conéctese como user:anonymous (usuario:anónimo) y use su dirección de correo electrónico como su contraseña.

Servicio electrónico de asistencia

support@us.dell.com

apsupport@dell.com (únicamente para países asiáticos y del Pacífico)

**support.euro.dell.com** (únicamente para Europa)

Servicio electrónico de cotizaciones

sales@dell.com

apmarketing@dell.com (únicamente para países asiáticos y del Pacífico)

Servicio electrónico de información

info@dell.com

# **Servicio AutoTech**

El servicio automatizado de asistencia técnica de Dell, AutoTech, proporciona respuestas grabadas a las preguntas más frecuentes de los clientes de Dell sobre sus sistemas PC portátiles y de escritorio.

Cuando llame a AutoTech, use un teléfono de marcado a tonos para seleccionar los temas relacionados con sus preguntas.

El servicio AutoTech está disponible las 24 horas del día, 7 días a la semana. Usted también puede acceder a este servicio mediante el servicio de asistencia técnica. Consulte la información de contacto para su región.

# **Servicio automatizado para averiguar el estado de un pedido**

Para verificar el estado de cualquier producto Dell que haya pedido, puede dirigirse a **support.dell.com**, o puede llamar al servicio automático de estado de pedidos. Una grabación le pide la información necesaria para localizar su pedido e informarle sobre el mismo. Consulte la información de contacto para su región.

# <span id="page-76-1"></span>**Servicio de asistencia técnica**

El servicio de asistencia técnica de Dell está disponible las 24 horas del día y los siete días de la semana para responder a sus preguntas acerca del hardware de Dell. Nuestro personal de asistencia técnica usa diagnósticos basados en PC para proporcionar respuestas rápidas y precisas.

Para comunicarse con el servicio de asistencia técnica de Dell, consulte "Antes de llamar" y luego consulte la información de contacto para su región.

# <span id="page-76-0"></span>**Formación y certificación Dell Enterprise**

El servicio de entrenamiento y certificación Dell Enterprise está disponible; consulte **www.dell.com/training** para obtener

# <span id="page-77-0"></span>**Problemas con su pedido**

Si tiene problemas con su pedido, como piezas que faltan o que no corresponden o errores de facturación, llame a Dell para obtener asistencia al cliente. Al llamar, tenga a la mano su factura o lista de embalaje. Consulte la información de contacto para su región.

# <span id="page-77-1"></span>**Información sobre productos**

Si necesita información sobre productos adicionales disponibles en Dell, o si desea hacer un pedido, visite el sitio web de Dell en **www.dell.com**. Para obtener un número de teléfono para llamar y hablar con un especialista en ventas, consulte la información de contacto para su región.

# <span id="page-77-2"></span>**Devolución de productos para su reparación bajo garantía o para recibir crédito**

Prepare todos los artículos que va a devolver ya sea para su reparación o para recibir crédito, de la manera siguiente:

1. Llame a Dell para obtener un Número de autorización para la devolución de materiales y anótelo de manera clara y destacada en el exterior de la caja.

Para obtener un número de teléfono para llamar, consulte la información de contacto para su región.

- 2. Incluya una copia de la factura y una carta que describa la razón de la devolución.
- 3. Incluya una copia de toda la información de diagnóstico indicando las pruebas que ha realizado y cualquier mensaje de error del que informen los diagnósticos del sistema.
- 4. Incluya todos los accesorios relacionados con los artículos que desea devolver (tal como cables de alimentación, medios tales como CD y discos, y guías) si la devolución es para recibir crédito.
- 5. Embale el equipo que va a devolver en el material de envoltura original (o uno equivalente).

Usted es responsable de incluir el pago por los gastos de envío. Usted también es responsable de asegurar todos los productos que esté devolviendo y asume el riesgo de pérdidas durante el envío a Dell. Los paquetes enviados a pago contra entrega (C.O.D.) no serán aceptados.

Cualquier devolución que no satisfaga los requisitos indicados no será aceptada en nuestro departamento de recepción y le será devuelta.

# **Antes de llamar**

**NOTA:** Cuando llame, tenga a la mano su Código de servicio rápido. El código ayuda al sistema telefónico automatizado de asistencia Dell a transferir su llamada en forma más eficiente.

Si es posible, encienda el sistema antes de que llame a Dell y haga la llamada desde un teléfono cercano al equipo. Es posible que se le pida teclear algunos comandos en el teclado, proporcionar información detallada durante el funcionamiento o intentar otros pasos de solución de problemas que únicamente pueden realizarse con el equipo. Asegúrese de tener a la mano la documentación de su equipo.

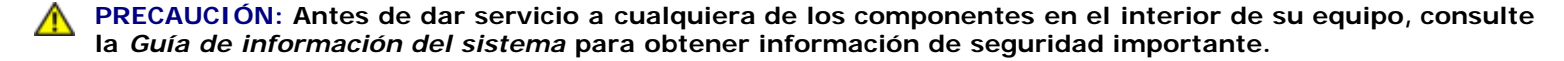

# **Cómo ponerse en contacto con Dell**

Para comunicarse con Dell de manera electrónica, puede acceder a los siguientes sitios web:

- **www.dell.com**
- **support.dell.com** (asistencia técnica)
- **premiersupport.dell.com** (asistencia técnica para clientes del sector de educación, gobierno, salud y negocios mediano/grande, incluyendo clientes Premier, Platinum y Gold)

Para obtener direcciones web específicas para su país, busque la sección del país apropiado en la tabla de abajo.

**NOTA:** Los números de teléfono sin cargo son para utilizarse en el interior del país para el cual están listados.

Cuando necesite ponerse en contacto con Dell, utilice los números de teléfono, códigos y direcciones electrónicas incluidos en la siguiente tabla. Si necesita asistencia para determinar qué códigos debe utilizar, póngase en contacto con un(a) operador(a) local o internacional.

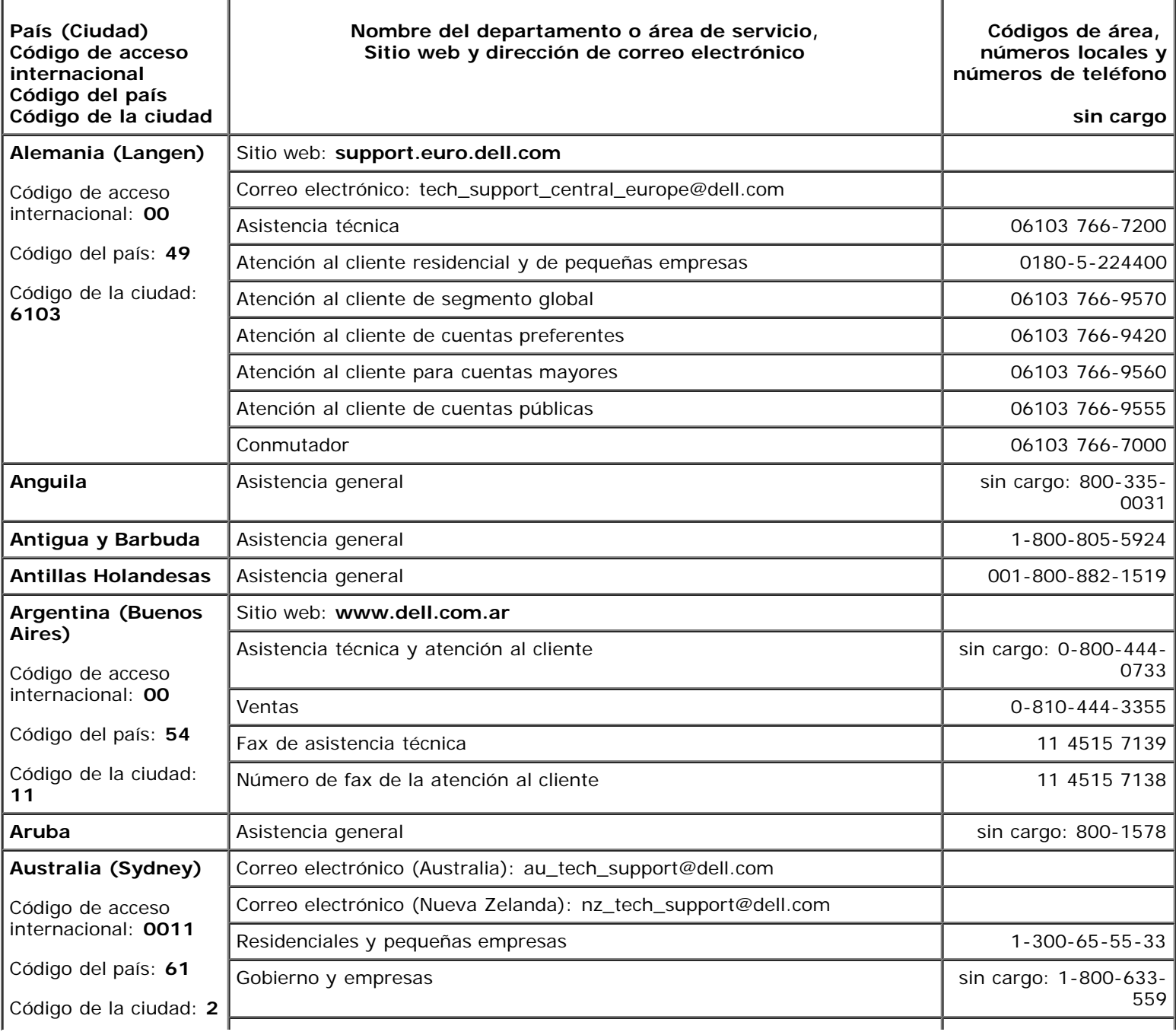

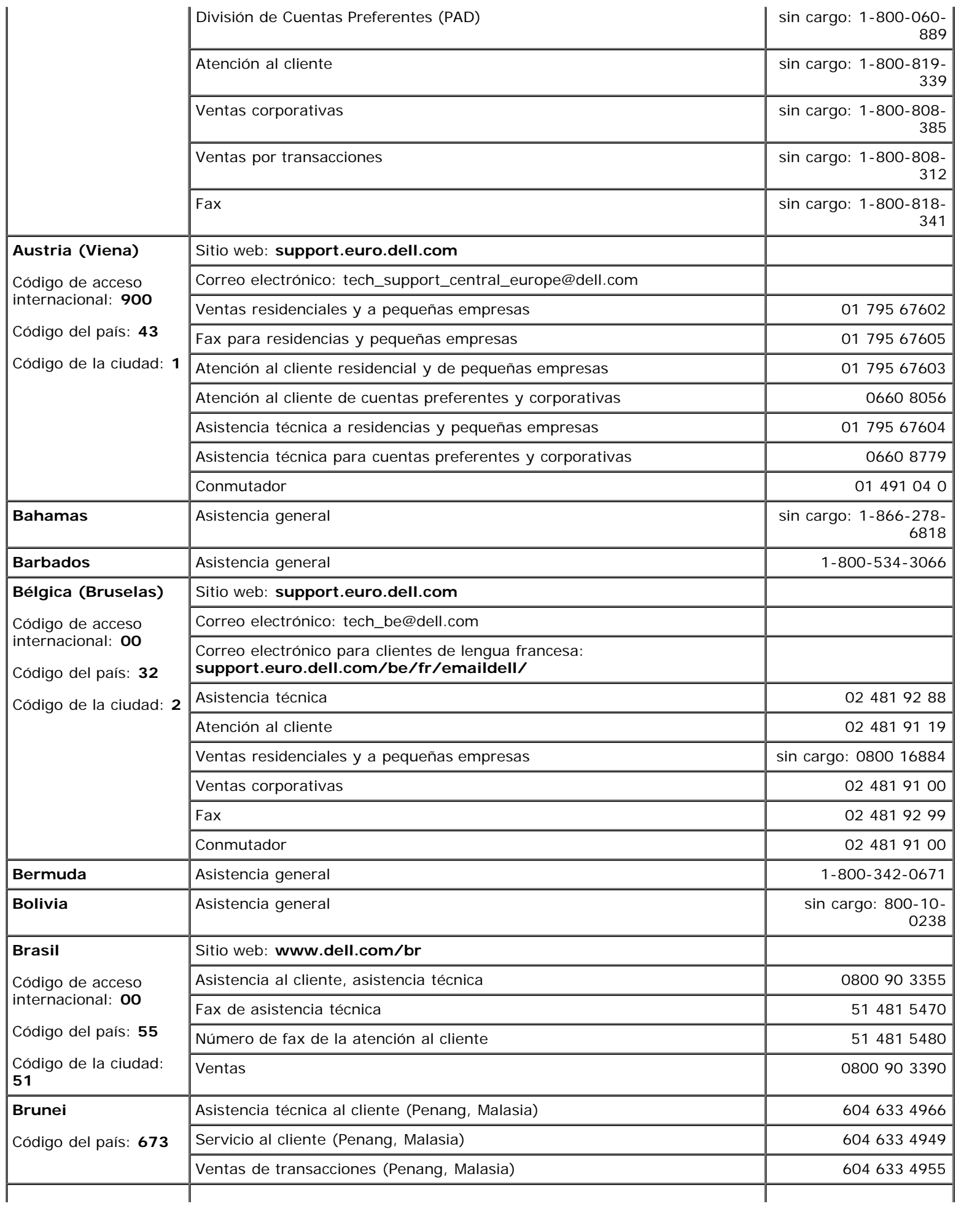

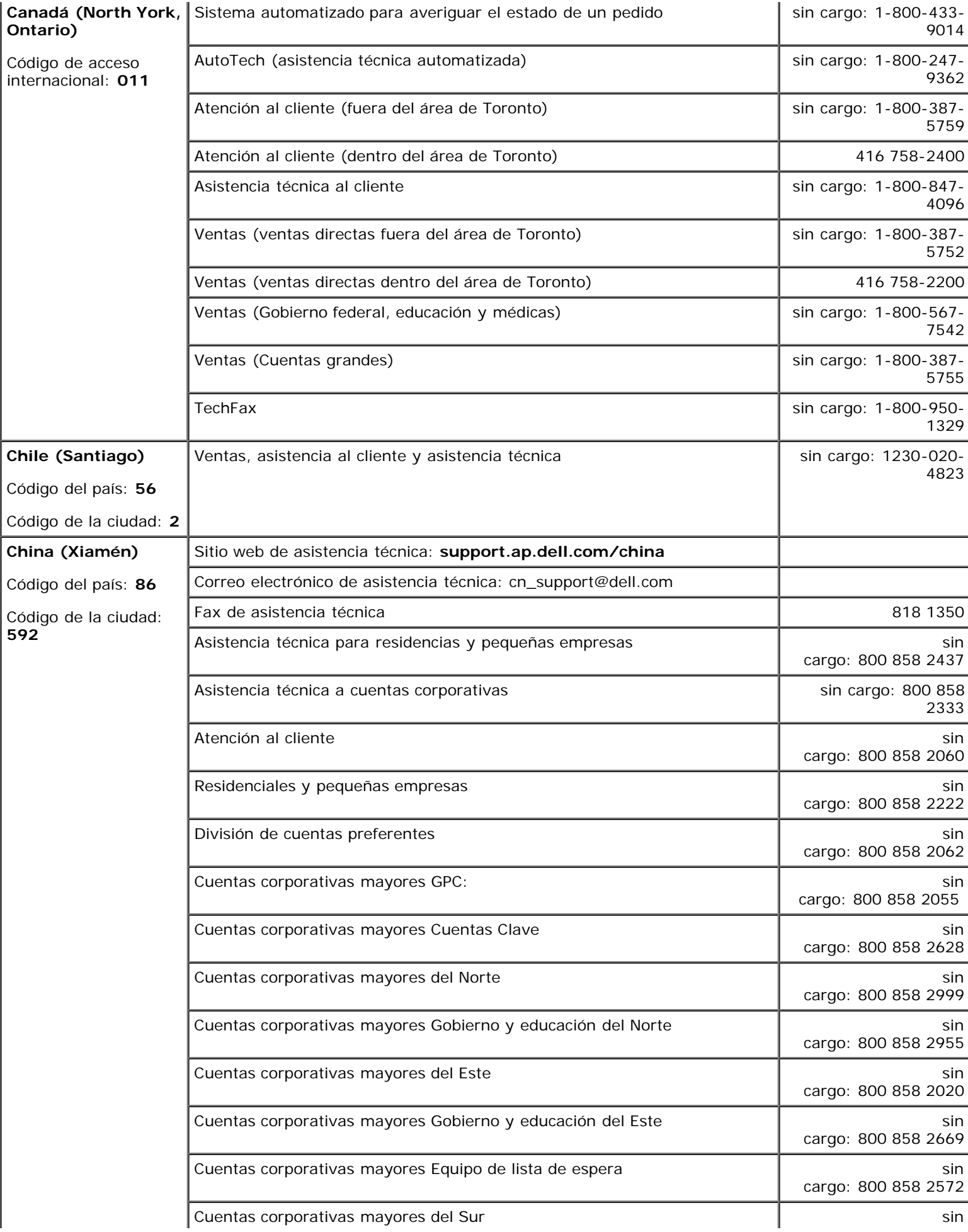

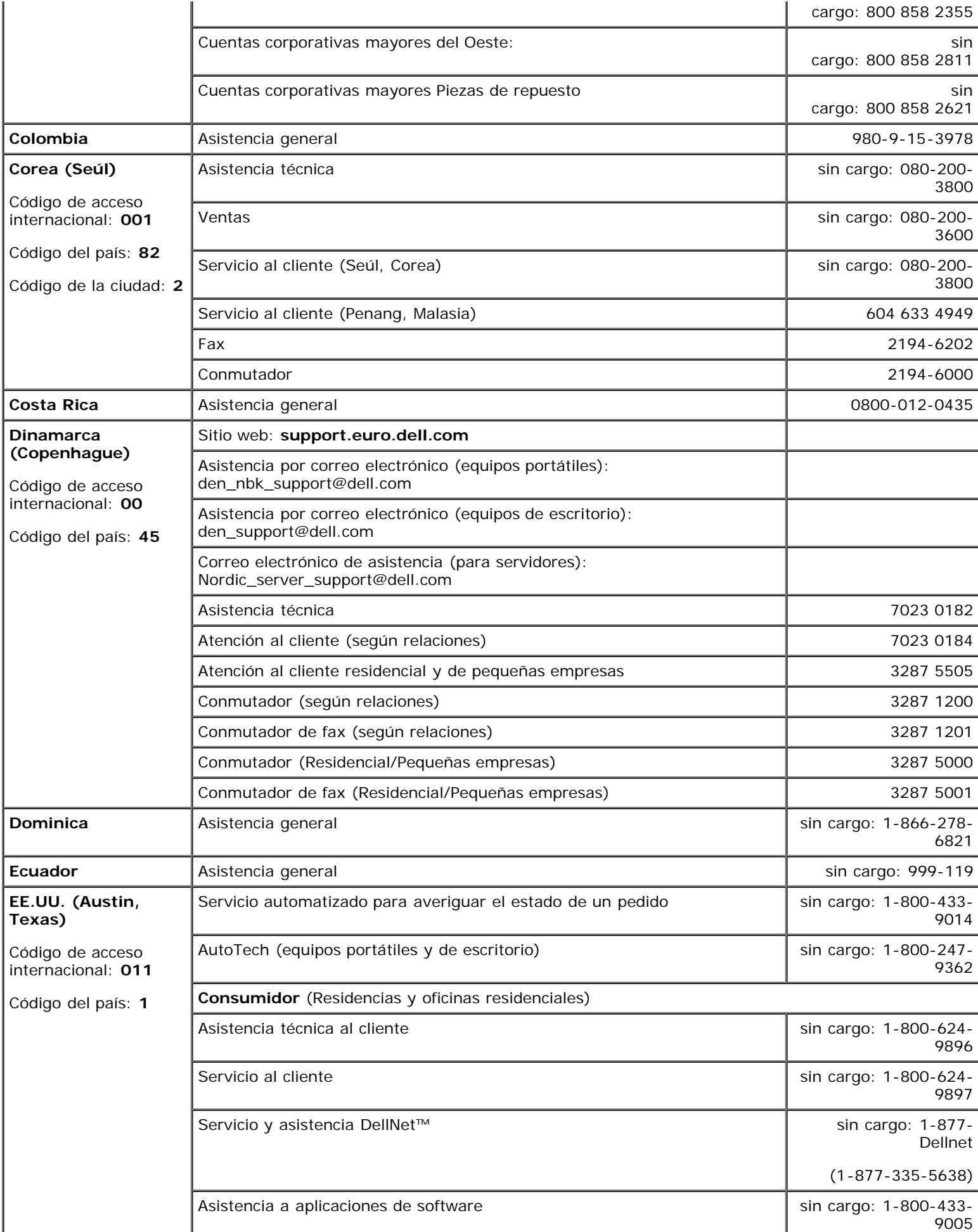

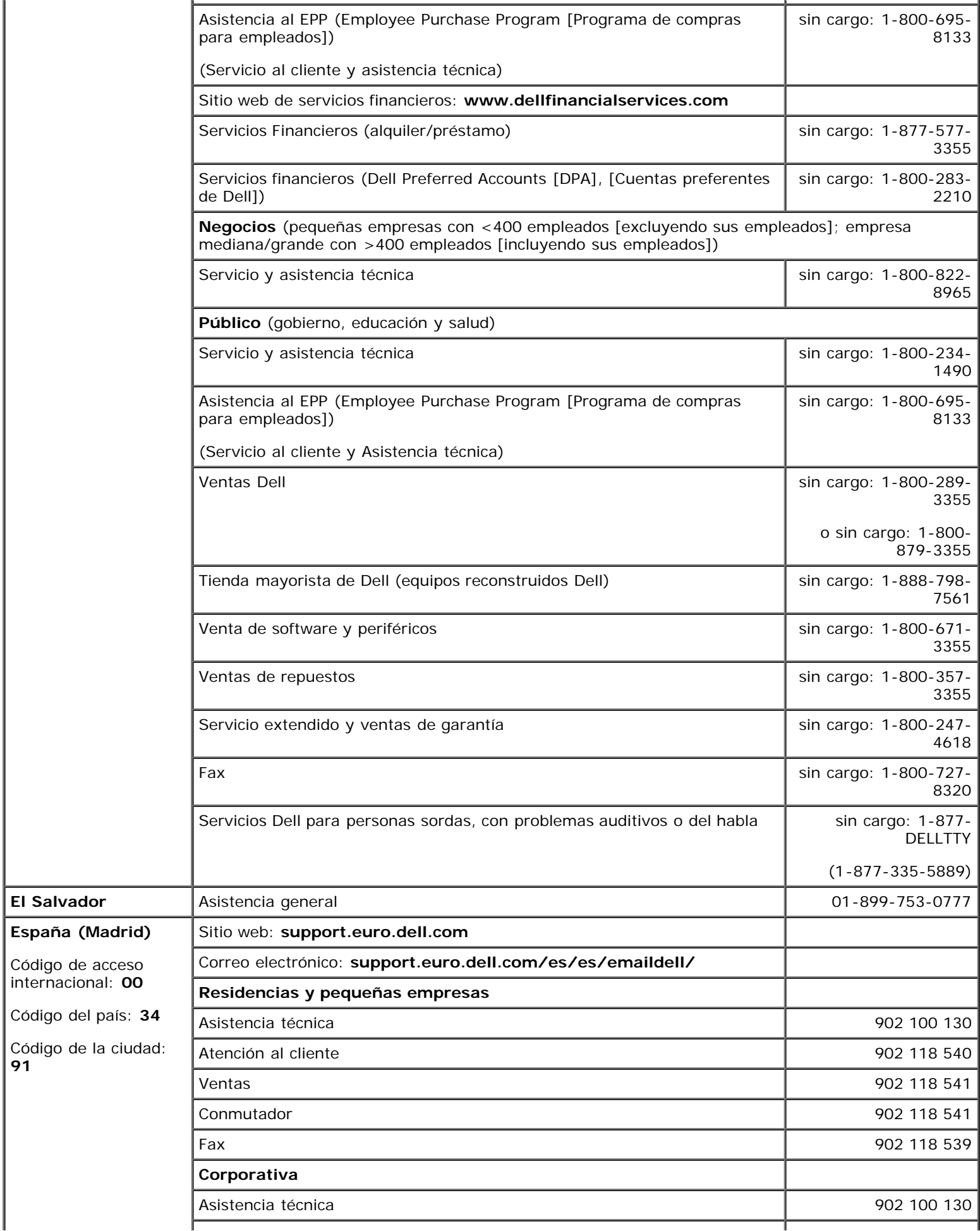

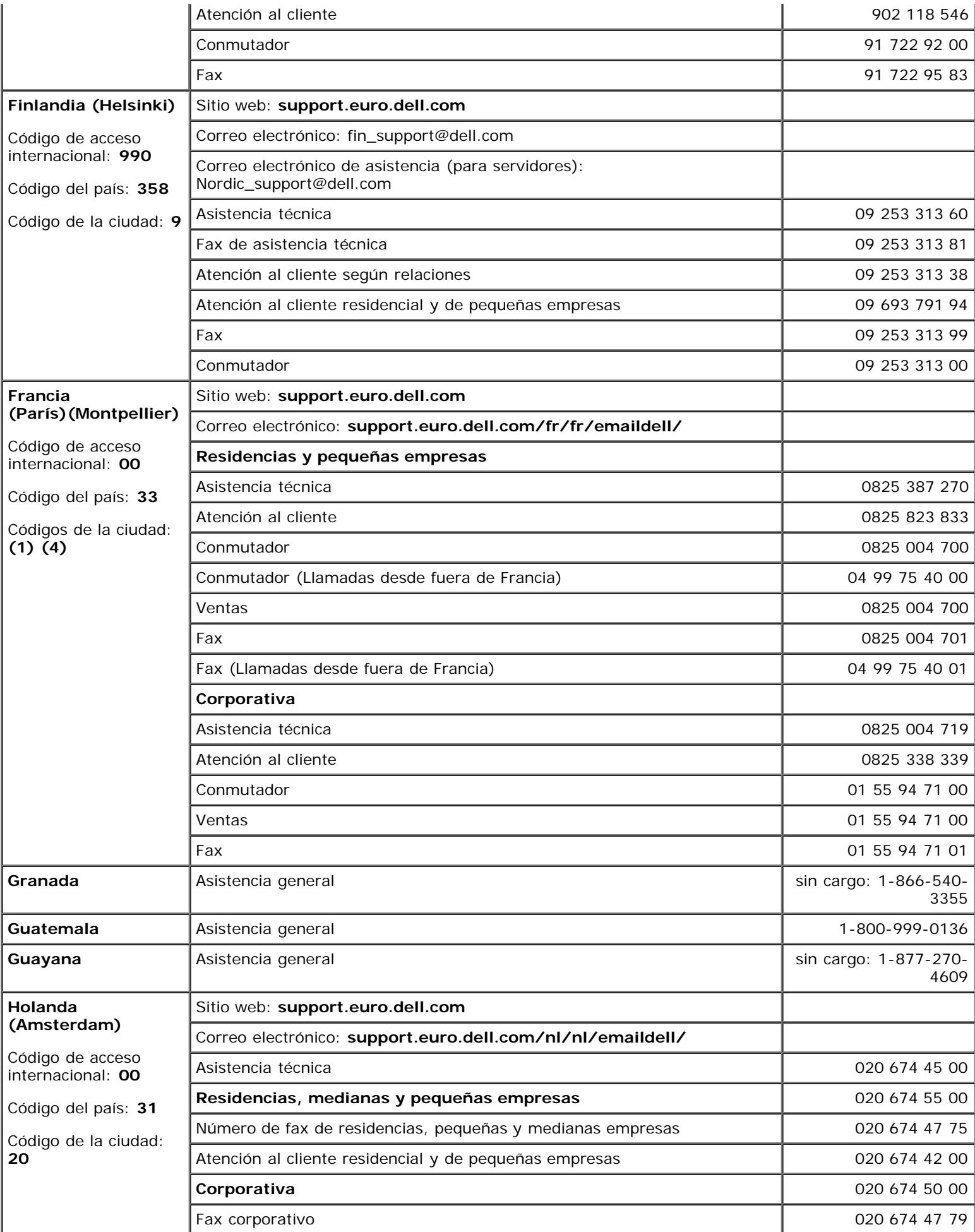

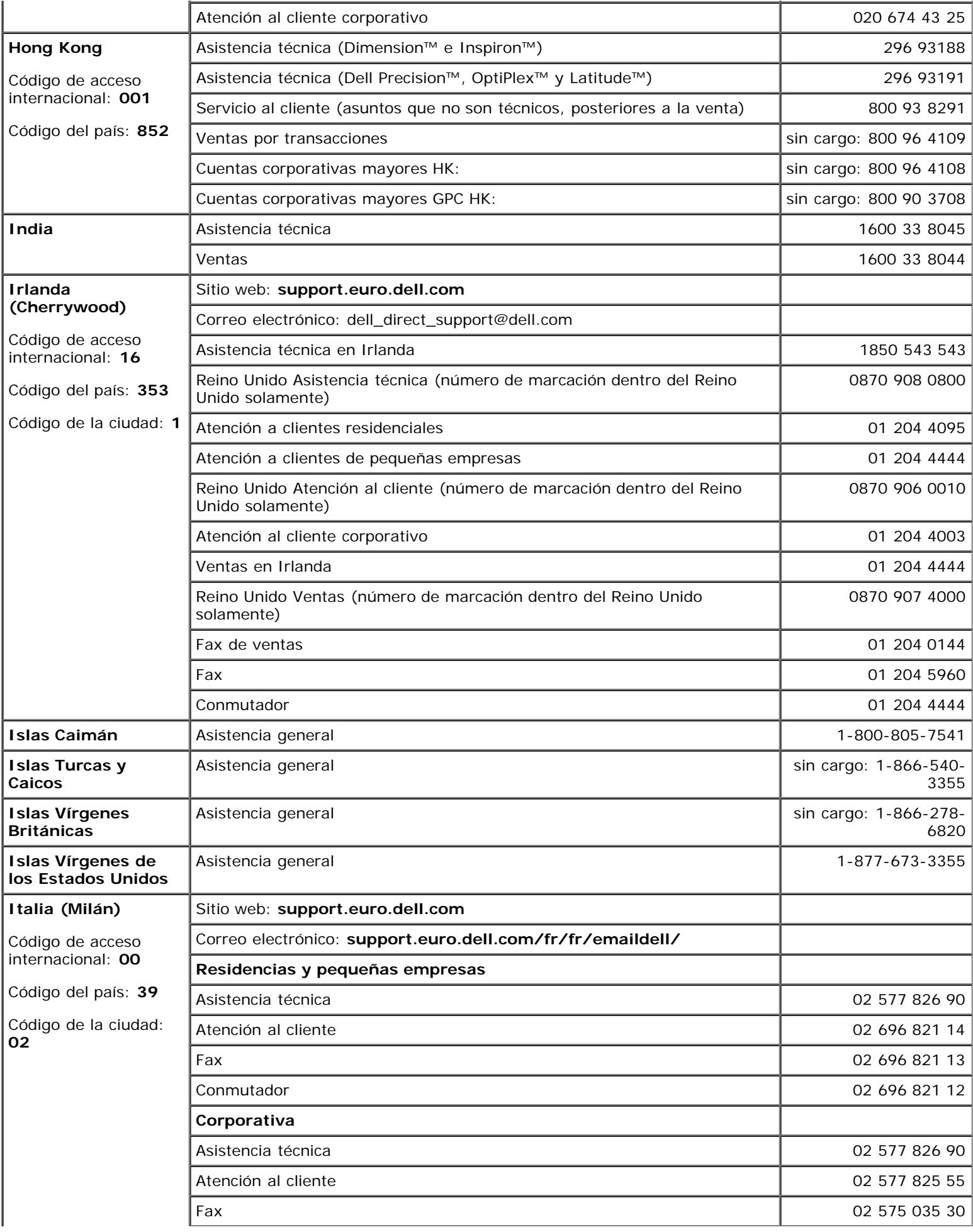

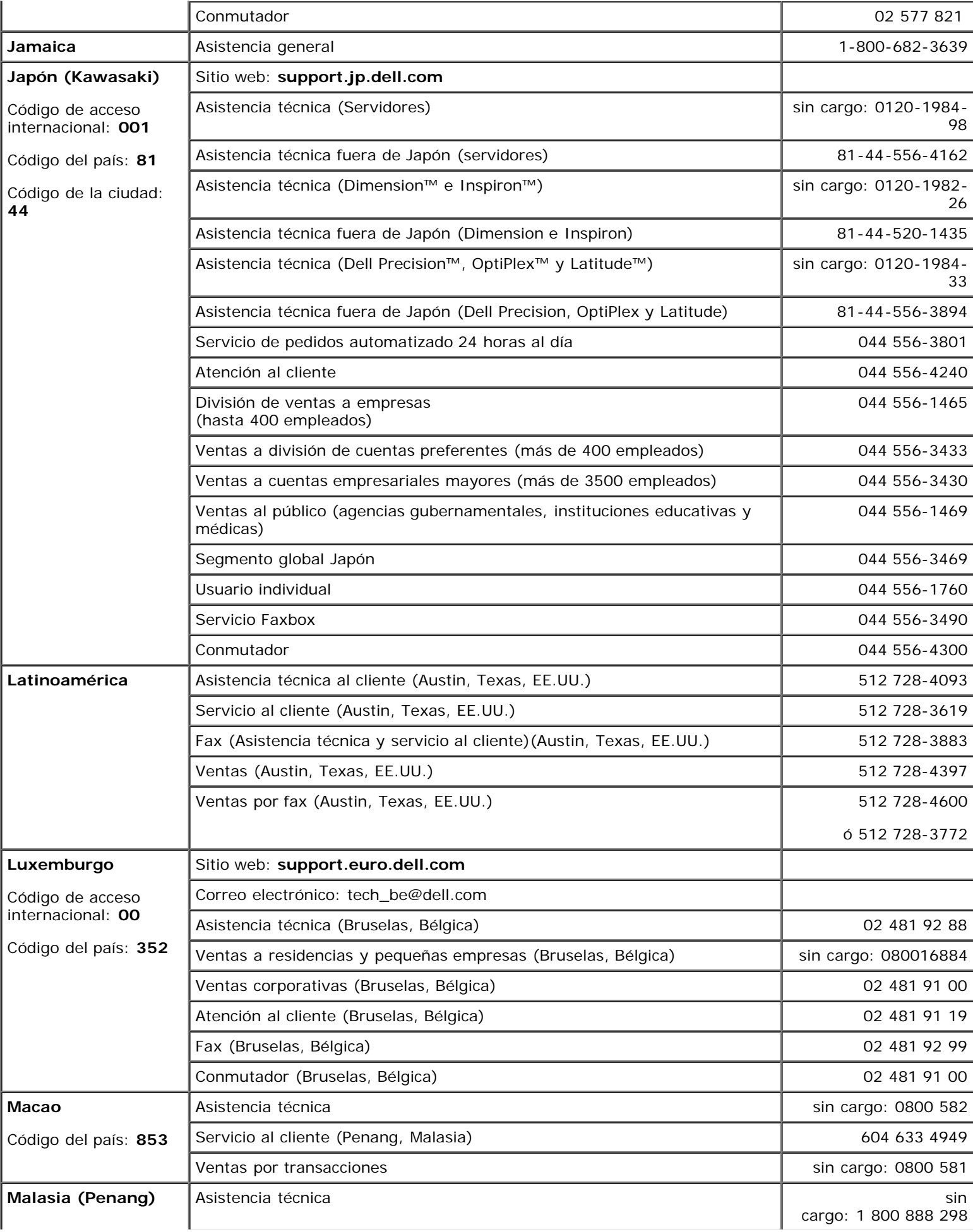

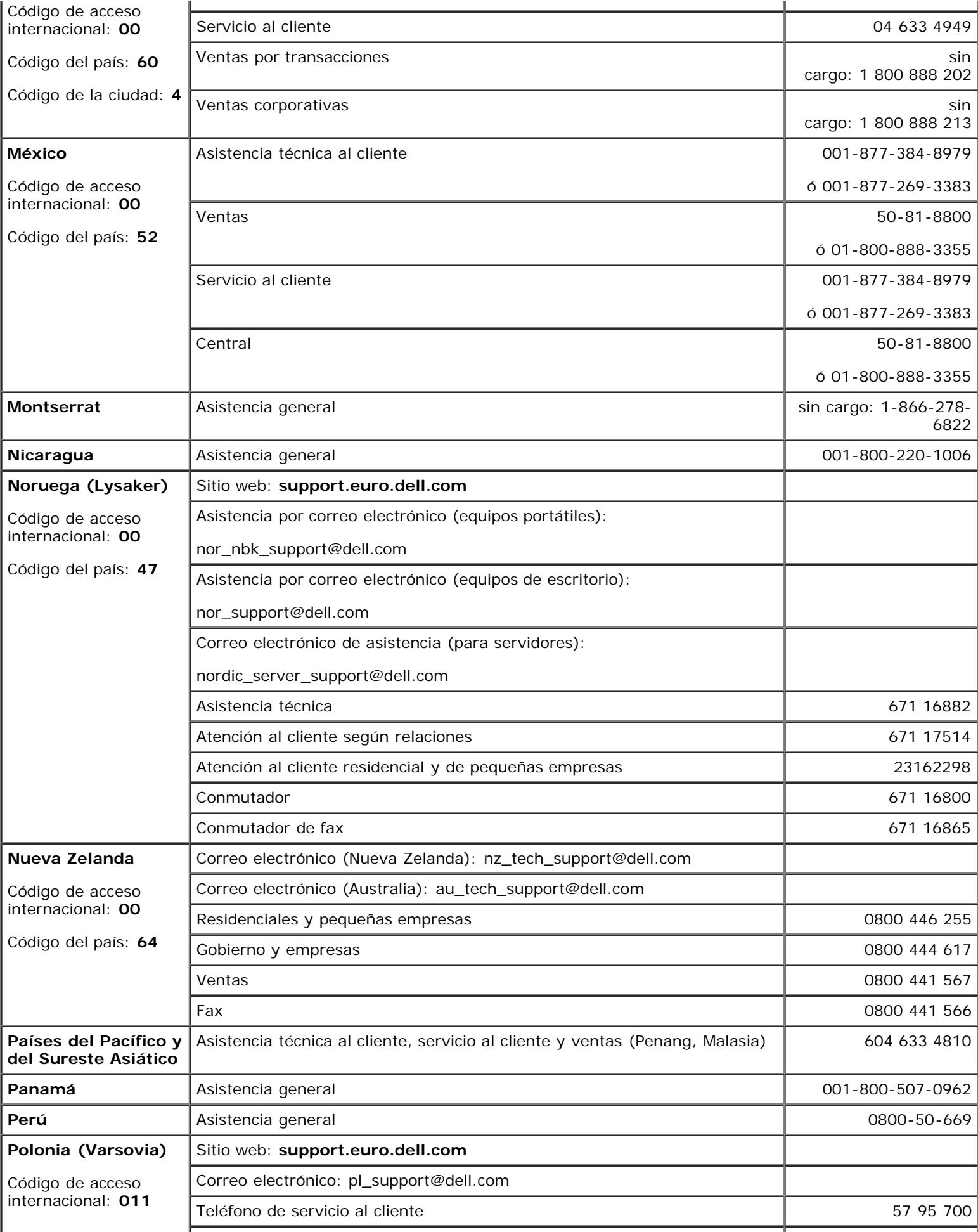

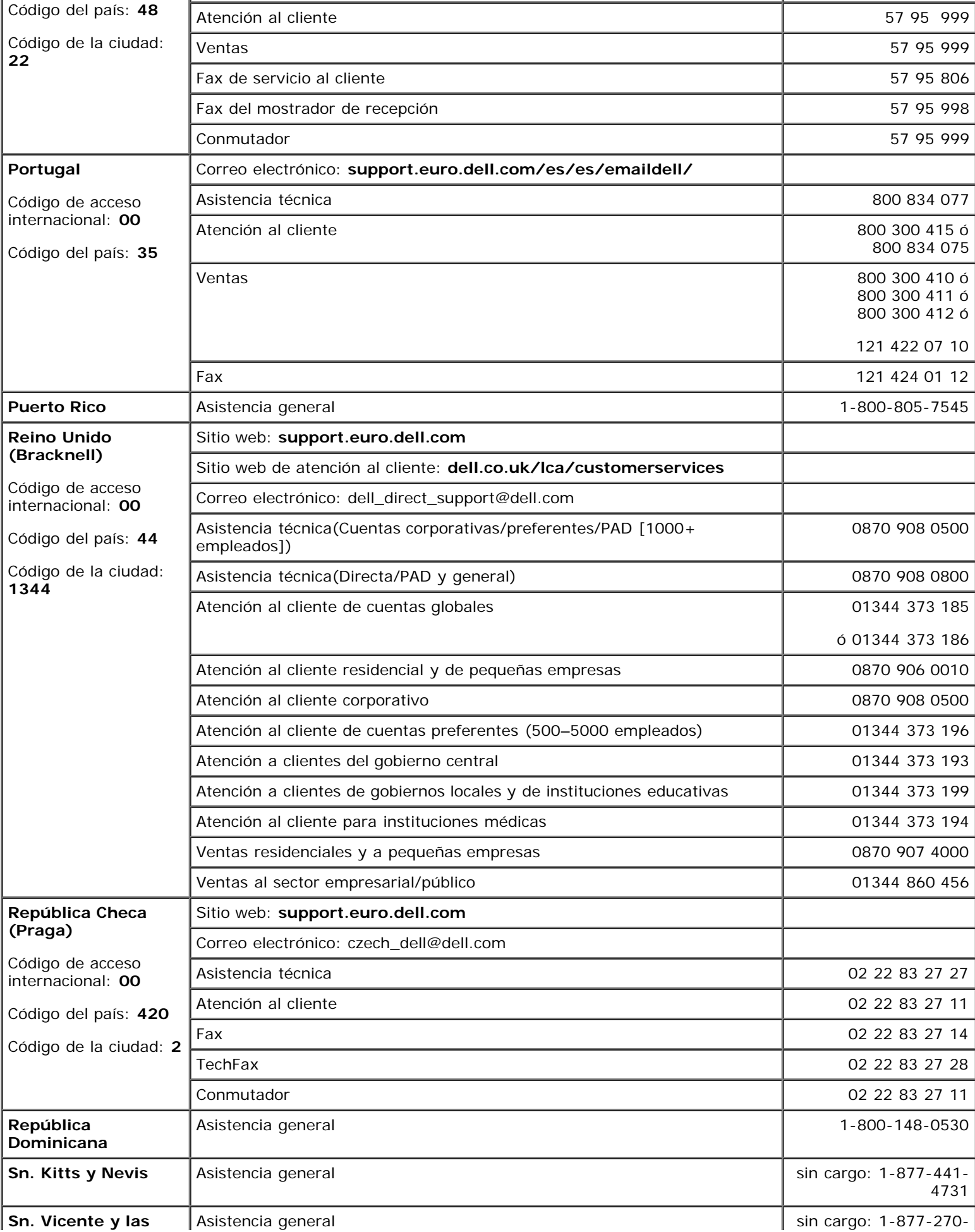

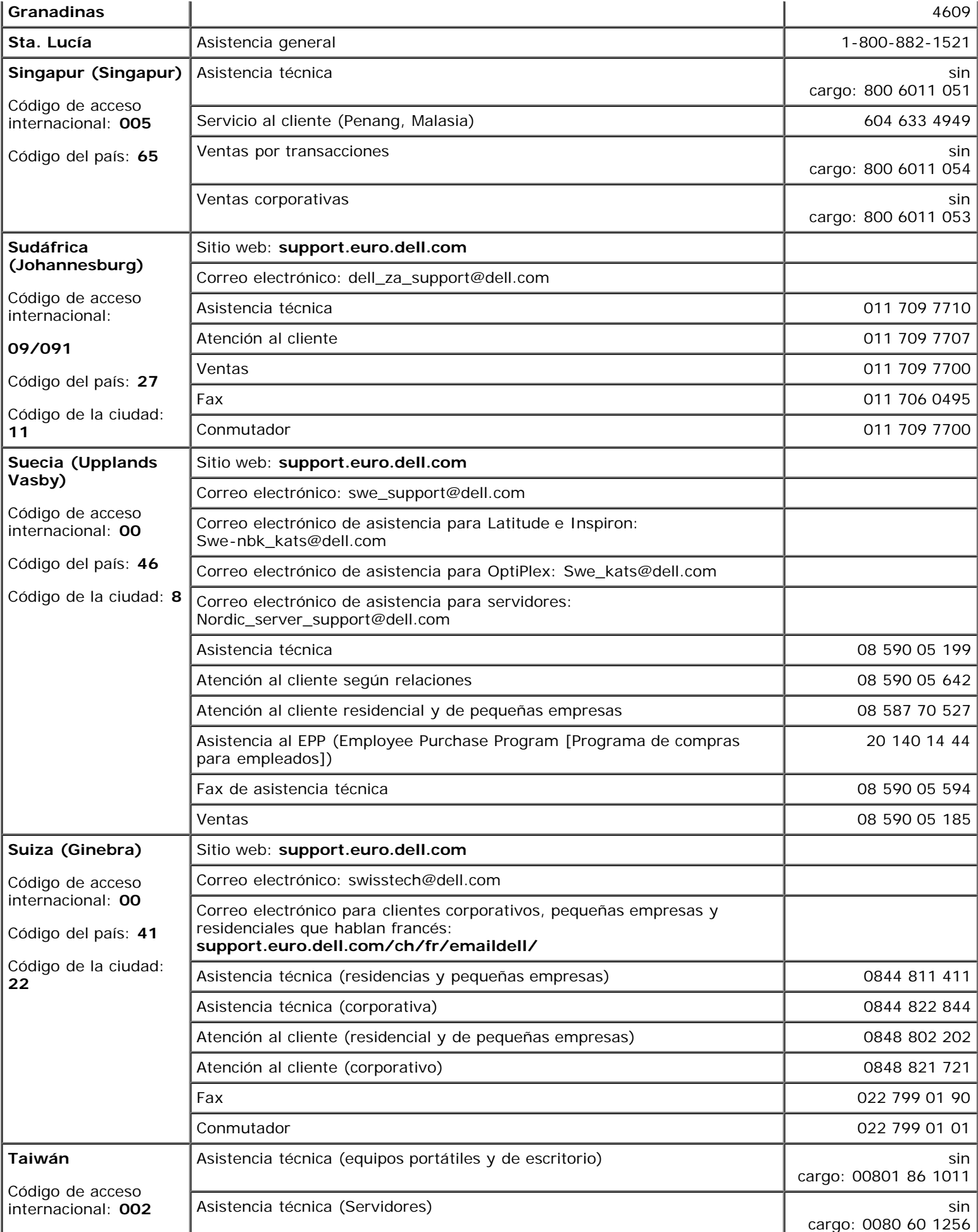

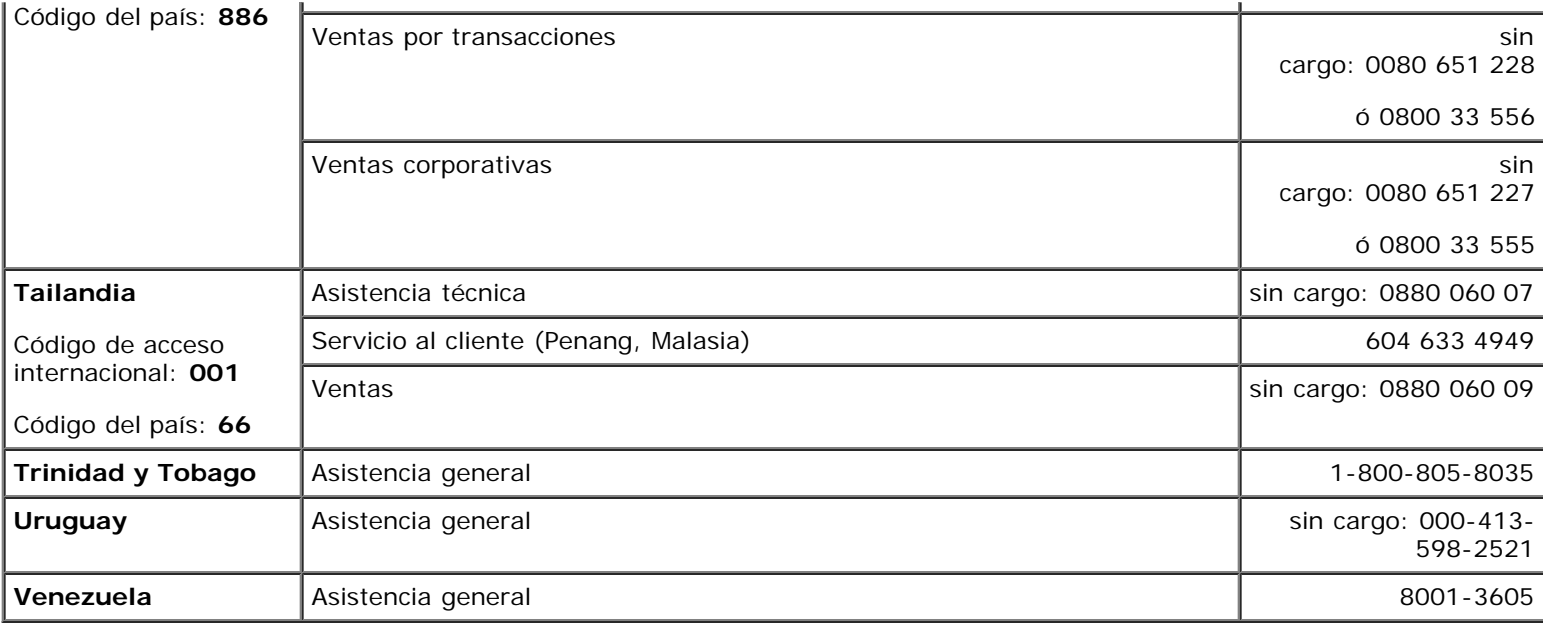

[Regresar a la página de contenido](#page-0-0)

# **Puentes y conectores**

### **Sistemas Dell™ PowerVault™ 770N Guía de instalación y solución de problemas**

- **Puentes: Una explicación general**
- **Puentes de la placa base**
- Conectores de la placa base
- Conectores en la tarjeta de plano posterior SCSI
- O Desactivación de una contraseña olvidada

Esta sección proporciona información específica sobre los puentes del sistema. También proporciona cierta información básica sobre puentes e interruptores y describe los conectores de las distintas tarjetas en el sistema.

# **Puentes: Una explicación general**

Los puentes proporcionan un medio práctico y reversible para reconfigurar los circuitos instalados en una tarjeta de circuitos impresa. Cuando reconfigure el sistema, es posible que necesite cambiar la configuración de los puentes de las tarjetas de circuitos o unidades.

# **Puentes**

Los puentes son bloques pequeños en una tarjeta de circuitos con dos o más patas que sobresalen de ellos. Unos conectores de plástico que contienen un cable encajan sobre las patas. El cable conecta las patas y crea un circuito. Para cambiar la posición de un puente, desconecte la tapa de la(s) pata(s) y colóquela cuidadosamente sobre la(s) pata(s) indicada(s). La Figura A-1 muestra un ejemplo de un puente.

#### **Figura A-1. Ejemplos de puentes**

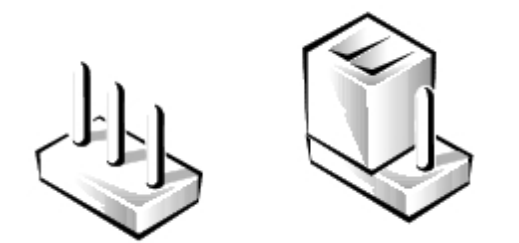

**PRECAUCIÓN: Asegúrese de que el sistema esté apagado antes de modificar la configuración de cualquier puente. De lo contrario, puede dañar el sistema o puede obtener resultados impredecibles.**

Se dice que un puente está abierto o no puenteado cuando la tapa se coloca únicamente sobre una de las patas o cuando no hay una tapa. Cuando la tapa se coloca sobre dos patas, se dice que el puente está puenteado. La configuración del puente se muestra a menudo en forma de texto como dos números, tales como 1-2. El número 1 está impreso en la tarjeta de circuitos para poder identificar cada número de pata en base a la posición de la pata 1.

La Figura A-2 muestra la ubicación y los valores predeterminados de los bloques de puentes del sistema. Consulte la Tabla A-1 para determinar las designaciones, los valores predeterminados y las funciones de los puentes del sistema.

# **Puentes de la placa base**

La Figura A-2 muestra la ubicación de los puentes de configuración en la placa base. La Tabla A-1 lista los valores de los puentes.

#### **Figura A-2. Puentes de la placa base**

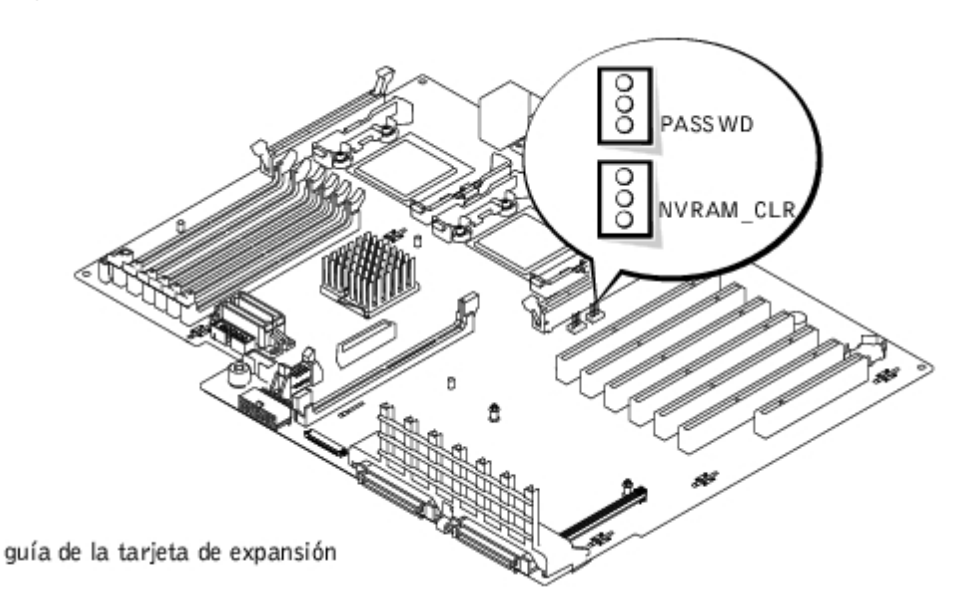

**Tabla A-1. Configuración de los puentes de la placa base**

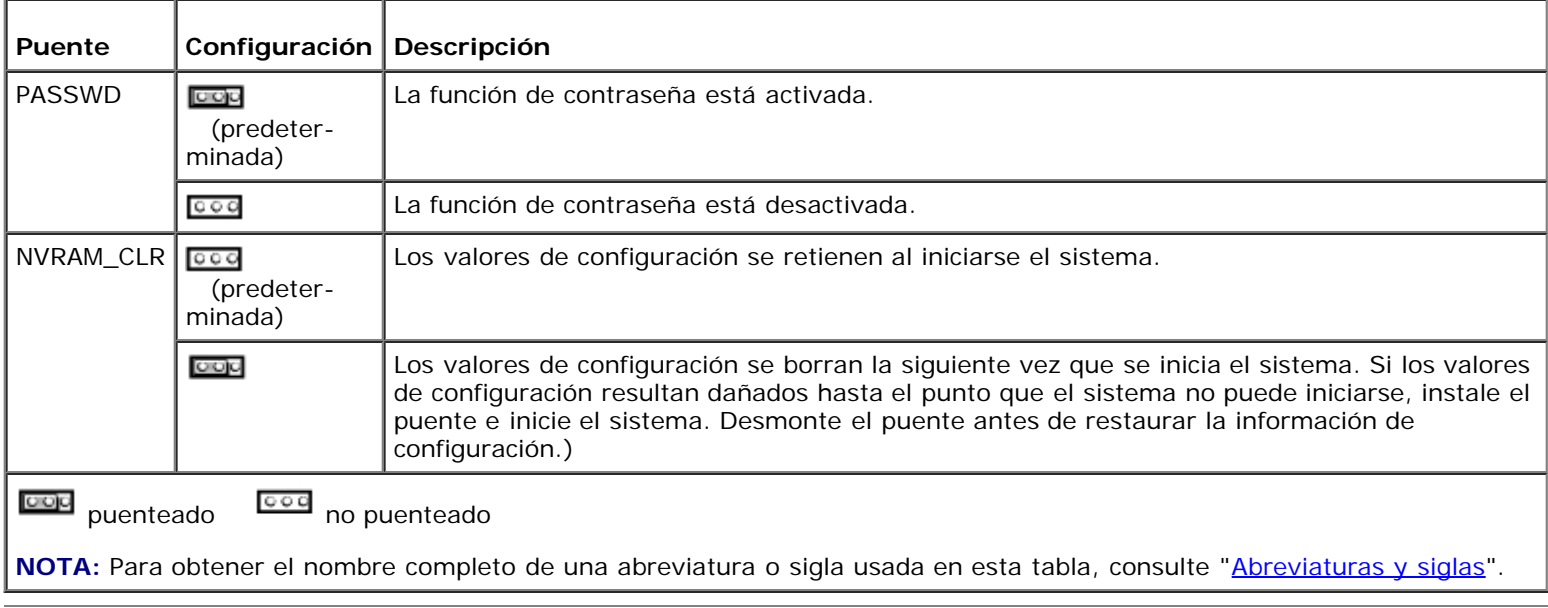

# **Conectores de la placa base**

Consulte la Figura A-3 y la Tabla A-2 para conocer la ubicación y obtener una descripción de los conectores de la placa base.

**Figura A-3. Conectores de la placa base**

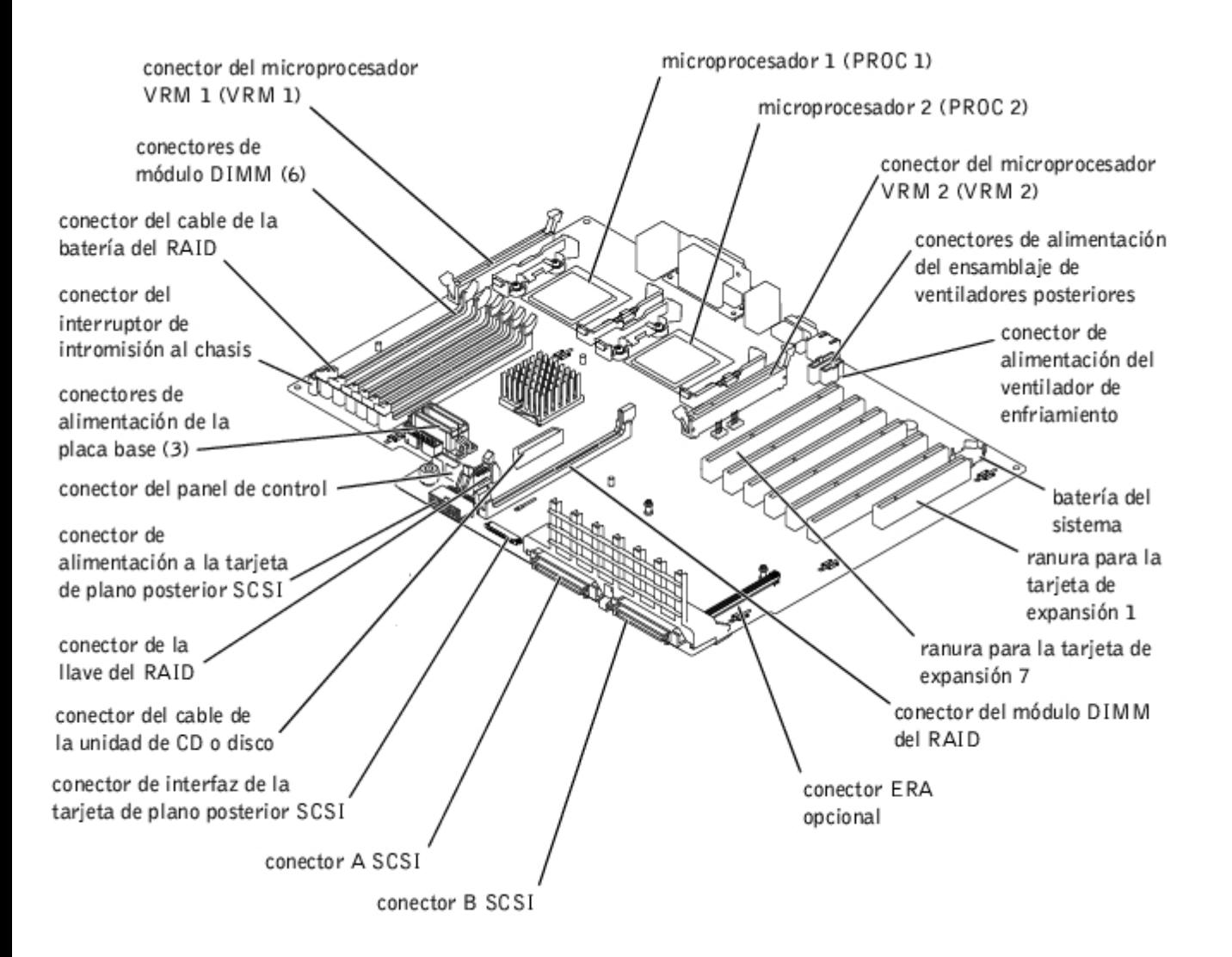

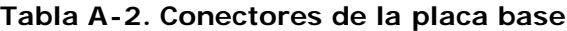

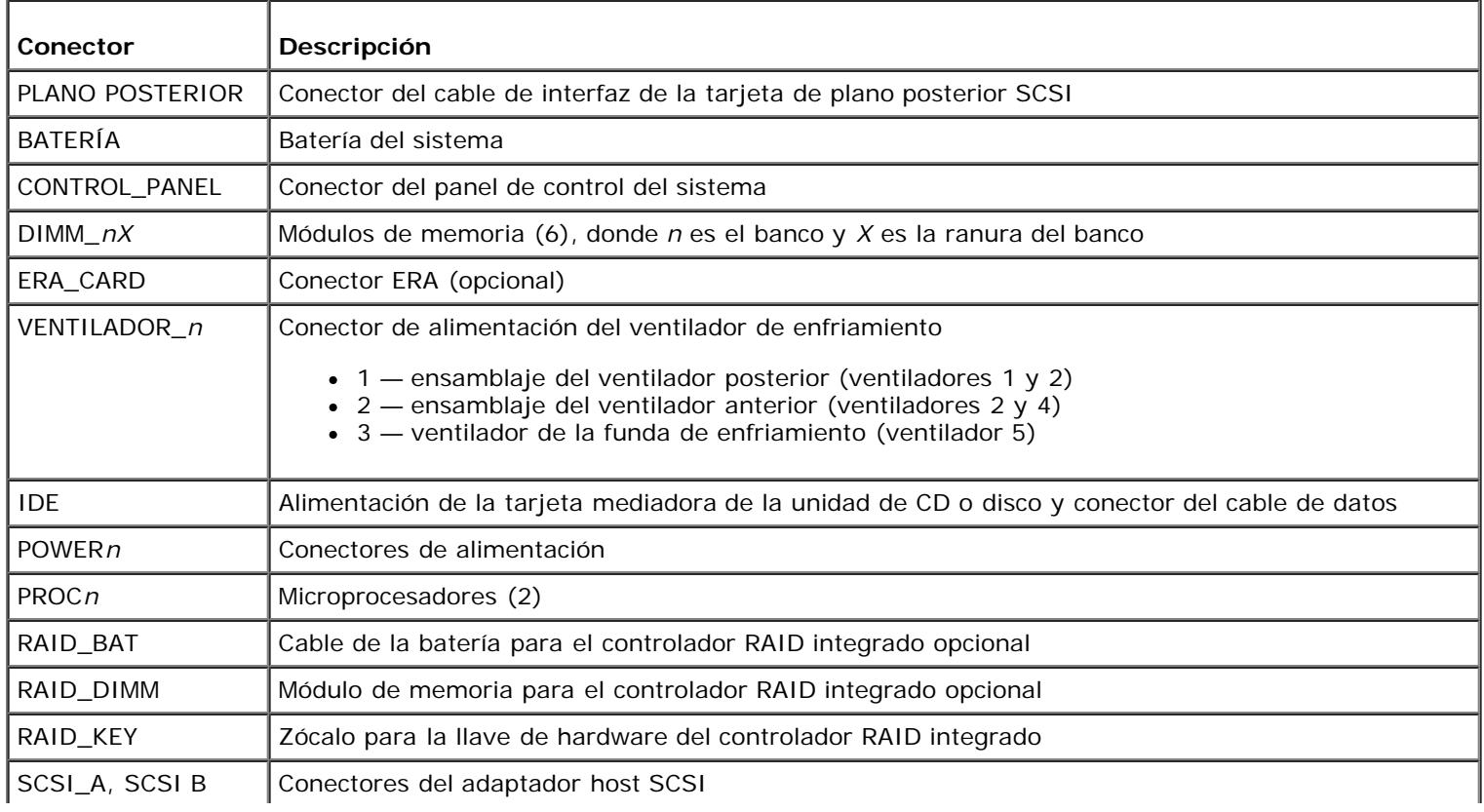

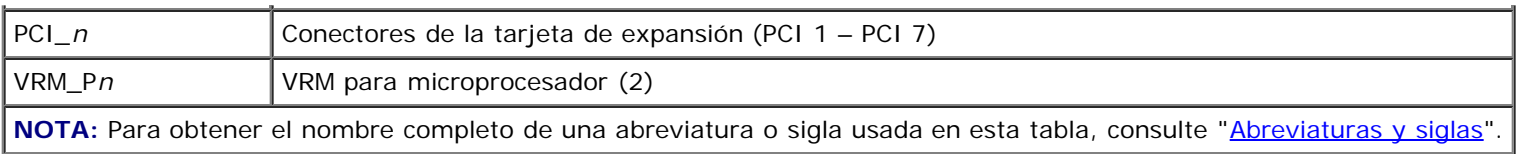

# **Conectores en la tarjeta de plano posterior SCSI**

La Figura A-4 muestra la ubicación de los conectores de la tarjeta de plano posterior SCSI.

**Figura A-4. Componentes de la tarjeta de plano posterior SCSI**

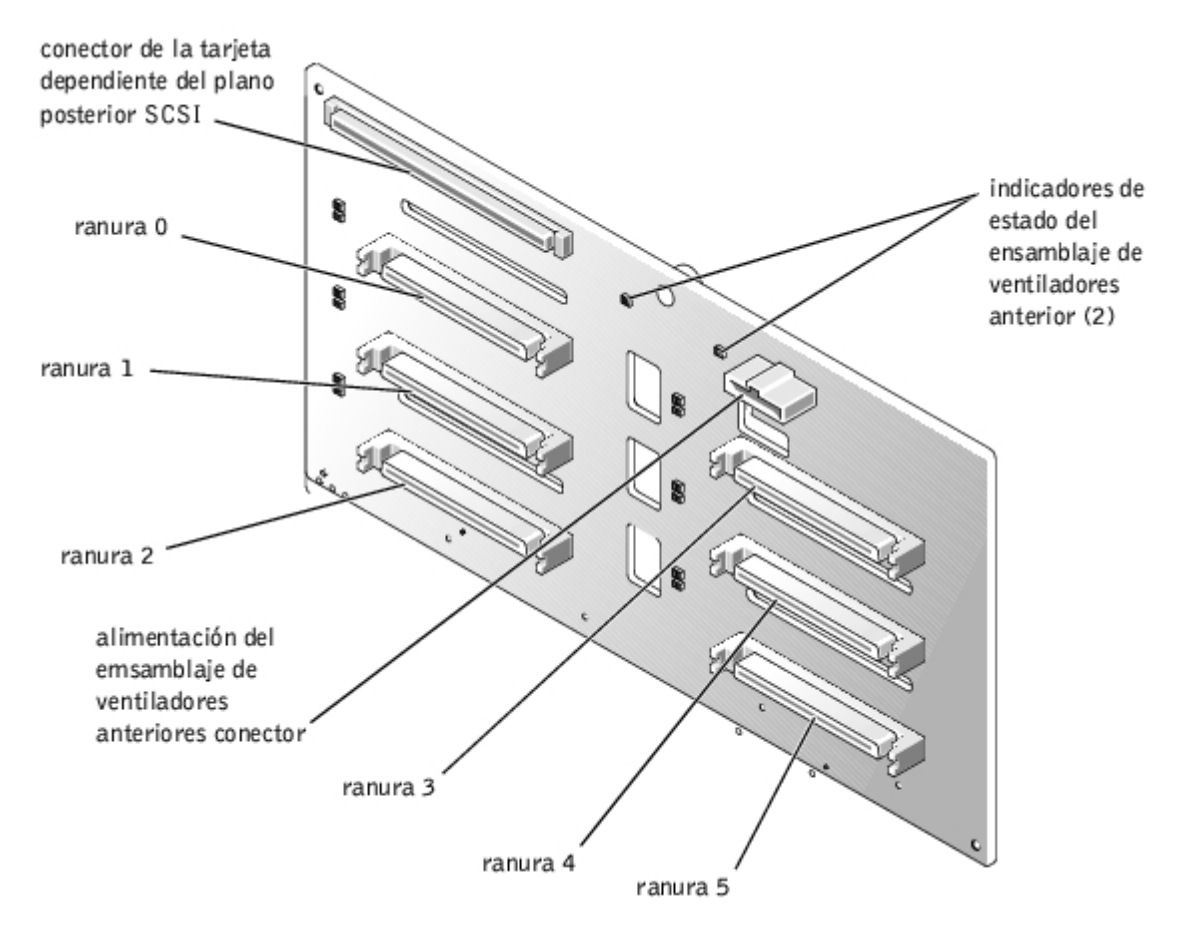

# **Desactivación de una contraseña olvidada**

Las funciones de seguridad del software del sistema incluyen una contraseña del sistema y una contraseña de configuración, que se describen detalladamente en "Uso del programa Configuración del sistema" en la *Guía del usuario*. El puente para la contraseña activa o desactiva estas funciones de contraseña y borra la(s) contraseña(s) que se esté(n) utilizando actualmente.

#### **PRECAUCIÓN: Consulte "Protección contra descargas electrostáticas" en las instrucciones de seguridad, en la** *Guía de información del sistema***.**

- 1. Desmonte el bisel (consulte "[Desmontaje del bisel](#page-25-2)").
- 2. Apague el equipo, además de todo periférico conectado, y desconéctelo del enchufe eléctrico.
- 3. Desmonte la cubierta (Consulte "[Desmontaje de la cubierta"](#page-25-0) en "Solución de problemas del sistema").
- 4. Desmonte la tapa del puente para la contraseña.

Consulte la Figura A-2 para ubicar el puente para la contraseña (etiquetado como "PASSWD") en la placa base.

- 5. Vuelva a montar la cubierta posterior (consulte "[Montaje de la cubierta"](#page-26-0) en "Solución de problemas del sistema").
- 6. Vuelva a conectar el sistema y los periféricos a sus enchufes eléctricos y enciéndalo.

Las contraseñas existentes no se desactivan (no se borran) hasta que el equipo se inicie con el puente para la contraseña sin su tapa. Sin embargo, antes de asignar una nueva contraseña del sistema y/o de configuración, usted debe instalar la tapa del puente.

**NOTA:** Si usted asigna una nueva contraseña del sistema y/o de configuración sin la tapa en el puente, el sistema desactivará las nuevas contraseñas la siguiente vez que se inicie.

- 7. Apague el equipo, además de todo periférico conectado, y desconéctelo del enchufe eléctrico.
- 8. Desmonte la cubierta (Consulte "[Desmontaje de la cubierta"](#page-25-0) en "Solución de problemas del sistema").
- 9. Instale la tapa del puente para la contraseña.
- 10. Vuelva a montar la cubierta posterior (consulte "[Montaje de la cubierta"](#page-26-0) en "Solución de problemas del sistema").
- 11. Vuelva a conectar el sistema y los periféricos a sus enchufes eléctricos y enciéndalo.
- 12. Asigne una nueva contraseña del sistema y/o de configuración.

Para asignar una nueva contraseña utilizando el programa Configuración del sistema, consulte "Asignación de una contraseña del sistema" y "Asignación de una contraseña de configuración del sistema" en la *Guía del usuario*.

[Regresar a la página de contenido](#page-0-0)

[Regresar a la página de contenido](#page-0-0)

# <span id="page-95-0"></span>**Abreviaturas y siglas**

**Sistemas Dell™ PowerVault™ 770N Guía de instalación y solución de problemas**

# **A**

amperio(s)

## **ADC**

siglas de Analog-to-Digital Converter (convertidor analógico a digital)

## **ANSI**

American National Standards Institute (Instituto Nacional Americano de Estándares)

## **APIC**

Advanced Peripheral Interrupt Controller (Controlador de interrupción avanzada de periféricos)

## **ASIC**

Application-Specific Integrated Circuit (circuito integrado específico de una aplicación)

### **BIOS**

Basic Input/Output System (sistema básico de entrada/salida)

### **BMC**

Baseboard Management Controller (controlador de administración de la placa base)

### **bpi**

bits por pulgada

# **bps**

bits por segundo

# **BTU**

British Thermal Unit (unidad térmica británica)

## **C**

Centígrados

### **CA**

corriente alterna

## **CC**

corriente continua

# **CD**

disco compacto

# **CGA**

Color Graphics Adapter (adaptador de gráficos de colores)

## **cm**

centímetro(s)

## **CMOS**

Complementary Metal Oxide Semiconductor (semiconductor complementario de metal-óxido)

## **COM**

comunicaciones

## **cpi**

characters per inch (caracteres por pulgada)

# **cpl**

characters per line (caracteres por línea)

## **CPU**

Central Processing Unit (unidad de procesamiento central)

# **DAC**

Analog-to-Digital Converter (convertidor analógico a digital)

# **DAT**

Digital Audio Tape (cinta de audio digital)

# **dB**

decibelio(s)

# **dBA**

decibelio(s) ajustados

#### **DDR**

Double-Data Rate (velocidad de datos dobles)

#### **DIMM**

Dual In-line Memory Module (módulo dual de memoria en línea)

## **DIN**

Deutsche Industrie Norm

### **DIP**

Dual In-line Package (paquete doble en línea)

## **DMA**

Direct Memory Access (acceso directo a la memoria)

## **DOC**

Department of Communications (Departamento de Comunicaciones [en Canadá])

## **dpi**

puntos por pulgada

### **DRAC III**

Remote Access Card (tarjeta de acceso remoto)

### **DRAM**

Dynamic Random-Access Memory (memoria dinámica de acceso aleatorio)

### **DS/DD**

Double-Sided/Double Density (doble cara/doble densidad)

## **DS/HD**

Double-Sided/High- Density (doble cara/alta densidad)

## **E/S**

entrada/salida

# **ECC**

Error Checking and Correction (verificación y corrección de errores)

## **EDO**

Extended-Data Out (salida de datos extendida)

### **EGA**

Enhanced Graphics Adapter (adaptador de gráficos mejorados)

## **EIDE**

Enhanced Integrated Drive Electronics (electrónica mejorada integrada a la unidad)

### **EMI**

Electromagnetic Interference (interferencia electromagnética)

#### **EMM**

Expanded Memory Manager (administrador de la memoria expandida)

### **EMS**

Expanded Memory Specification (especificaciones de la memoria expandida)

#### **EPP**

Enhanced Parallel Port (puerto paralelo mejorado)

### **EPROM**

Erasable Programmable Read-Only Memory (memoria programable borrable de sólo lectura)

### **ERA**

Embedded Remote Access (acceso remoto incrustado)

## **ESD**

Electrostatic Discharge (descarga electrostática)

## **ESDI**

Enhanced Small-Device Interface (interfaz para dispositivo pequeño mejorado)

#### **ESM**

Embedded Server Management (administración incorporada de servidor)

### **F**

Fahrenheit

#### **FAT**

File Allocation Table (tabla de asignación de archivos)

## **FCC**

Federal Communications Commission (Comisión Federal de Comunicaciones en los EE.UU.)

## **ft**

pie(s)

## **g**

gramo(s)

# **G**

gravedades

## **GB**

gigabyte(s)

## **GUI**

Graphical User Interface (interfaz gráfica para el usuario)

# **Hz**

Hertz (hercio)

# **ID**

identificación

## **IDE**

Integrated Drive Electronics (electrónica integrada a la unidad)

# **IRQ**

Interrupt ReQuest (solicitud de interrupción)

# **K**

kilo- (1024)

# **KB**

kilobyte(s)

# **KB/s**

kilobyte(s) por segundo

## **Kb**

kilobit(s)

# **Kbps**

kilobit(s) por segundo

# **kg**

kilogramo(s)

## **khz**

kilohercios

# **LAN**

Local Area Network (red de área local)

# **lb**

libra(s)

# **LCD**

Liquid Crystal Display (visualización de cristal líquido)

# **LED**

Light-Emitting Diode (diodo emisor de luz)

# **LIF**

Low Insertion Force (fuerza de inserción baja)

# **LN**

Load Number (número de carga)

# **lpp**

lines per inch (líneas por pulgada)

# **LVD**

Low Voltage Differential (diferencial de bajo voltaje)

# **m**

metro(s)

## **mA**

miliamperio(s)

## **mAh**

miliamperio-hora(s)

## **MB**

megabyte(s)

# **Mb**

megabit(s)

## **Mbps**

megabit(s) por segundo

## **MBR**

Master Boot Record (registro maestro de inicio)

# **MDA**

Monochrome Display Adapter (adaptador para pantalla monocromática)

# **MGA**

Monochrome Graphics Adapter (adaptador para gráficos monocromáticos)

### **MHz**

megahercios

### **mm**

milímetro(s)

## **ms**

milisegundo(s)

### **MTBF**

Mean Time Between Failures (tiempo medio entre fallas)

# **mV**

milivoltio(s)

## **NAS**

Network Attached Storage (almacenamiento de red incluida)

### **NIC**

Network Interface Controller (controlador de interfaces de red)

#### **NiCad**

níquel-cadmio

#### **NiMH**

hidruro de níquel-metal

#### **NMI**

Nonmaskable Interrupt (interrupción no enmascarable)

### **ns**

nanosegundo(s)

## **NTFS**

NT File System (sistema de archivos NT)

### **NVRAM**

Nonvolatile Random-Access Memory (memoria de acceso aleatorio no volátil)

### **OTP**

One-Time Programmable (programable una sola vez)

### **PAL**

Programmable Array Logic (lógica de arreglo programable)

### **PCI**

Peripheral Component Interconnect (interconexión de componentes periféricos)

# **PCMCIA**

Personal Computer Memory Card International Association (Asociación Internacional de Tarjetas de Memoria para PC)

# **PDB**

Power Distribution Board (tarjeta de distribución de energía)

# **PDU**

Power Distribution Unit (unidad de distribución de energía)

### **PGA**

Pin Grid Array (arreglo de patas)

## **PIC**

Personal Identification Code (código de identificación personal)

## **POST**

Power-on Self-test (autoprueba de encendido)

### **ppm**

páginas por minuto

## **PQFP**

Plastic Quad Flat Pack (paquete plano cuadrado de plástico)

### **PSDB**

Power-Supply Distribution Board (tarjeta de distribución del suministro de energía)

## **PS/2**

```
Personal System/2 (Sistema personal/2)
```
### **PXE**

Preboot Execution Environment (entorno de ejecución previo al inicio)

### **RAID**

Redundant Arrays of Independent Disks (arreglos redundantes de discos independientes)

## **RAC**

Remote Access Controller (controlador de acceso remoto)

# **RAM**

Random-Access Memory (memoria de acceso aleatorio)

# **RCU**

Resource Configuration Utility (utilidad de configuración de recursos)

# **REN**

Ringer Equivalence Number (número de equivalencia de llamada)

## **RFI**

Radio Frequency Interference (interferencia de radiofrecuencia)

### **RGB**

Red/Green/Blue (rojo/verde/azul)

## **ROM**

Read-Only Memory (memoria de sólo lectura)

## **rpm**

revoluciones por minuto

## **RTC**

Real-Time Clock (reloj de tiempo real)

## **SBE**

Single Bit ECC (código de corrección de errores de un solo bit)

## **SCSI**

Small Computer System Interface (interfaz para equipos pequeños)

## **s**

segundo(s)

## **SEC**

Single-Edge Contact (contacto de un solo borde)

## **SEL**

System Event Log (registro de eventos del sistema)

### **SDRAM**

Synchronous Dynamic Random-Access Memory (memoria dinámica sincrónica de acceso aleatorio)

## **SIMM**

Single In-line Memory Module (módulo único de memoria en línea)

## **SMB**

Server Management Bus (bus de administración del servidor)

#### **SMI**

System Management Interrupt (interrupción de administración del sistema)

#### **SNMP**

Simple Network Management Protocol (protocolo de administración de red simple

#### **SRAM**

Static Random-Access Memory (memoria de acceso aleatorio estática)

#### **SVGA**

Super Video Graphics Array (arreglo de gráficos vídeo súper)

## **TFT**

Thin Film Transistor (transistor de película delgada)

### **tpi**

tracks per inch (pistas por pulgada)

### **UMB**

Upper Memory Block (bloque de memoria superior)

## **UPS**

Uninterruptible Power Supply (sistema de energía ininterrumpida)

#### **USB**

Universal Serial Bus (bus serie universal)

### **V**

voltio(s)

## **VCA**

Volt(S) Alternating Current (corriente alterna de voltio(s))

## **VCC**

Volt(S) Direct Current (corriente continua de voltio(s))

# **VGA**

Video Graphics Array (arreglo de gráficos de vídeo)

### **VLSI**

Very-Large-scale Integration (integración a escala muy grande)

#### **VRAM**

Video Random-Access Memory (memoria de acceso aleatorio de vídeo)

## **VRM**

Voltage Regulator Module (módulo regulador de voltaje)

#### **W**

vatio(s)

#### **WH**

vatios-hora(s)

#### **XMM**

eXtended Memory Manager (administrador de la memoria extendida)

### **XMS**

eXtended Memory Specification (especificación de la memoria extendida)

## **ZIF**

Zero Insertion Force (fuerza de inserción cero)

[Regresar a la página de contenido](#page-0-0)